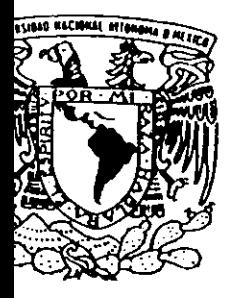

# UNIVERSIDAD NACIONAL AUTONOMA DE MEXICO

FACULTAD DE CONTADURIA Y ADMINISTRACION

# SISTEMA DE CONTROL DE OPORTUNIDADES DE VENTA (iLEAD)

# DISEÑO DE UN SISTEMA PARA. UNA ORGANIZACION

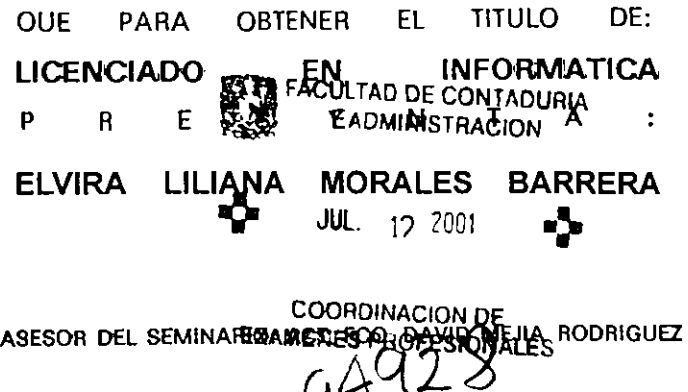

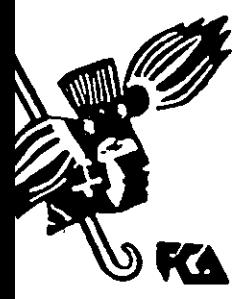

 $2^{94}$ 

MEXICO, D.F.

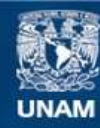

Universidad Nacional Autónoma de México

**UNAM – Dirección General de Bibliotecas Tesis Digitales Restricciones de uso**

## **DERECHOS RESERVADOS © PROHIBIDA SU REPRODUCCIÓN TOTAL O PARCIAL**

Todo el material contenido en esta tesis esta protegido por la Ley Federal del Derecho de Autor (LFDA) de los Estados Unidos Mexicanos (México).

**Biblioteca Central** 

Dirección General de Bibliotecas de la UNAM

El uso de imágenes, fragmentos de videos, y demás material que sea objeto de protección de los derechos de autor, será exclusivamente para fines educativos e informativos y deberá citar la fuente donde la obtuvo mencionando el autor o autores. Cualquier uso distinto como el lucro, reproducción, edición o modificación, será perseguido y sancionado por el respectivo titular de los Derechos de Autor.

#### A mis padres

· Por darme la vida *y* todo su impulse para lograr esta meta.

#### A mis hermanos

Por apoyorme siempre en los mementos dificiles asi come en los buenos mementos *y* por pasarme sus experiencias *y* conocimientos a segun la especialidad de cada uno. Sabre todo a la memoria de mi hermano Javier que fue la inspiración para que eligiera esta carrera.

A mis amigos(as) y compañeros(as)

Por su amistad, comprensión, apoyo y compañía en el transcurso de toda mi vida escolar, asf come su impulse que me brindaron para terminar esta meta.

#### A mi Universidad

Por darme la oportunidad de aprender todo lo que soy en mi vida profesional.

#### A mijefe

Por darme la oportunidad de sacar este trabajo *y* por todo su apoyo para concluirlo.

#### A Novell

Por la oportunidad de trabajar para ellos. asi como poder brindarles una ayuda en sus objetivos.

#### A Dios

Par escuchor mis oraciones siempre que lo necesite.

## INDICE

## Páginas

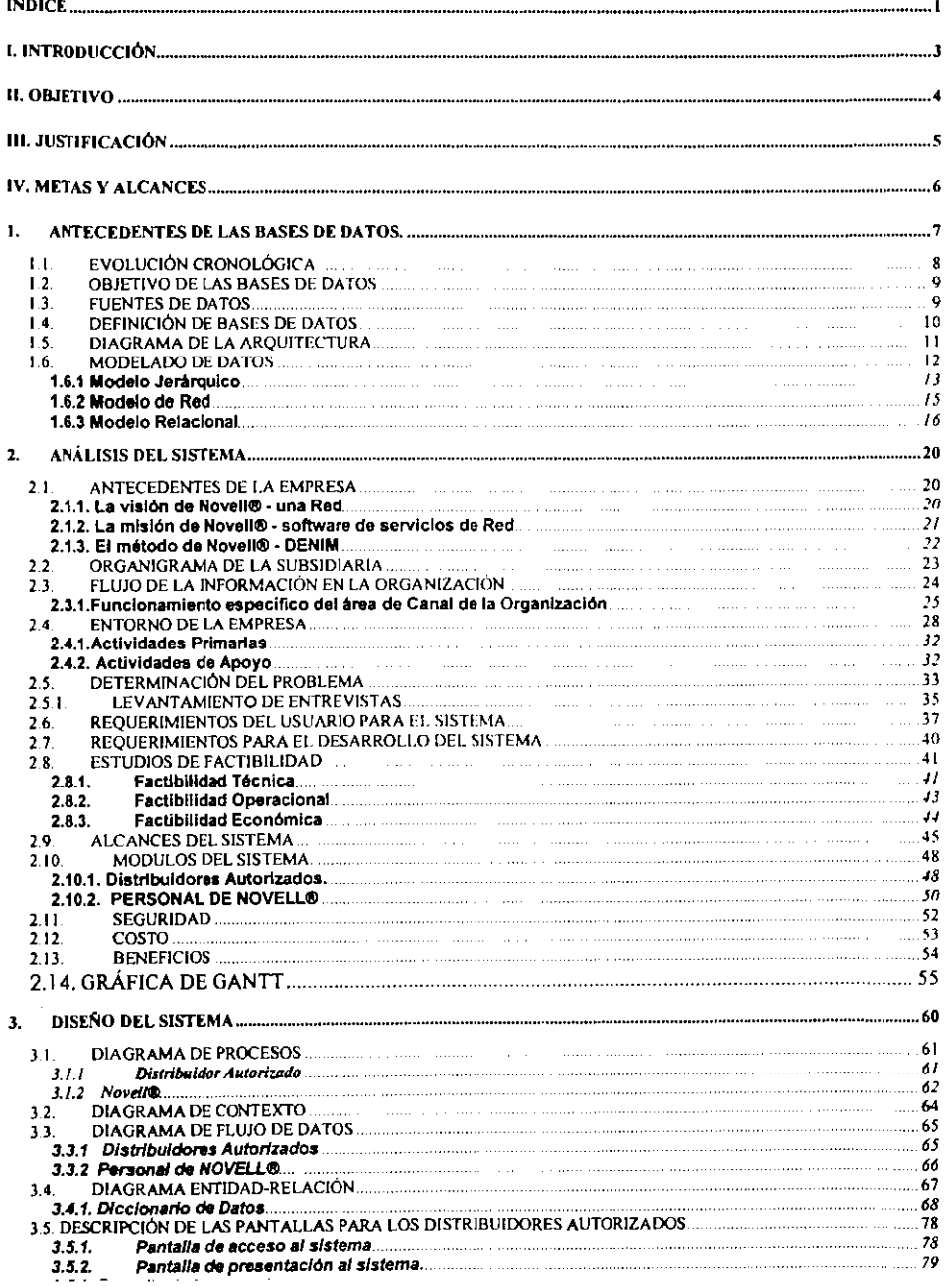

-

<u> a shekara ta 1989 a shekara ta 1989 a T</u>

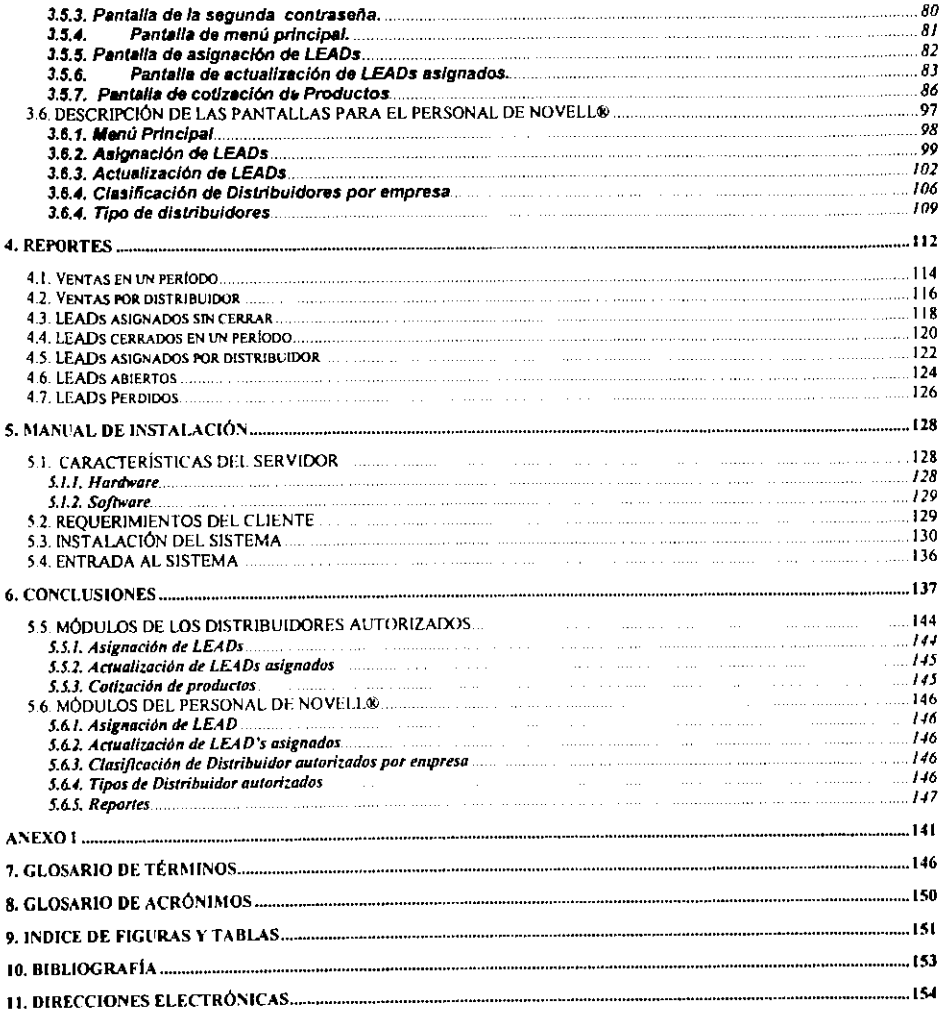

## **L. INTRODUCCIÓN**

La necesidad de contar con la información exacta y a tiempo de la existencia de oportunidades de venta para una organización es importante porque ello puede significar el concretar una venta o perderla.

El presente trabajo muestra el diseño de un sistema para llevar el control de dichas oportunidades de venta en una organización que se dedica principalmente a la venta de soluciones de red. conocida coma Novell®

Debido a que la organización realiza sus ventas mediante canales de distribuci6n resulta un poco trabajoso el llevar ese control manualmente y sabre todo si se considera que es a nivel nacional.

Por ello propongo un sistema diseñado para trabojar vío Internet. para facilitar el aviso y obtención de oportunidades de venta hacia el canal de distribución, sin tener que contar con una interfaz que tenga que ser instalada para coda distribuidor, sino solo usar un Navegador que actualmente la mayoría de las personas involucrodas en el ámbito del computo las conoce y hon trabajado con ellos.

En el primer capítulo hago una reseña de lo que son las bases de datos, ya que de ahí partiré para el diseño del sistema.

En el segundo capitulo se realiza la documentaci6n del an61isis para determinar la estructura y el funcionamiento del sistema en la organización así como la planeación de cómo se llevará a cobo.

El tercer capítulo se refiere a el diseño de toda la interfaz, que se divide en dos partes una para el canal de distribución y otra para el uso exclusivo del personal de la organización.

El cuarto capítulo se refiere a los reportes que se obtendrán con el sistema y su uso.

El quinto capítulo se referirá a la manera en que se instalará el sistema, sus partes de Hardware y Software. Y finalmente las conclusiones a las que se llegaron una ves realizado el diseño.

3

#### **II. OBJETIVO**

El objetivo de esta investigación, es proponer el diseño y desarrollo de un sistema que lleve el control de oportunidades de venta de la subsidiaria Novell® de Mexico, debido a que actualmente se realiza de forma manual lo cual le consume tiempo valioso que podria utilizar para otras actividades del mismo giro.

Dicho sistema será consultado desde Internet, con el objeto de que las distribuidores autorizados puedan tener acceso al sistema para tomar oportunidades de venta, que beneficiarán tanto a ellos como a la empresa. Así como proporcionar un mejor servicio a los clientes.

## **III. JUSTIFICACION**

Actualmente el manejo de información está tomando un giro hacia el uso del Internet, lo cual genera que toda empresa quiera tener publicidad respecto a los servicios o productos que ofrece para el público que tiene acceso a este media.

La organización a la que se le diseñará y desarrollará el sistema. requiere que le ayude a manejar de forma autom6tica el control de oportunidades de venta que se captan par diversas aclividades que realiza dicha empresa, con la finalidad de proporcionar una mejar atenci6n a sus clientes.

A su vez existe la creencia, respecto a esta organización, dedicada a la venta de programas para redes, de que su software, de venta principal. que es un sistema operativo, no soporta el desarrolla de aplicociones, lo cual no es cierto.

Con esta investigación, se pretende mostrar que el sistema que se diseñe, proporcionará a los clientes de la organización una mejor atenci6n, adem6s de que se les mostrara que el sistema operativo que desarrolla la empresa, puede tener aplicaciones corriendo sabre el. Como será el ejemplo de esta aplicación y que dicha aplicación será accedida desde Internet par distribuidores autorizados.

## **IV. METAS Y ALCANCES**

El sistema proporcionará la oportunidad de que la fuerza de venta {canal de distribuci6n) de la empresa en menci6n. pueda impartir un mejor servicio a sus clientes, enterándose opartunamente de las necesidades que tienen, por ejemplo la adquisición de una herramienta de flujo de trabajo {workflow) para que les permita tacilitar las actividades de oficina. Así como realizarles una cotización rópida de los productos de su interés via Internet; con el objeto de captor nuevos clientes interesados en algun producto o servicio, de tal forma que en un futuro se les pueda contactor o invitar a eventos que realiza la propia organización.

Se pretende que dicho sistema sea útil para todos los distribuidores autorizados a nivel nacional y que un future se pueda replicar a los otras subsidiarias que tiene la organización alrededor de América Latina

Se pretende:

- Enlerar a los distribuidores autorizados de la existencia de oportunidades de venta cercas de sus áreas de trabajo.
- Los distribuidores autorizados podrán asignarse oportunidades de venta de acuerdo a su experiencia. Asi coma el mismo personal de la empresa podr6 asignarlos al dislribuidor autorizado.
- Una vez asignados podr6n realizar actualizaciones a la oportunidad de venla con el tin de llevar un control de su seguimienlo.
- Los distribuidores podrán realizar cotizaciones a sus clientes.
- Obtener reportes para el personal de la organización en mención.
- Usar el sistema nivel nacional.

CAPTERIA I

Para llevar a cabo el diseño del sistema me auxiliaré del modelado de dates para lo cual se especificar6n las antecedentes de las bases de datos y en que consisten.

#### **I. ANTECEDENTES DE LAS BASES DE DATOS.**

En los primeros días del procesamiento electrónico de datos, éstos se almacenaban en cintas de papel y tarjetas perforadas. El equipo podfa leer las cintas y las tarjetas. Se escribfan programas de aplicaci6n para procesar los dotos y transformarlos en informes. Se usaban compiladores para traducir los programas de aplicaci6n del lenguaje fuente a instrucciones m6quina. Con el fin de coordinar el procesamiento electrónico de datos se desarrollaron sistemas operativos. Con los añas los sistemas operatives. los compiladores. el equipo y los procedimientos utilizodos para operar el sistema de procesamiento electr6nico de dates se volvieron más complejos.

## **I.I. EVOLUCION CRONOLOGICA**

50's

Procesamiento de dates.

60's

Surge COBOL, unidad de datos, restricciones de archivos, occeso secuencial, acceso directo, evolución de apuntadores. Evolucionan los lenguajes de programación, evolucionan los modelos jerárquicos y de red.

70's

Se crean estándares para bases de datos en red. La tecnología de DBMS se empiezo a comercializor con las reglas de Codd.

BO's

DBMS basados en el modelo relacional de Codd, PC's y mainframes, surge el proceso distribuido de datos.

90's

Programación orientada a objetos, bases de datos orientadas a objetos.

#### **1.2. OBJETIVO DE LAS BASES DE DATOS**

Debido a que es una colecci6n de archivos relacionados entre si. se requiere que los usuarios puedan extraer informaci6n sin considerar las fronteras de los archivos.

Los objetivos que se pretenden olcanzar son: lndependencia. economia, integridad, seguridad, y correlaci6n posible de los datos. En donde la independencia se refiere o la protecci6n contra los programas de aplicaci6n de ocurrir modificaciones ocasionadas cuando se altera la organizaci6n fisica o estructura 16gica de la base.

#### **1.3. FUENTES DE DATOS**

Debido a que el procesamiento de la información ha canstituido una de las !areas basicas de cualquier civilizaci6n por el crecimiento económico y demográfico, existen necesidades crecientes de administrar grandes cantidades de datos interrelacionados con fines comerciales o administrativos.

Los datos interrelacionados considerados en conjuntos forman lo que se llama un sistema.

Todo sistemo que simplifique significativamente los asuntos humanos necesitará un modelo complejo del mundo real, además de otras formas convencionales de conocimiento.

La parte medular de cualquier sistema de intormación la constituyen sus datos almacenados, que deben de ser legibles y de fácil acceso.

Por tanto las fuentes de datos son todos aquellos elementos de la empresa u organizaci6n que permiten al disenador. obtener la información necesaria para la construcción de la base de datos.

### **1.4. DEFINJCJON DE BASES DE DATOS**

Es una colecci6n de datos relacionados acerca de una entidad. con múltiples usos.

Conjunto de datos interrelacionados que pueden ser acerca de una entidad para multiples usos los cuales deben contar con independencia fisica y 16gica, ser consistentes, integros y tener redundancia controlada.

Dicha base de datos almacena los datos más o menos permanentemente en una computadora tal que:

Los datos son compartidos por diferentes usuarios y programas de aplicación, y existe un mecanismo común para inserción, actualización, borrado y consulta de datos.

Tanto los usuarios finales como los programas de aplicación no necesitan conocer los detalles de las estructuras de almacenamiento.

#### 1.5. **DIAGRAMA DE LA ARQUITECTURA**

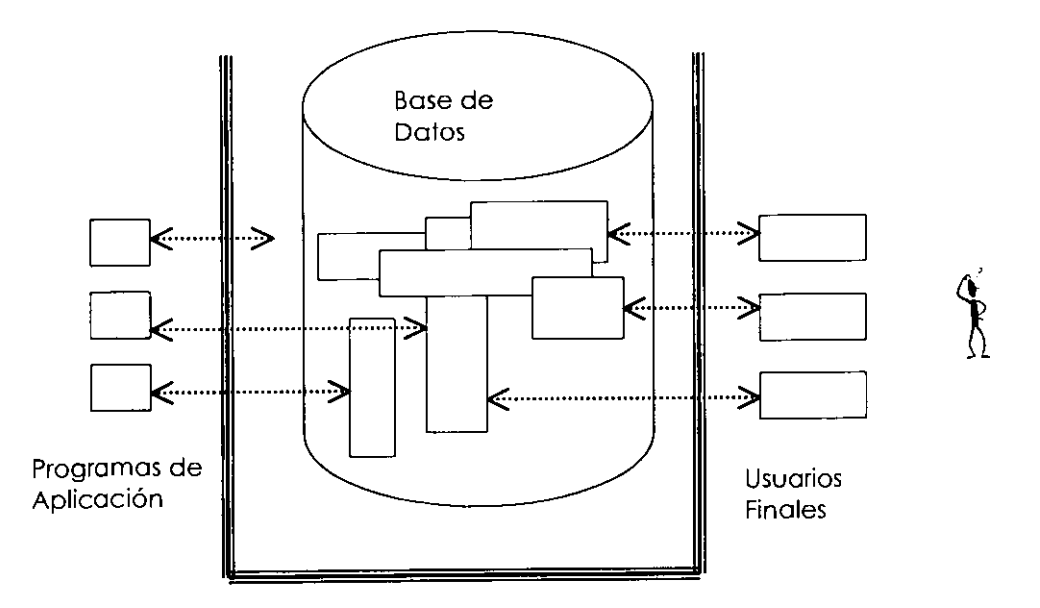

11

#### 1.6. **MODEi.ADO DE DATOS**

El hombre siempre ha mastrado preocupaci6n par tratar de entender los fen6menos que ocurren a su alrededor. El media mas comun para comunicar el entendimiento de algun fen6meno es el lenguaje sea este escrito u oral.

Este mecanismo tiene la caracteristica de ser muy flexible; ello permite describir cualquier tipo de evento. Sin embargo, el lenguaje también puede ser muy ambiguo y su interpretación depende en muchas ocasiones de la persona que lo escucha o que lo lee. Como consecuencia, se han creado herramientas que aunque más rígidas reducen la ambiguedad de lo que se desea explicar. Dentro de ese conjunto se encuentran las modelos por medio de los cuales un problema de cierta complejidad se reduce o simplifica a un nivel accesible para la persona interesada.

Desde luego, existen gran diversidad de modelos que se emplean para entender distintas circunstancias. El tipo de fen6meno a explicar es el que se relaciona con las objetos que existen en el mundo y las propiedades que los caracterizan. Adicionalmente, los objetos no nos interesan de manera aislada, sino tambien en su relaci6n con otros objetos. A este tipo de modelos se les denomina **Modelo de Dalos .** 

Un sistema de manejo de base de dates (DBMS) utiliza un modelo de datos para definir la estructura fundamental de los mismos. Un modelo de datos expresa las relaciones entre las entidades. Los modelos de dates jerárquico y reticular, fueron utilizados durante la década de los sesenta. mientras que el modelo relacional fue utilizado a partir de los afios setenta.

#### **1.6.1 Modelo Jerarquico**

El modelo jerárquico esta compuesto por un grado de tipos de entidades que implican un modelo de entidad dominante y uno o más entidades subordinadas en los niveles mas bajos. La relaci6n que se establece entre una entidad dominante y uno subordinado es de uno a varios. esto es, para una entidad dominante dado puede haber varias entidades subordinadas.

Una estructura jerárquica tiene que satisfacer las condiciones siguientes:

- Un modelo jerárquico siempre comienza con un nodo raíz.
- Cada nodo consiste de uno o más atributos que describen a las entidades de ese nodo.
- Los nodes dependientes pueden aparecer en dos niveles consecutivos.
- El nodo en el nivel precedente se convierte en el nodo padre de los nuevos nodes dependientes. Los nodes dependientes se pueden afiadir tanto horizontal como verticalmente hacia abajo sin ninguna limitaci6n.
- Cada nodo que se presenta en el nivel 2 tiene que conectarse con uno y sólo un nodo que se presente en el nivel 1. Cada nodo que se presente en el nivel 3 tiene. que conectarse con uno y s61o un nodo que se presente en el nivel 2. y asi sucesivamente.

• Un nodo padre puede tener uno o varies nodes hijos bajo su dependencia. Si no tiene ningún nodo bajo su dependencia no es un nodo padre.

\_\_\_

Cada nodo, excepto la raíz, tiene que accederse a través de su nodo padre.

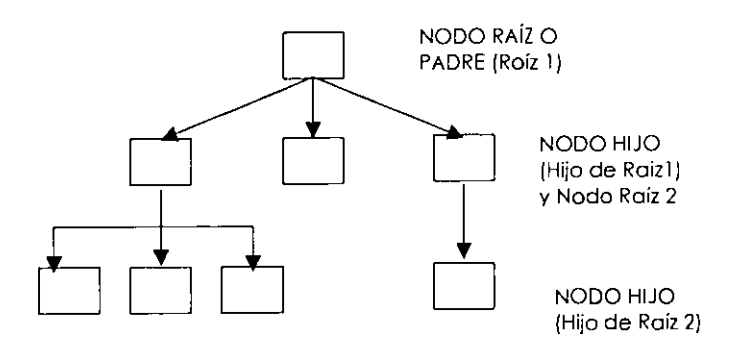

Figura 1.1. (Ejemplo del modelo jerárquico)

#### **1.6.2 Modelo de Red**

En el modelo de red, el conceplo de dominanle *y* subordinado se amplia. cualquier entidad puede ser dominanle o subordinada. "Una red es un estructura más general que una jerarquía porque una ocurrencia de registro específica puede tener cualquier número de superiores inmediatos (asi como cualquier numero de dependienles inmedialos) permiliendo modelar una correspondencia de muches a muches de forma m6s directa que la estructura jerárquica"<sup>1</sup>

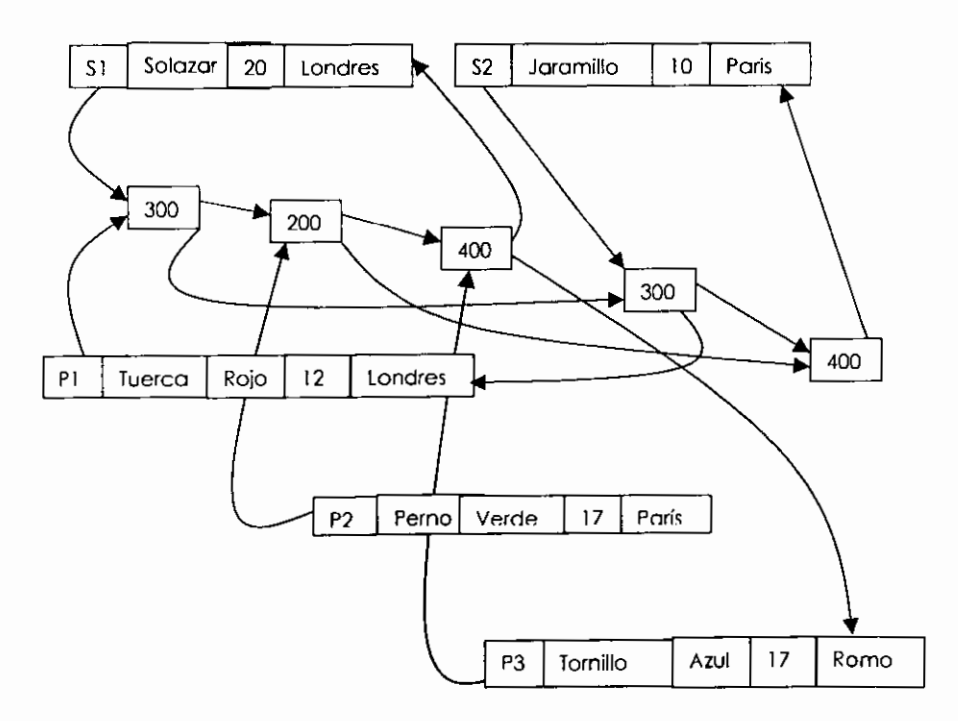

FIGURA 1.2. Modelo de red

<sup>&</sup>lt;sup>1</sup> Date C.J. "Introducción a los sistemas de bases de datos", editorial Addison Wesley, págs.78-79

La figura 1.2. es un ejemplo de una red con regislros de proveedores y de partes. introduciendo un tercer tipo de regislro denominado conector.

#### **1.6.3 Modelo Relacionat**

El asociar una eslruclura de datos con una relaci6n fue idenlificado par investigadores y documenlados en el ano de 1967. par R.E. Levein y M.E. Maron. Posteriormente, D.L. Childs, en 1968, efectuó una siguiente publicaci6n al respecto. Pero es hasta despues del articulo de junio 1970 en el volumen 13, número 6 de Communications of the ACM donde aporece el arliculo " A Relational Model of Data for Large Shared Data Banks" de Edgar F.Codd que se do par iniciado el modelo de datos relacional.

El trobajo sabre el modelo relacional hizo que Codd obtuviera coma reconocimiento el ACM Turing Award. Unos de las motivadores de Codd para la creación de un nuevo modelo son los siguientes:

A finales de las 60's se observaba que el crecimiento en la demanda de nuevas aplicaciones sobrepasaba la capacidad de las departamentos de procesamiento de datos para implantar las correspondientes programas de aplicaci6n.

Los DBMS tradicionales y los diccionarias de datos han tenido éxito como herramientas para controlar los dotos, además de que liberan al programador de muchos aspectos de manejo de archivos. Sin embarga, parece que coma herramientas de productividad hon tenido muy poco exito. Codd senala cuatro razones para ello:

" l) Los DBMS introducen numerosos conceptos que son irrelevantes dede el punto de viusta de la lectura y manipulación de los datos.

2) No se proporcionan comandos capaces de procesar múltiples registros a la vez.

3) Las necesidades de los usuarios finales para inferactuar directamente con la base de dates, especialmente aquellas consultas no planeadas, no estaban soportadas en farma adecuada.

4) No se hace un distinción clara entre la visión de los datos que tiene el programador (lógica) y la manera como éstos se encuentran en los dispositivos magnéticos (física)"<sup>2</sup>.

Al iniciar sus investigaciones, Codd, sobre el modelo relocionol pensaba en estas deficiencias y se propuso tres objetivos que eliminaran o atenuaran los problemas descritos.

**"Objelivo de lndependencia de dalos:** Proporcionar una frontera clara y tangible entre los aspectos 16gicos y fisicos de un manejador de bases de dates.

**Objelivo de comunicaci6n:** Crear un modelo empleando estructuras simples, de tal suerte que todo tipo de usuario (programadores y usuarios finales) tenga una comprensión común de los datos y, por lo tanto, puedan comunicarse entre sí sobre los aspectos de la base de datos.

*<sup>2</sup>***Adad Ruben, "Fundamentos de las Estructuras de datos relacionales" pag.59** 

**Objetivo de procesamiento de conjuntos:** lntroducir conceptos para un lenguaje de alto nivel que permito a los usuarios expresar operaciones sobre grandes volúmenes de datas, en lugar de tener que considerar un registro a la vez.3"

La idea de usar un modelo relacional como estructura fundamental de un sistema de manejo de base de datos fue introducida por el Dr. E.F. Codd en 1970.

Los datos se representan en una tabla bidimensional, que se conoce como modelo relacional.

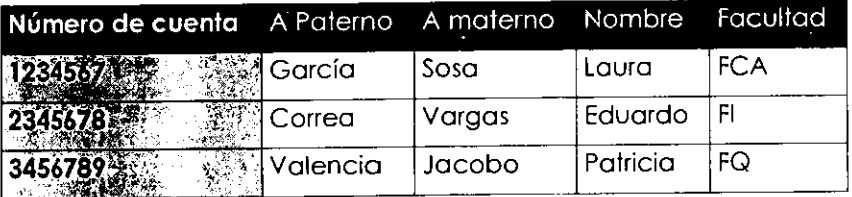

#### Ventajas

**Simplicidad.** El usuario final se representa con un modelo de datos. Sus solicitudes se farmulan en términos del contenido de la información y no reflejan la complejidad de los aspectos relacionados con el sistema.

**Consultas no planeadas.** Debido a que no hay una dependencia de posici6n entre las relaciones, las consultas no tienen que reflejar ninguna estructura preferida y por lo tanto pueden ser de tipo procedimientos no est6ndar de consulta.

<sup>3</sup>**Adad Ruben, "fundamentos de las Estructuras de datos relacionales" pag.60** 

**lndependencia de los dolos.** Esto debe constituir uno de los principales objetivos de cualquier sistema de manejo de base de datos. El modelo relacional elimina los detalles relatives a la estructura del almacenamiento y la estrategia del acceso de la interfase con el usuorio.

**Fundomentos te6ricos.** El modelo relacional esta basado en la bien desorrollada teoria matem6tica de las relaciones. Esta close de fundamentaci6n no existe pora los otros modelos de datos.

--·,-, *, ..* ,( ' ..

## **2. ANALISIS DEL SISTEMA**

#### **2.1. ANTECEDENTES DE LA EMPRESA**

La arganizaci6n Novell® fue fundoda en Estados Unidos de Norteamérica a principios de los 80's, con la apción de ser una empresa desarrolladora y vendedora de software para redes. Dicha empresa tuvo mucho auge lo que dio coma consecuencio su expansion hacia otras regiones del mundo coma es el caso de Mexico, en donde se encuentra una de sus subsidiaries.

#### **2.1.1. La vision de Novell®- una Red**

El software de red comenz6 con el compartimiento de archives e impresoras en redes de área local (LAN) y evolucionó hacia la administraci6n de redes de area amplia (WAN) que permitieron la computaci6n de close empresarial. La adici6n de lntranets, Extronets e Internet• ha conducido a multiples redes internas y externas para empleados, socios y clientes. En Navell® se prevé un mundo en el que redes de todo tipo - lntranets, Internet y Extronets; publicas y privodas; cableadas e inalámbricas - funcionarán en conjunto como una Red para simplificar la complejidad del comercia electrónico y brindar la potencia y la flexibilidad que necesitan las organizaciones para triunfar en la economic de la Red.

<sup>4</sup>**Ver ANEXO I, definici6n de los conceptos Internet, Intranet y Extranet** 

#### **2.1.2. La misi6n de Novell® - software de servicios de Red**

La movoría de los productos de software que existen en la actualidad no atienden la Red en su totalidad. En cambio. proporcionan servicios de compartimiento de archivos e impresión, seguridad, administraci6n, directorio y otros servicios de red dentro de un entorno específico para una aplicoción específica o pora un servidor de Intranet o Extranet determinado. La misión de Novell® consiste en convertirse en el fabricante lider de software de servicios de Red que asegura redes de todo tipo - lntranets, Internet y Extranets; privadas o publicas; cableadas e inalámbricas - como una Red. entre los sistemas operativos líderes. El software de servicios de Red permite que los departamentos de sistemas simplifiquen las complejidades de la Red y expandan e integren con seguridad aplicaciones y redes entre empresas para acelerar las transformaciones del comercio electrónica. Como resultado, los clientes tienen el poder de cambiar - lo flexibilidad de adaptarse rápidamente a las oportunidades nuevas y a los amenazas competitivas en la economía de la Red.

Los servicios de Red son prestados mediante productos de software y dispositivos de servidor llave en mano que son adquiridos y administrados par clientes o son alojados por proveedares de servicios de red y otros. Estas productos son soportados par servicios profesionales. que incluyen consultoría, integración de sistemas, capacitación y asistencia técnica, ofrecidos par Novell® y sus socios.

#### **2.1.3. El metodo de Novell® - DENIM**

Novell® desarrolló el software de servicios de Red con una arquitectura cuyo nombre de c6digo es DENIM - el Modelo de lnfraestructura de Red Basada en el Directorio.

Mediante DENIM. Novell® y sus socios del mercado producirán servicios de Red que se convertirán en parte de la Red y estarán en la Red, desempenando roles persistentes que proporcionan nuevo poder a las personas, a los procesos comerciales ya las aplicaciones.

El poder que proporciona el software de servicios de Red es universal, afendiendo a la Red en su totalidad entre redes infernos y externas con los mayores grados de confiabilidad y seguridad. Además, los servicios de Red son modulares, se utilizan e integran mutuamente. en tanto que potencian y son inferoperables con servicios de red existentes y otras inversiones en sistemas. Y son para multiples plataformos. por lo que pueden funcionar entre todos los sistemas operativos lideres en vez de en un unico sistema operativo.

#### 2.2. ORGANIGRAMA DE LA SUBSIDIARIA

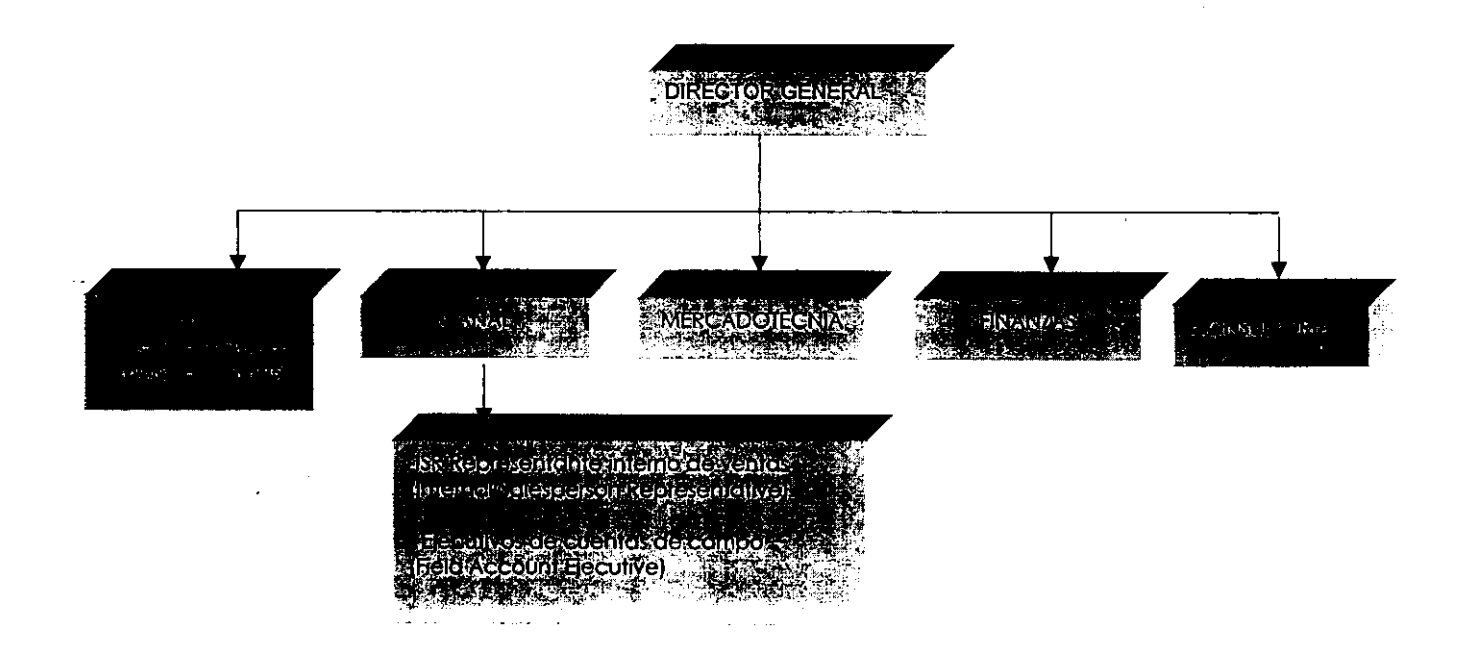

### 2.3. **FLUJO DE LA INFORMACION EN LA ORGANIZACION**

Dentro de la organización existen distintas áreas en donde se tiene el siguiente flujo de información.

Mercadotecnia (Marketing).- El Gerente de Marketing reporta al Director de Mercadotecnia (Marketing) de LatinoAmérica. Mercadotecnia (Marketing) México interactúa con Canal, Ventas y la Dirección de Novell® México.

Canal.- El Gerente de Canal reporta al Gerente de Canal (Channel Manager) para Latino America y al Director de Novell® de Mexico.

Ventas.- Encargados de las Cuentas Mayores (Corporativos) . Cada Gerente de Ventas cuenta con un lngeniero de Sistema (SE Sistem Engineer) que lo apoya en las presentaciones e instalaciones con los clientes. Los Gerentes de Ventas reportan al Director Comercial.

Los lngenieros de Sistemas (SE Sistems Engineer) reportan tanto al Director Comercial come al Jefe de los lngenieros de Sistemas (Manager of Sistems Engineer) para Latino América.

Direcci6n Comercial .- Reporta al Director General.

Finanzas.- Reporta al Contralor para Latino América.

Consultoria.- Reporta al Consulting Manager para Latino América.

#### **2.3.1.Funcionamiento especifico del area de Canal de la Organizaci6n**

La subsidiaria de Mexico vende par media de un canal de distribuci6n, el cual obtiene oportunidades de venta ya sea par media de presentaciones que realizan las distribuidores a sus clientes o ya sea par media de la subsidiaria que es la que puede capturar oportunidades de venta también por otras medios como son eventos, llamadas telefónicas, revistas. etc.

Uno de las procedimientos que realiza la empreso es el de proporcionar sus productos con el servicio de brindarle soporte o ayuda técnica para el buen funcionamiento del producto en la organización del cliente. Dicha ayuda lo hace por medio del canal de distribución, por ello requiere tener cierto grado de especializoci6n en esa 6rea para lo cual afrece entrenamientos.

Los entrenamientos consisten en proporcionar un curso en donde se muestra el funcionamiento de toda la tecnologia y se les proporciona un certificado que las acredita coma empresas con una mejor capacitaci6n (expertise) para atender a sus clientes.

Debido a lo anterior existen diferentes tipos de distribuidores las que están certificados o autorizados y los que no, dentro de los primeros son los que adquieren un grado de especialización reconocido por Novell®, mientras que los otros no lo tiene.

La clasificaci6n de distribuidores autorizados debe ser flexible para futuras divisiones.

Por el momento existen tres clasificaciones de distribuidores outorizados que van de acuerdo al tamano de los clienles. que pueden manejar, así como su grado de especialización.

La clasificación es la siguiente:

- **SMALL BUSSINES SPECIALIST**
- GOLD PARTNER
- PLATINUM PARTNER

Las especializaciones implican certificaciones por parle del personal de cada dislribuidor. dichas especializaciones consislen en Ires tipos principalmente que son:

CNS.- (Certified Novell® Salesperson) Vendedor Certificado de productos Novell®. Es toda aquella persona que tom6 el curse de ventas y acredito el examen. lo que lo identifica coma una persona que conoce en que consisten la mayoria de los productos de Novell®.

CNA .- (Certified Novell® Administrator) Administrador Cerlificado de productos Novell®. Es todo aquella persona que tomo el curse de administraci6n de servidores Netware® o que de forma autodidacta esludio el libro y acredito el examen. Le da la facultad de adminislrar servidores Netware®.

CNE .- (Certified Novell® Engineer) lngeniero Certificado de productos Novell®. Es toda aquella persona que tomo los curse de CNA y el CNS además de otros 5 cursos que enseñan el manejo de redes y otras carocterislicas de Netware®. principalmente. Dando la facultad de resolver problemas más específicos.

Y dependiendo del númera de persona que tenga dichas certificaciones es el tipo de distribuidar o especialización.

A dichos distribuidores certificados tambien se les conoce como Partners, mientras que a los que todavía no cuentan con una certificación se les denomina solamente distribuidores.

Para efectos de uso del sistema solamente se les permitirá el acceso a los distribuidores autorizados, ya que son los que tiene un mayor apoyo por parte de Novell® par el solo hecho de haberse certificado.

En cuanto al manejo de la clasificación de los clientes se refiere al número de nodos locales con los que cuenta la organización cliente.

#### **2.4. ENTORNO DE LA EMPRESA**

La empresa está conformada de un corporativo que es la matriz ubicado en Provo-Utha, Estados Unidos de Norteamerica. y varias subsidiarias alrededor del mundo coma Mexico, las cuales se ayudan del canal de distribución para la venta de los productos.

Todos los productos se embarcan desde la matriz hacia los mayoristas de coda pois y coda region y de ahf coda distribuidor recoge sus pedidos para proparcionarlos a los clientes Figura (2.1 ).

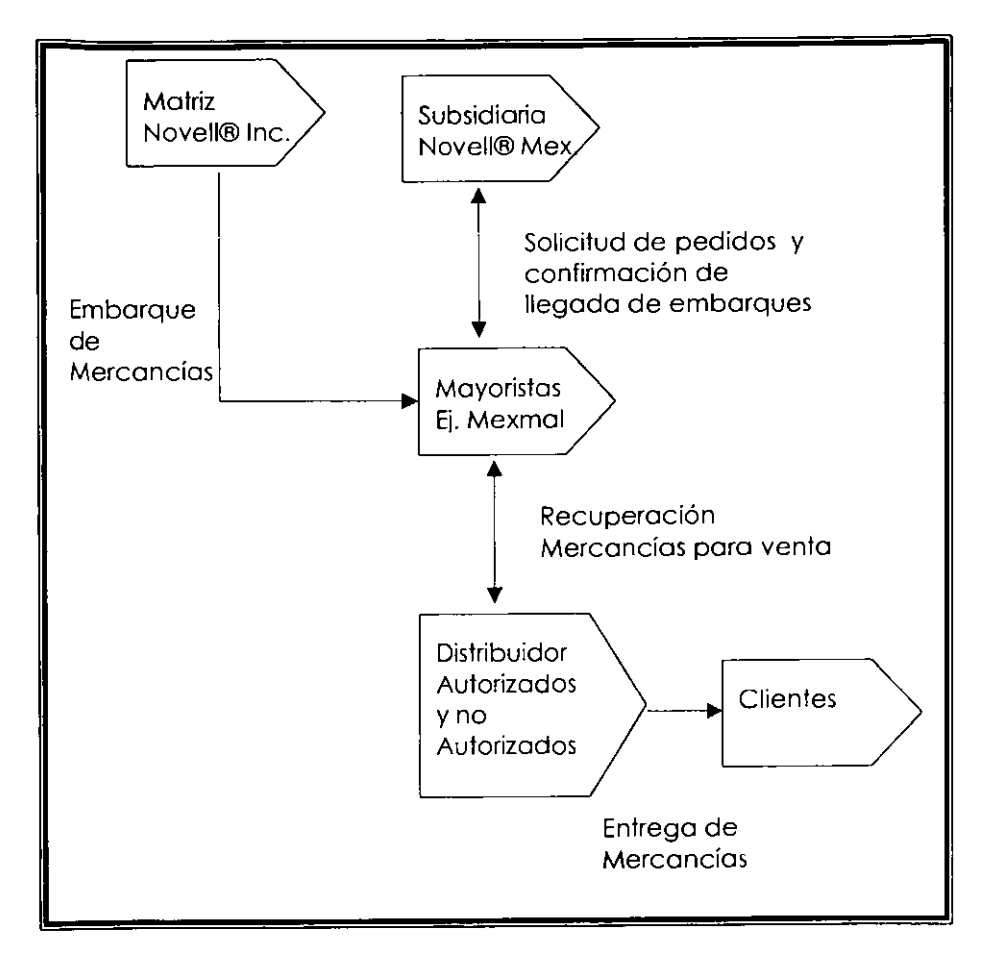

#### FIGURA 2.1

Para que toda empresa pueda laborar de la mejar farma y obtener un buen rendimiento tiene que ver todas las actividades que realiza para oblener un mejor funcionamiento.

Dichas actividades se pueden dividir en la siguientes:

#### ACTIVIDADES PRIMARIAS

"Logistica lnterna.- Actividades almacenamiento y **diseminaci6n** de asociadas con recibo. **insumos** del producto. almacenamiento. control de inventarios, programaci6n de vehiculos y retorno a los proveedores.

Operaciones.- Actividades asociadas con la transformación de insumos en la forma final del producto. sea empaque. ensamble. impresi6n u operaciones de instalación.

Logistica Externa.- Actividades asociadas can la recopilación. almacenamiento y distribuci6n fisica del producto a las compradores. coma almacenes de materias terminadas. manejo de materiales. operaci6n de vehiculos de entrega y ventas.

Mercadotecnia y Vento.- Actividades asociadas con proporcionar un media par el cual las compradores pueden comprar el producto e inducirlos a hacerlo. coma publicidad. fuerza de Ventas. cuotas selecciones del canal. relaciones del canal y precio.

Servicio.- Actividades asociadas con lo prestación de servicios para realizar o mantener el valor del producto. coma la instalaci6n reparaci6n. entrenamiento. repuestos y ajustes al producto."'

<sup>~</sup>**Porter Michael E. "Ventaja Competitiva" (Creaci6n y Sostenimiento de un desempeflo superior), editorial CECSA, Pag. 57** 

ACTIVIDADES DE APOYO

"Abastecimiento.- Es la funci6n de comprar los insumos usados en la empresa, no solo los insumos comprados coma materias primas sino hasta los procedimientos usados para trator con los vendedores.

Desorrollo Tecnol6gico.- Es cado actividad de valor que representa tecnologia sea conocimiento, procedimientos, o la tecnologia dentro del equipo de proceso.

Administraci6n de Recurses Humanos.- Consiste de los actividades implicadas en la búsqueda, contratación, entrenamiento, desarrollo y compensaciones de todos los tipos del personal. Respalda tanto o las actividades primarias como a las de apoyo.

lnfraestructura de la empresa.- Consiste de vorias actividades, incluyendo la administraci6n en general, planeaci6n, finonzas. contabilidad, asuntos legales gubernamentales y administración de calidad."<sup>6</sup>

<sup>6</sup>**Porter Michael E. "Ventaja Competitiva" (Creaci6n y Sostenimiento de un desempeffo superior), editorial**  CECSA, Pag. 58-61

## **2.4.1.Actividades Primarias**

La empresa subsidiaria realize las siguientes operociones primaries:

- Mercadotecnia y Ventas
- Servicio

La logistica interna y externa la realizan los mayoristas y la de operaciones la realize el Corporative.

## **2.4.2. Actividades de Apoyo**

- lnfraestructura
- Desarrollo tecnológico
- Abastecimiento

La administración de recursos humanos la realiza el Corporativo, edemas de empresas que le realizan servicios externos(outsourcing) para personal extra.

#### 2.5. **DETERMINACION DEL PROBLEMA**

Como se mencion6 en los antecedentes, la subsidiaria puede detector oportunidades de venta que encamina a sus distribuidores autorizados, dichas oportunidades de venta se les conoce como LEADs.

Al captor un nuevo LEAD, Novell® de Mexico realiza un seguimiento del mismo mediante su asignación a un distribuidor y verificando que dicho distribuidor lo atienda.

Dicha operación consume mucho tiempo por parte del personal de Novell®, el cual se podria utilizer para otras operaciones de venta, ya que nose cuenta con un seguimiento autom6tico.

La mayoría de dichos LEADs son captados por actividades de! área de Mercadotecnia y algunos otros por medio de publicidad en el Web, por llamadas telef6nicas o por revistos.

Una vez que se interesé el cliente en comprar algún producto, dicho LEAD se le asigna a un distribuidor para que cubra dicha oportunidad.

Estas oporlunidades no las cubre directamente la empresa para ello se ouxilia de los distribuidores outorizados quienes ofrecen el servicio de vender el producto asi como proporcionar un soporte en caso de que se realice la compra.
El requerimiento que plantea la empresa es contar con un sistema que le permita llevar de forma autom6tica el registro de dichas oportunidades, así como llevar un histórico de cómo fue avanzando lo oportunidad. Actualmente no se lleva un control exacto de los LEADs existentes y los que ya se cubrieron.

Se desea que dichos LEADs al ser asignados se cubron en un determinado tiempo, debido a que en ocasiones no se pueden realizar la oportunidad por el distribuidor asignado, y se pretende que pose a atro distribuidor que pueda cubrirlo.

Dichas oportunidades se podrán asignar de acuerdo a la categoría que tenga el distribuidor.

Tambien se tiene la necesidad que el mismo sistema pueda entregar una cotización de productos a vender para los distribuidores que lo consulten,

#### **2.5.1. LEV ANTAMIENTO DE ENTREVISTAS**

Las entrevistas se realizaron directamente al Gerente de Canal asi como a un distribuidor autorizado, con forme se fue desarrollando el sistema se siguieron teniendo entrevistas, una de ellas fue para presentarle los avances al Gerente de Mercadotecnia de Utha-Provo. y otro fue para el Jefe de los Gerentes de Canal de Latino America, tambien proveniente de Utha-Provo. Las ultimas entrevistas permitieron darle un mejor funcionamiento al sistema y además se propusieron nuevas adecuaciones.

Los tipos de preguntas realizadas en las entrevistas al inicio tueron abiertas' y como se fue aterrizando la estructura que tendria el sistema se fueron realizando preguntas cerradas'.

Algunas de las preguntas realizadas fueron

#### **Abiertas**

Al Gerente de Canal en México fue: 8Que se desea que realice el sistema?

Y hacia el distribuidor autorizado fue: eOue informaci6n requiere ver en el sistema?

<sup>7</sup>**"Las preguntas abiertas simplifican las cosas al entrevistado, asi como proporciona un mayor detalle"**  Kendall "Análisis y diseño de sistemas", editorial Prentice Hall Hisponoamericana, pag. 148

<sup>&</sup>lt;sup>8</sup> Se utilizaron las preguntas cerradas para permitir ciertas ventajas como el "Ahorrar tiempo, llegar al punto de interés y mantener el control de la entrevista", Kendall "Análisis y diseño de sistemas" , editorial Prentice **Hall Hisponoamericana, pag. 150** 

# **Cerradas**

Al Gerente de Canal en México fueron:

- zDe que partes quiere que se conforme el sistema?
- 3Quienes tendr6n acceso al sistema?
- aCu6ntos niveles de seguridad se pretende tener?
- zQue informaci6n podr6 verse y actualizarse? y
- e s Cuál sólo verse?

Para el distribuidor autorizado fueron:

- e eCómo requiere la realización de la cotización?
- ¿Cómo se manejarán los descuentos pora las cotizaciones?  $\omega_{\rm{max}}$
- 2Se requiere el IVA (lmpuesto al Valor Agregado) desglosado para realizar una cotización?

Entre otras.

Con las reuniones realizadas con las personos del Corporativo (los gerentes de Utha-Provo Estados Unidos de Norte America) realizaron las siguientes observaciones:

- Los LEADs debian aparecer con el estado de la Republica en donde se encontraba la oportunidad de venta.
- La generación de cotizaciones deberío de permitir realizar actualizaciones asi como generar nuevas.

#### 2.6. **REQUERIMIENTOS DEL USUARIO PARA EL SISTEMA**

El sistema fue solicitado par el Gerente de Canal de distribuci6n hocia un distribuidor autorizado quien es el coordinador del desarrollo del sistema.

Se requiere que el sistema contenga toda la información almacenada en un solo lugar, en donde se pueda llevar el control de las posibilidades de venta can los clientes, dicha información al estar guardada será consultada por los Partners o distribuidores autorizados de Novell®, desde Internet. de tal forma que puedan elegir alguna oportunidad o varias dependiendo de sus par6metros.

Al pasar dos niveles de seguridad se mostrarán automáticamente las oportunidades para el distribuidor

Se seleccionará la oportunidad y se indicará su asignación. Dicha asignación deberá otorgarse dependiendo del tipo de distribuidor que sea. ya que pueden ser proyectos de venta con muchos o pocos nodos. Una vez realizada la venta se deberá registrar en la base de datos, la actualización de ella, para llevar así el control y seguimiento de los LEADs ya realizados.

Dependiendo de la categoría de los distribuidores, será el número de proyectos o aportunidades que padrá tomar, de tal forma que si liberan un proyecto puedan enseguida tomar otro LEAD disponible. Además se validar6 si el distribuidor es candidato o no para usar el sistema. debido a que en ocasiones se requiere un grado mayor de especialidad para atender algunos casos.

Se solicit6 por parle del gerenle de Mercadolecnia que los LEADs sean clasificados por estados para facilitar la ubicación de la oportunidad, par parte de los dislribuidores autorizados.

Si el proyecto se asigno y después de un determinado tiempo no se registra la realización de la venta, se le deberá avisar al distribuidor, mediante correo electr6nico, que el proyecto que tiene asignado se liberar6. Se sugiere que se de el primer aviso a las dos semanas de haberse asignado el LEAD y el segundo, Ires dias antes de completar 30 dias de la asignación del LEAD. Dicho requerimiento necesitará que el registro de las empresas obligue a que se proporcione el correo electrónico de olguna persona que trabaje en la empresa para que sea el contacto en el envío de las notificociones y ser6 opcionol si se mondo uno copio del correo a otra persona.

Por otro lado se quiere que el sistema proporcione una cotización de los productos, paro los distribuidores autorizados. Se pretende que consista en seleccionar el producta, el número de licencias y el número de servidores o nodes a usar, asi coma un descuento si es que se requiere y la aplicoci6n del IV A, para que el sistema despliegue un listado en pontalla o mande lo cotizoci6n a un archivo en Microsoft Excell®. Dicha cotizoci6n se guardar6 en lo base de dates.

Tambien se requiere que el sistema sea aplicable para el personal de Novell® de Mexico, para que ellos de igual forma puedan asignar oportunidades independientemente de la categoria del distribuidor, asi como para obtener reportes y desde la parte de cotización de productos se puedan captar más oportunidades de venta, ya que desde el sistemo se pretende que puedan realizarse cotizaciones a empresas que ya se encuentren dentro de la base de datos asi coma de empresas que no lo esten.

Cabe oclarar que los LEADs u oportunidades se dan por cada empresa y pueden contener vorios productos a vender. par lo que a coda producto con posibilidad de venta se le conoce coma partida. pero pertenece al mismo LEAD.

#### 2.7. **REQUERIMIENTOS PARA EL DESARROLLO DEL SISTEMA**

Como el sistema va a ser para una empresa que vende el sistema operativo Netware®, esta será la plataforma de sistema operativo de red, sc utilizará la última versión en el mercado ya que es la que viene lista para el comercio en Internet.

Par otra parte debido o que Novell® cuenta con alianzas con diversas empresas, par ejemplo Oracle® que es una empresa dedicada a desarrollor manejodores de Bases de Datos, por tanto, esta seró la herramienta que se utilizará para llevar el control y manejo de la información. Dicho producto se denomina con el mismo nombre y además se usará una herramienta de desarrollo de paginas Web llamada Webdb®, ya que dicho software viene incluido en el sistema operative Netware®.

Para la parte de hardware se requiere como mínimo un servidor Pentium III a 450 Mhz., con 250 MB de RAM con conexión a Internet de preferencia un enlace dedicado. Y requiere un disco duro de minimo 2 Gigabytes, para partirlo en dos volúmenes uno que sería para el sistema operative y el otro para la base de dates. El tamano del disco puede ser mayor si es que los volúmenes de información son grandes.

Requerimientos recomendados:

- Servidor Pentium a 600 Mhz., con 512 MB de RAM y conexión directa a Internet de preferencia un enlace dedicado. Y un disco duro de 4 Gigabytes.

#### 2.8. **ESTUDIOS DE FACTIBILIDAD**

#### **2.8.1. Factibilidad Tecnica**

En cuanta a el hardware para desarrollar el sistema, sus caracteristicas fisicas ya se mencionaron en el punto anterior, en cuanto a su obtención, será proporcionado por el distribuidor autorizado que está coordinando este sistema.

En cuanto al software, será proporcionado por el distribuidor autorizado. Sera una herramienta conocida coma Software Evaluation Library®. Este software de prueba incluirá el sistema operativo Netware®, la base de datos de Oracle®, tanto el software que utilizará el servidor coma del cliente; asi mismo coma la herramienta de desarrollo denominada WebDB®, que se visualiza par media de un navegador preferentemenle Netscape® version 4.0 en adelante.

La herramienta de desarrollo de WebDB® por su flexibilidad permitirá el uso de otros lenguajes de programación como es PL/SQL, Java Script, y código HTML.

Se utilizará otra herramienta de Oracle® para facilitar la parte de programación, se conoce como Developer/2000®, y el módulo a usar se llama Procedure Builder que ser6 proporcionado tambien par el distribuidor autorizado.

Para el análisis, la organización cuenta con algunas herramientas coma Microsoft Word®, Microsoft Excell®, para documentary realizar gr6ficas.

**El** distribuidor autorizado proporcionar6 la herramienta CASE llamada Erwin®, para la creación y modificación de la base de datos.

Y para la diagramación se usó Visio una versión que puede ser obtenida de Internet de forma gratuita, osi como una herramienta llamada Flash 2000® para la captura de im6genes.

#### **2.8.2. Factibilidad Operacional**

Después de una reunión realizada entre el Director general de Novell® Mexico. asi como del Director de Ventas se acord6 la posibilidad de realizar el sistema para el área de Canol. El avisó se le dio posteriormente a el dislribuidar autorizado para llevarse a cabo el desarrollo *y* consecuenlemente a el equipo de trabajo. Cabe aclarar que todo fue realizado por palabra *y* no por documento escrito.

Se cuenta con la participación y el apoyo de los integrantes del área de canal quienes aceptaron cualquier resolución a la que se llegue. siempre y cuando dicha resolución se encuentre encaminada a que mejore su eficiencia del área de Canal.

Además, se cuenta con la aceptación de los distribuidores autorizados ya que en la actualidad hay varios que no se don por enterados de las existencias de los LEADs.

Por lo que tomando en cuenta dichos aspectos hemos llegado a las siguientes conclusiones:

- · El sistema propuesto, cubrirá los objetivos del área de Canal de la empresa Novell® de Mexico
- Tendra que ser utilizado por personas seleccionadas que mediante previa capacitación se encargarán de administrar y llevar el control del sistema dentro de la organizaci6n.

#### **2.8.3. Factibilidad Economica**

De acuerda al an61isis llevado hasta el momenta, se ha delerminado que el area de Canal de la empresa Novell® de Mexico se encuentra en la posibilidad de cubrir los gastos en que se incurran por el desarrollo del nuevo sistema, y que se encuentran dispuestos a pagar todos aquellos gastos que por sueldos, equipo de computo, software (en caso de ser necesario) e investigación que se tenga que realizar, por lo cual el desarrollo del an61isis continuar6 hasla concluir durante un periodo aproximado de 8 meses, a parlir del 11 de Octubre de 1999 .

# 2.9. ALCANCES DEL SISTEMA

La siguiente figura muestra de forma gráfica el flujo de la información en el sistema, de cómo será consultado por los distribuidores desde Internet.

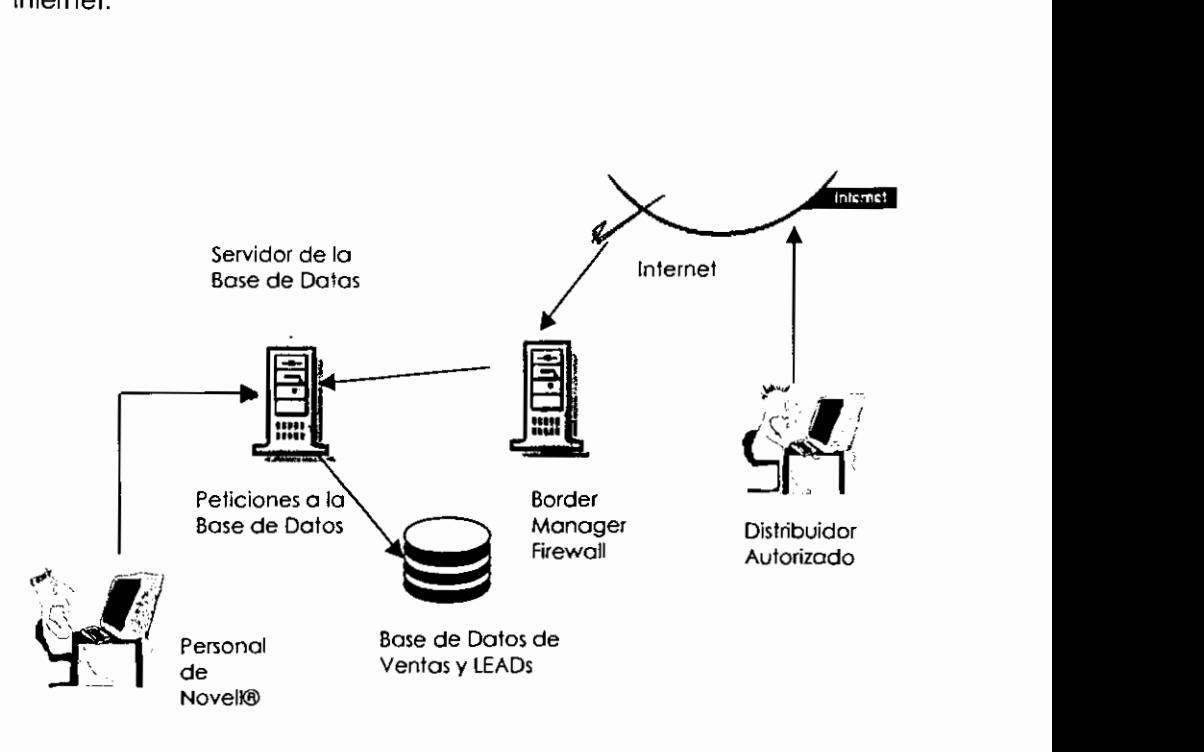

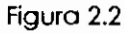

Se diseñara una base de datos que se unirá a la base de Mercadotecnia (Marketing), para comportir la información que se capta en esa área con respecto a los LEADs.

El sistema que se desarrollará será utilizado por los distribuidores autorizados así como por el canal de distribución de Novell® de México. En un principio sera utilizado solo per los distribuidores de Mexico. pero se pretende que el sistema tenga alcance hasta Latino America come es Colombia y Venezuela.

En México las óreas que abarcará será Chihuahua, Puebla, Coahuila, Distrito Federal, San Luis Potosí, Nuevo León, Jalisco, Edo. de México, Chiapas, Veracruz, Sinaloa, Guanajuato, Durango, Yucatán, Aguascalientes, Tamaulipas, Sonora. Oaxaca, Campeche. Baja California. Tabasco, Querétaro, Michoacan, Morelos, Quntana Roa y Zacatecas.

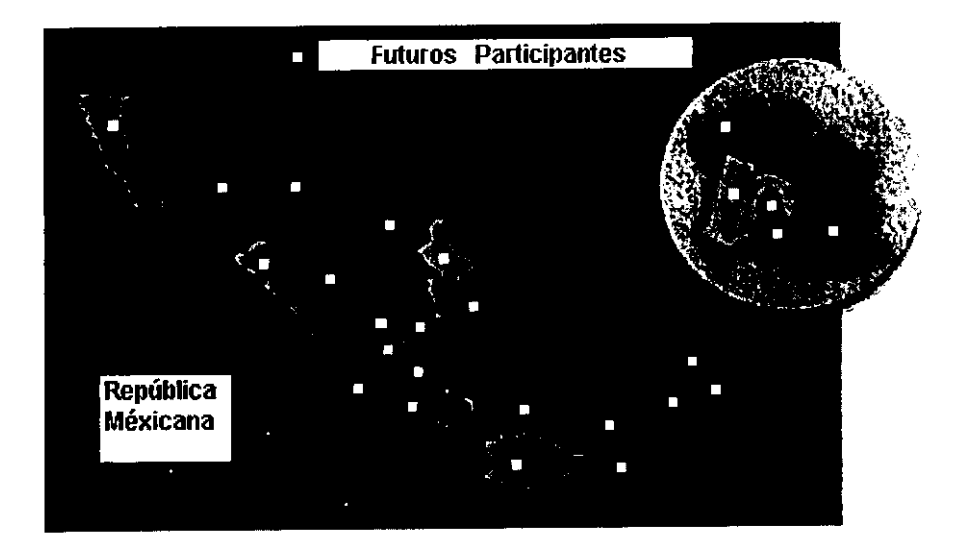

FIGURA 2.3

Los distribuidores autorizados tendrán el acceso al sistema por medio de dos contraseñas para accesa a la base de datos una que les permitirá el acceso a la BD y la otra será para la información que les aparecerá dependiendo de su clasificaci6n como distribuidor autorizado o como una empresa en especifico.

Tendrán solo tres apciones a realizar, que es:

- Asignarse LEADs.
- Actualizor LEADs asignados y

- Realizar una cotización ya sea a empresas que se hayan asignado o a empresas que nose encuentren en la base de datos.

El personal de Novell® tendr6 las opciones de:

- Asignar LEADS a los distribuidores autorizodos que deseen.
- Actualizar LEADs, asignar el número de proyectos por distribuidor así como el tamaño de empresas que podrán otender los Distribuidor autarizados, y
- Obtener reportes del seguimiento de los LEADs.

Por acuerdo entre el Gerente de Canal, el distribuidor autorizado y una servidora el sistema se llamará "iLEAD" , lo que significa LEADs por Internet.

### **2.10. MODULOS DEL SISTEMA.**

Debido a razones de seguridad en la información almacenada en la base de datos, se realizará el sistema en dos partes: una que será la que verán los distribuidores autorizados y otra la que verá el área de Canal de Novell®.

#### **2.10.1. Distribuidores Autorizados.**

Para la parte de los distribuidores autorizados el sistema consistirá de los siguientes m6dulos:

- l) Asignaci6n de LEADs
- 2) Actualización de LEADs asignados
- 3) Cotización de productos

#### **1) Asignaci6n de LEADs**

Pantalla de búsqueda de los LEADs disponibles, se seleccionará uno de la lista y será asignada la fecha en que se tomó el LEAD.

Para dicha asignación se deberá hacer una clasificación de los LEADS para que puedan ser atendidos dependiendo del tipo de distribuidor autorizado .

#### **2) Aclualizaci6n de LEADs aslgnados**

Consistirá en una pantalla de búsqueda de los LEADs que tiene asignados el distribuidor autorizado, aparecerá un listado de donde seleccionará el LEAD a actualizar y en una siguiente pantalla se mostrarán los datos que deberá poner al día.

#### **3) Cotizaci6n de productos**

Consistirá de una pantalla en la que se seleccionará el producto que viene ya con el número de nodos e idioma y se pondrá la cantidad a vender. La pantalla realizará un cálculo y desplegará el resultado, yo sea en un documento HTML en ASCII o en un documento de Microsoft Excel® .

#### **2.10.2. PERSONAL DE NOVELL®**

Para la parle que ver6 el personal de Novell® el sislema consistir6 de los siguientes módulos:

- l) Asignaci6n de LEAD
- 2) Actualizoci6n de LEADs asignados
- 3) Clasificaci6n de Distribuidor autorizodos por empresa
- 4) Tipos de Distribuidor aulorizodos
- 5) Reportes

#### **1) Asignaci6n de LEADs**

Pantalla de búsqueda de todos los LEADs disponibles, se seleccionará uno de la lista y en una siguiente pantalla se elegirá el distribuidor que se desea que atienda al distribuidor

#### **2) Actualizaci6n de LEADs asignados**

Consistiró en una pantalla de búsqueda de todos los LEADs que se han asignado, aparecerá un listado de donde seleccionará el LEAD a actualizar y en una siguiente pantalla se mostrorán los datos correspondientes al LEAD.

#### **3) Clasificacl6n de Distribuldor autorlzado por empresa.**

El número de LEADs que puede atender un distribuidor autorizado se asignará en esta parte para limitar la cantidad de LEADs a atender, por empresa distribuidor autorizado.

### **4) Tipos de distribuldor autorizado**

Por cada tipo de distribuidor autorizado habrá un valor ya determinado en cuanto al manejo de LEADs y a el tamaño de los clientes que podrán atender. Es una opción de parametrizar a los distribuidores autorizados por su clasificación.

#### **5) Reporles**

Los reportes se realizaran con los requerimientos que solicite Novell® y estos van a tener la pasibilidad de ser parametrizados par rangos.

Dependiendo de los parámetros que se inserten será el reporte que se mande ya sea a pantalla. a un documento de Microsoft Excel® o a un orchivo tipo ASCII.

Los reportes que se van a utilizar son los siguientes:

- Medición de las ventas que se realizaron durante un período.
- Ventas que realiz6 un determinado distribuidar.
- Total de LEADs que fueron osignados y quedaron sin cerrar.
- Numero de cuentas que se cerraron en una fecha.
- Reporte de incidencias par distribuidor. par fecha.

- Obtención de todos los LEADs abiertos, cerrados, viejos LEADs por un rango de tiempo.

#### **2.11. SEGURIDAD**

El personal de ventas y mercadolecnia tendr6n todos las derechos para acceder a todo el sistema. Mientras que los distribuidores autorizados utilizarán su clave para pasar los dos niveles de seguridad.

Debido a que el servidor con la base de datos se encontrará dentro de la Intranet de Novell® se pondr6 un Firewall para filtrar el acceso de las distribuidores a la base de datos. Dicho firewall se instalará en un servidor previo al servidor de la aplicacián el cual encaminará el acceso al servidor de la base de datos. El firewall a utilizar será uno que produce la mismo empresa llamado BorderManager®.

# **2.12. COSTO**

El costo del sistemo involucro los volores del software, hardware y de los sueldos de las personas involucradas en la elaboración del sistema.

Debido a que la aplicación se va a consultar desde Internet por un número de personas no exacto, el costo de licenciamiento del acceso a la base de datos se va a realizar en unidades de poder, medidas por la cantidod de Mhz. que tiene el procesador del servidor de la oplicaci6n.

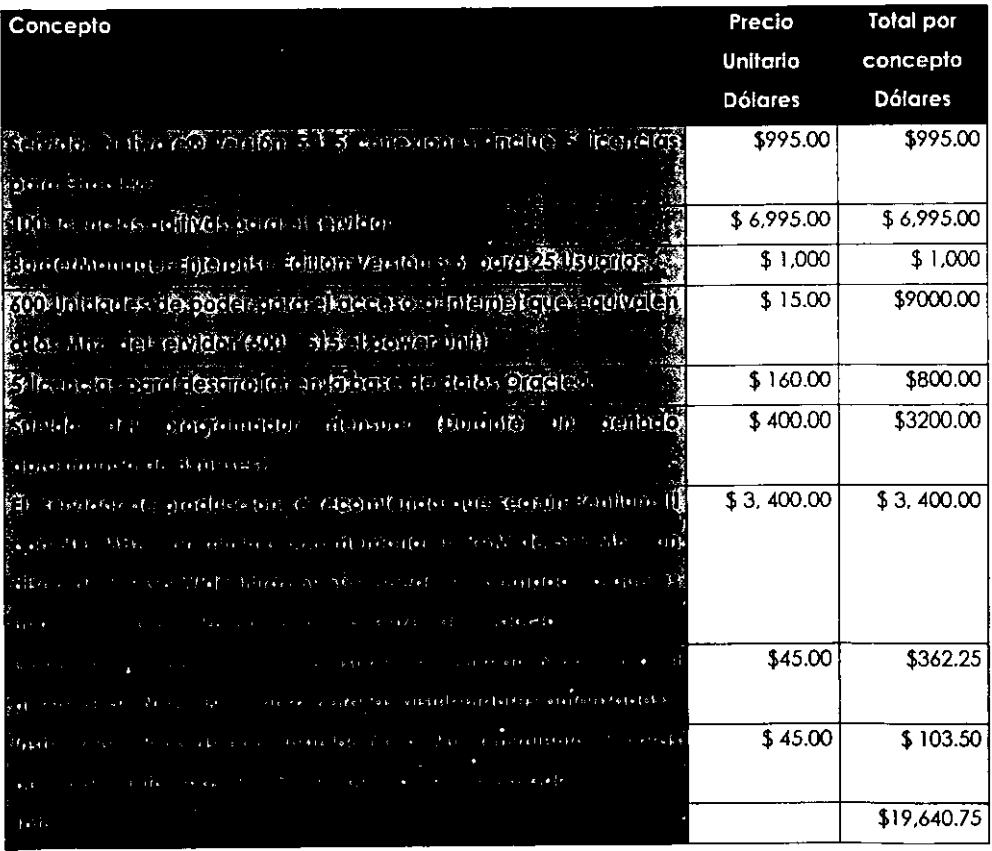

• **Precios establecidos en Enero de! 200 I** 

#### **2.13. BENEFICIOS**

- Cantor con mas oportunidades de venta al compartir las registros de Mercadotecnia (Marketing) con el area de ventas ya que sera mayor el número de LEADs a manejar y se facilitará su control ya que actualmente la asignación de los LEADs es vía telefónica y su control es muy difícil de llevar al día.
- Seguimiento por tiempo de cada LEAD asignado, con la opción de reasignar el LEAD a otro distribuidor. si es que todavia no se le atiende, evitando perder oportunidades de venta.
- Ahorro de tiempo en el control de las LEADS existentes.
- Los distribuidores autorizados se enterarán de más oportunidades de venta ya que existen algunos que actualmente no conoce la existencia de dichas oportunidades que tiene registradas Novell® y en ocasiones se dejan perder.
- Además los distribuidores autorizados contarán con un sistema que les permita realizar cotizaciones. ya que podran realizarla hasta con el mismo cliente desde una estaci6n de trabajo que cuente con Internet.

# **2.14. GAAFICA DE GANTT**

"La gráfica de Gantt es una herramienta que ayuda de una manera sencilla a programar actividades mediante la representaci6n de cada una de las actividades, y cuya longitud representa la duración de la actividad respecliva. Se utiliza para desarrollar actividades en serie coma las actividades de adiestramiento e implantación."<sup>9</sup>

Para llevar el control del desarrollo de las actividades en este sistema se empleo la herramienta previamente explicada.

A continuación se muestra el avance del sistema con dicha herramienta, la primera gráfica muestra la planeación y la segunda muestra los ajustes que se tuvieron que realizar al momento de presentar los avances.

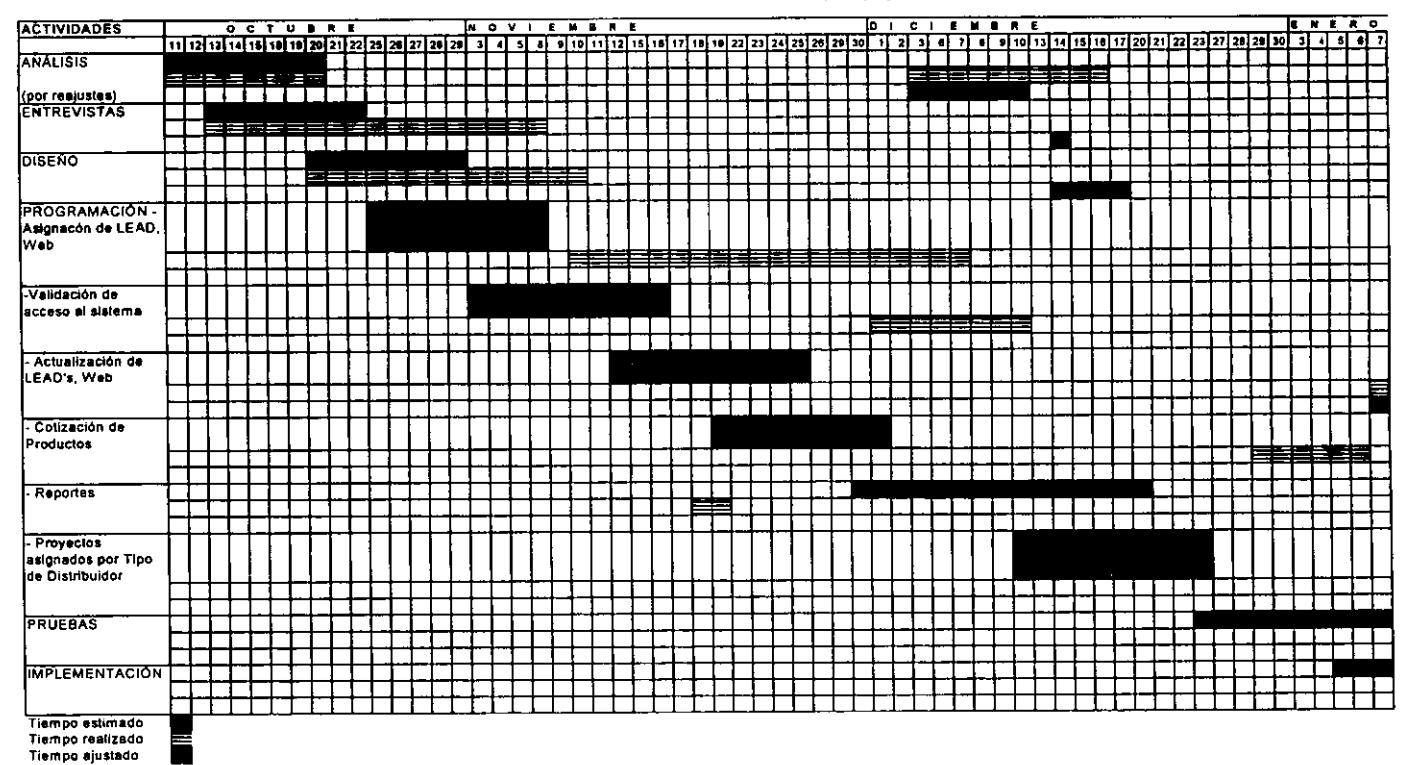

#### GRÁFICA DE GANTT (Tiempo planeado inicialmente)

Grafica 1-2

كالالتي والمتواصل المستداد

<u>the community of the community of the community of the community of the community of the community of the community of the community of the community of the community of the community of the community of the community of </u>

GRÁFICA DE GANTT (Tiempo planeado inicialmente)

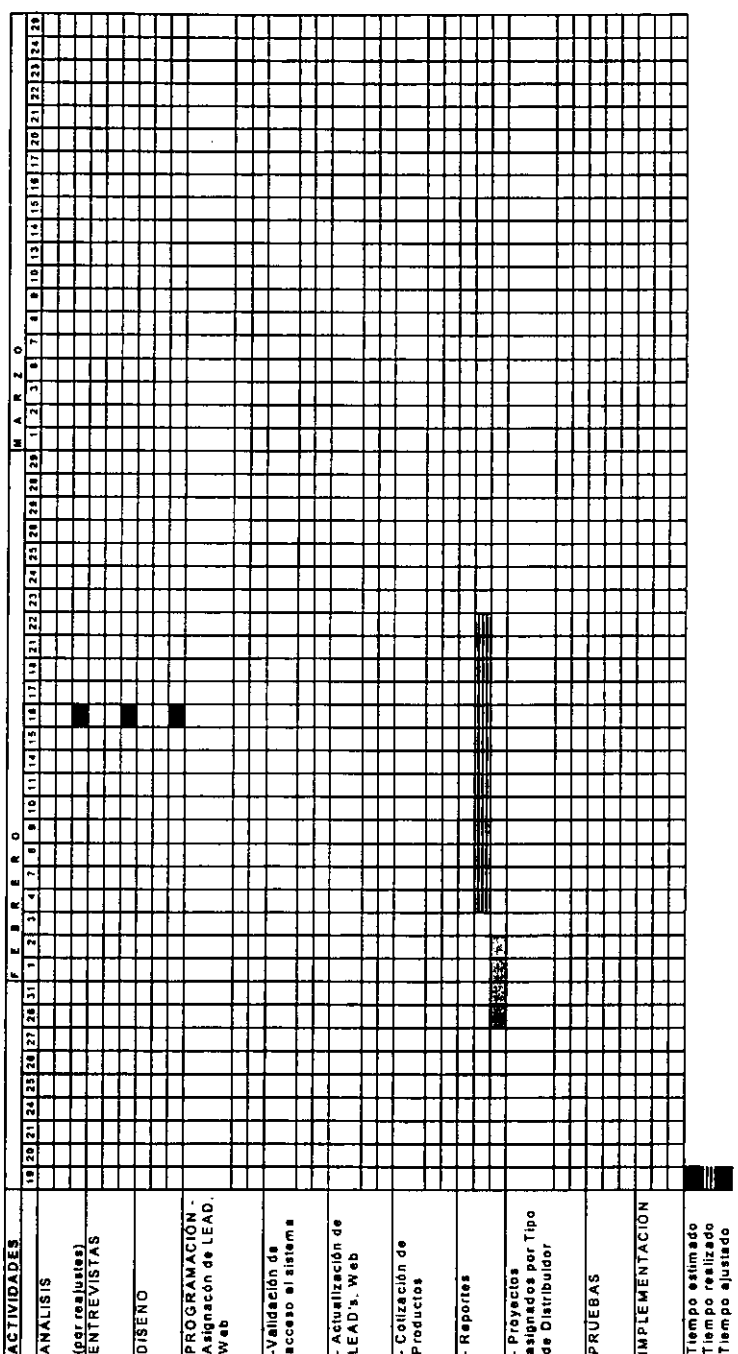

Gräfica 2-2

 $\mathcal{L}$ 

# GRÁFICA DE GANTT (Tiempos ajustados)

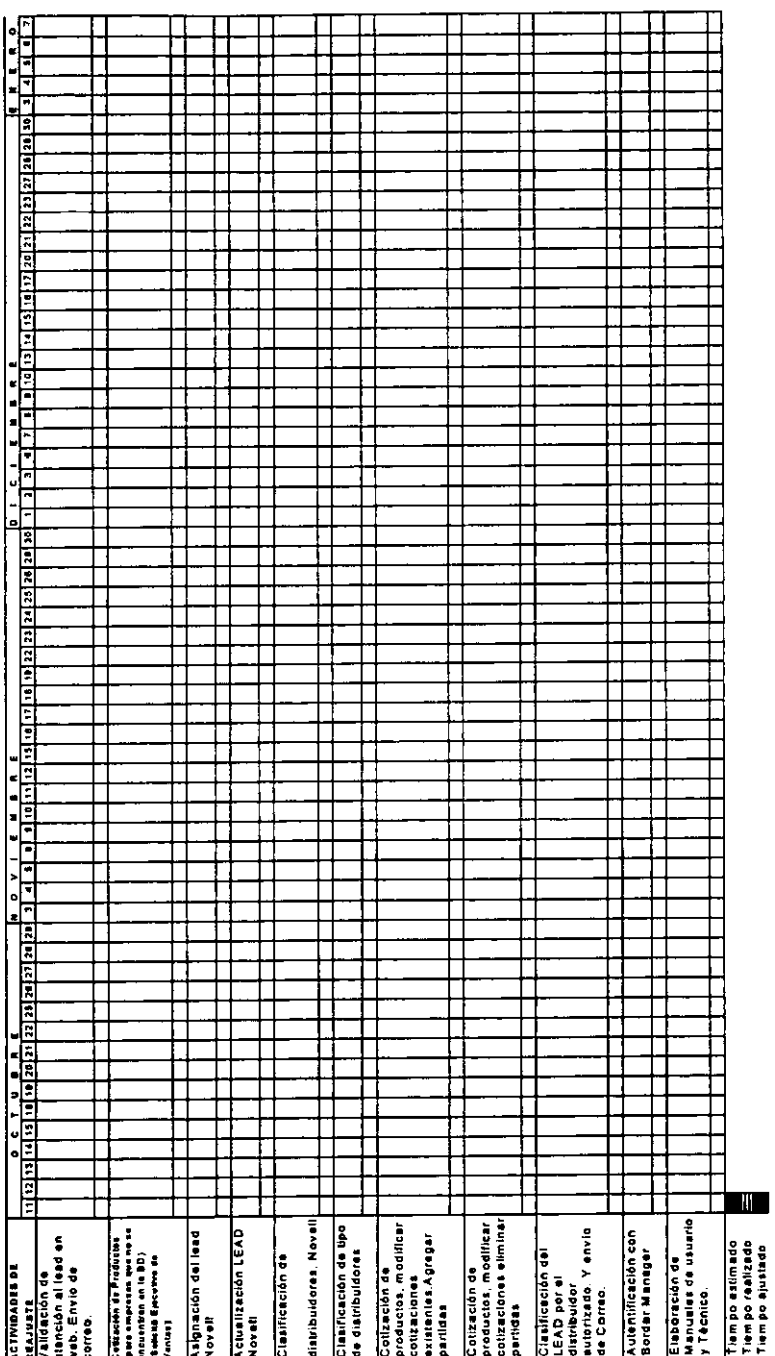

Gráfica 1-2

 $\tilde{\mathbf{3}}$ 

GRÁFICA DE GANTT (Tiempos ajustados)

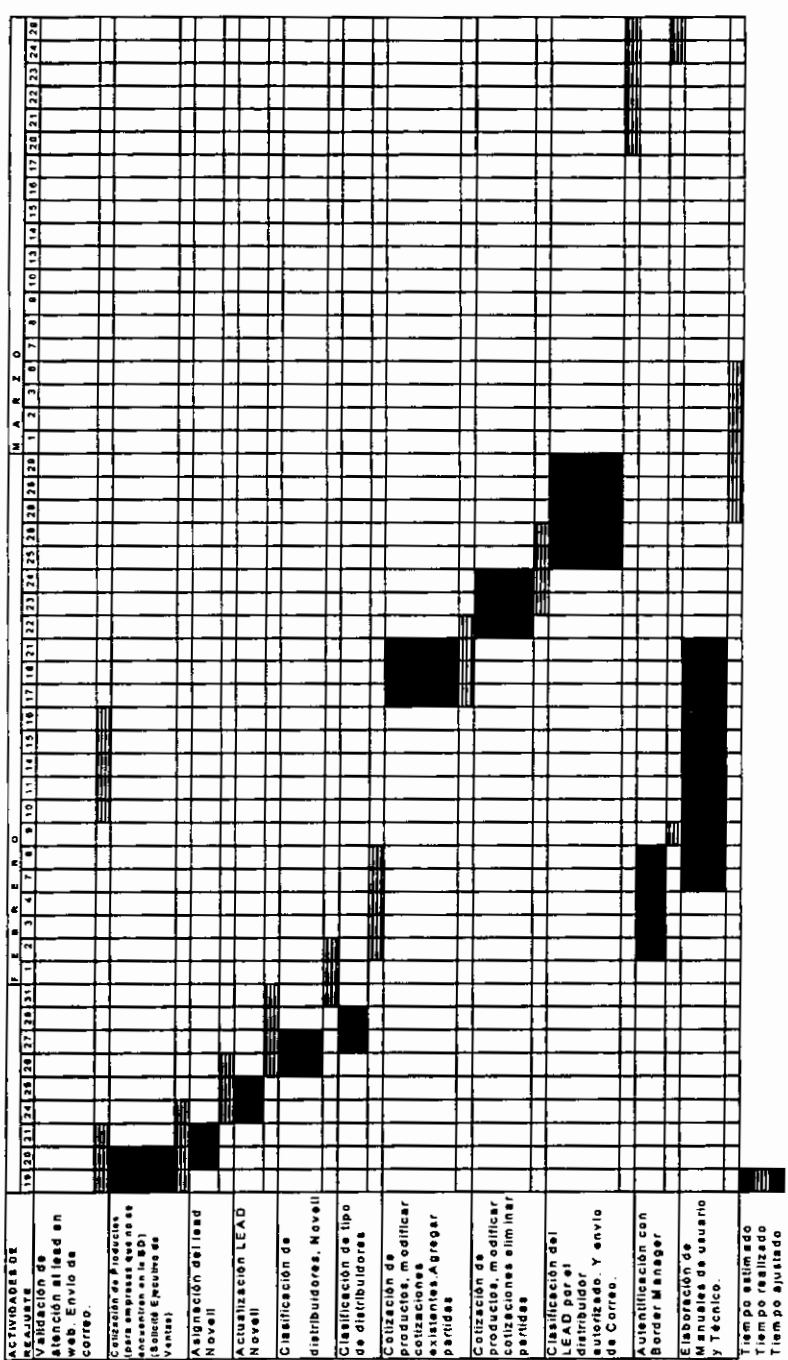

Gráfica 2-2

 $59$ 

CAPITULO III

# **3. DISENO DEL SISTEMA**

Para el diseño del sistema se auxilio de varias herramientas como lo son los diagramas de contexto, así como de un diagrama Entidad -Relacion para estoblecer las entidodes porticipantes en el sistemo osi coma su interreloci6n.

Para efectos del manejo de la planeación del tiempo como se mencion6 en el capitulo anterior se recurri6 a una gr6fico de Gantt para llevor un estimado del avance del proyecto, osi coma el avance del **mismo.** 

Por otro lado en cuonto a la forma de llevar los procesos infernos del sistema se realizó un diagrama de procesos, para facilitar su programación, y delimitar mejor el flujo de datos.

Este tipo de diagramas mejor conocidos coma diagramos de flujos de datos se utilizan para representar el movimiento de los datos de un punto hocia otro, donde un cuadrado doble representa una entidad externa que da y recibe datos del sistema denominado fuente o destino de los dotes, una flecha que represento el destine de los dates, rectángulos con sus esquinas redondeadas para indicar la existencia de un proceso de transformación cambiando el nombre de la información al salir del mismo y por último un rectángulo abierto por uno de sus extremos que se muestra medionte dos lineos poralelos, cerrados a la izquierda por una linea corta y quedando abierto por el lado derecho, que representa el almacenamiento de la información.

#### 3.1. DIAGRAMA DE PROCESOS

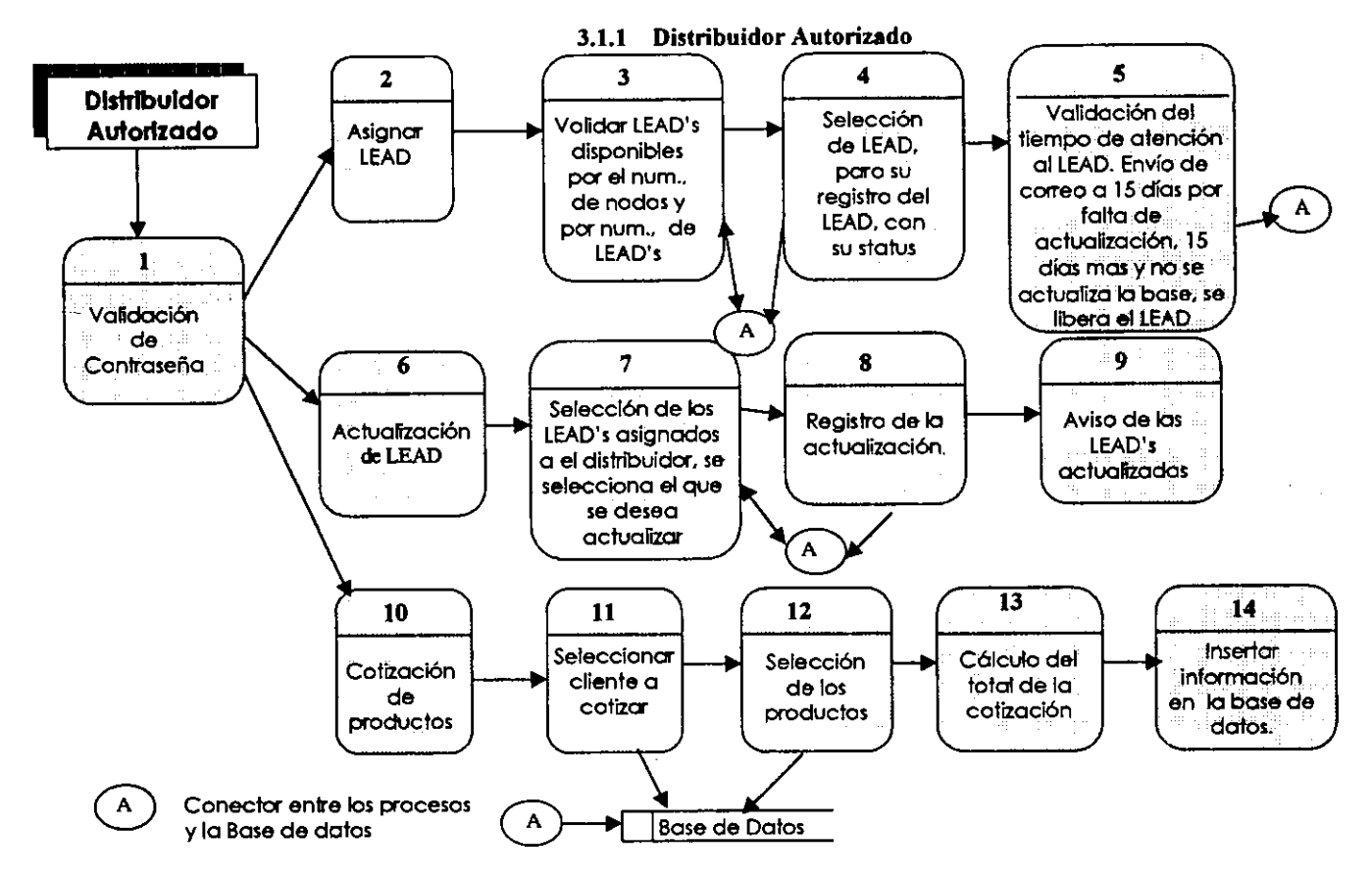

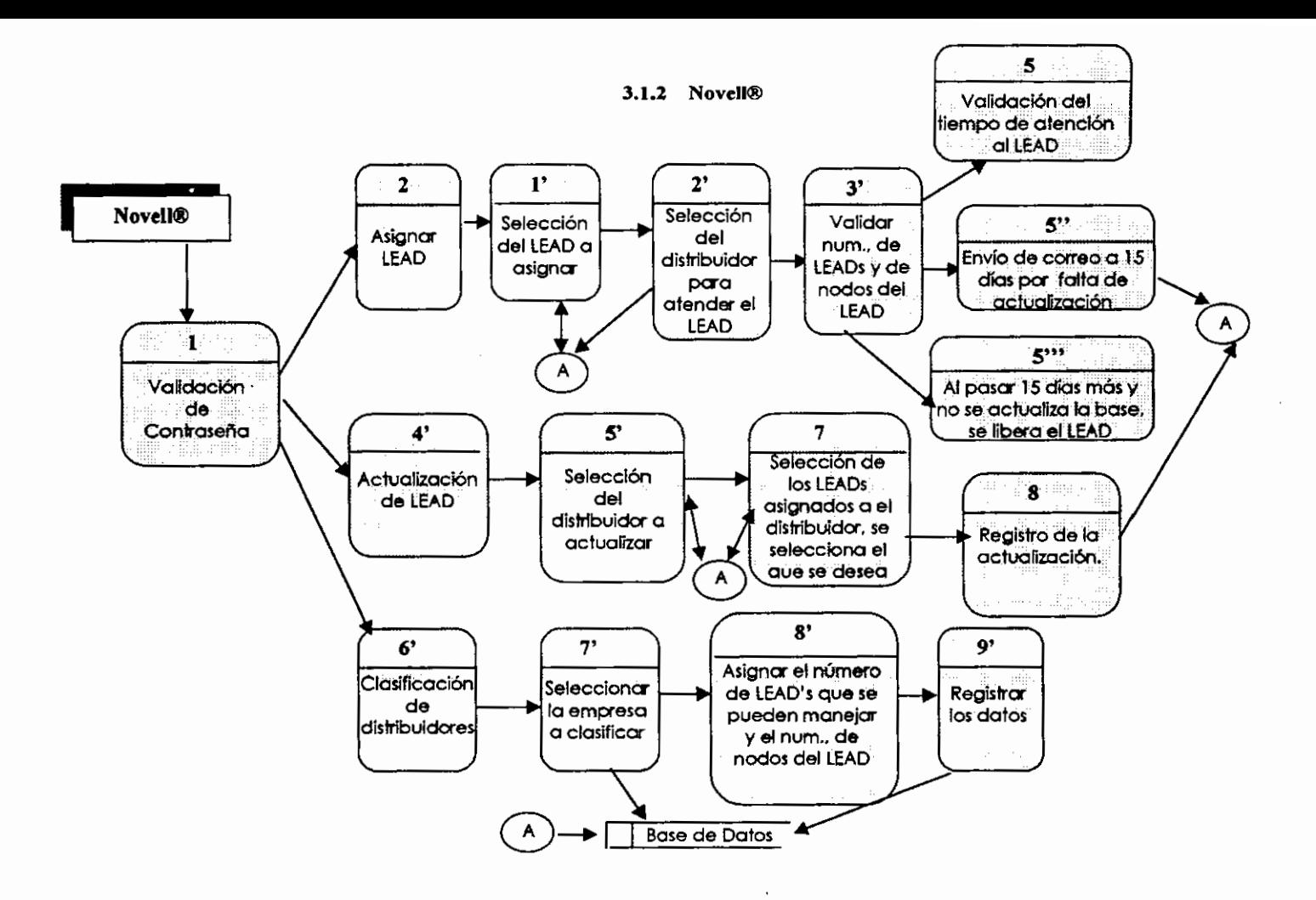

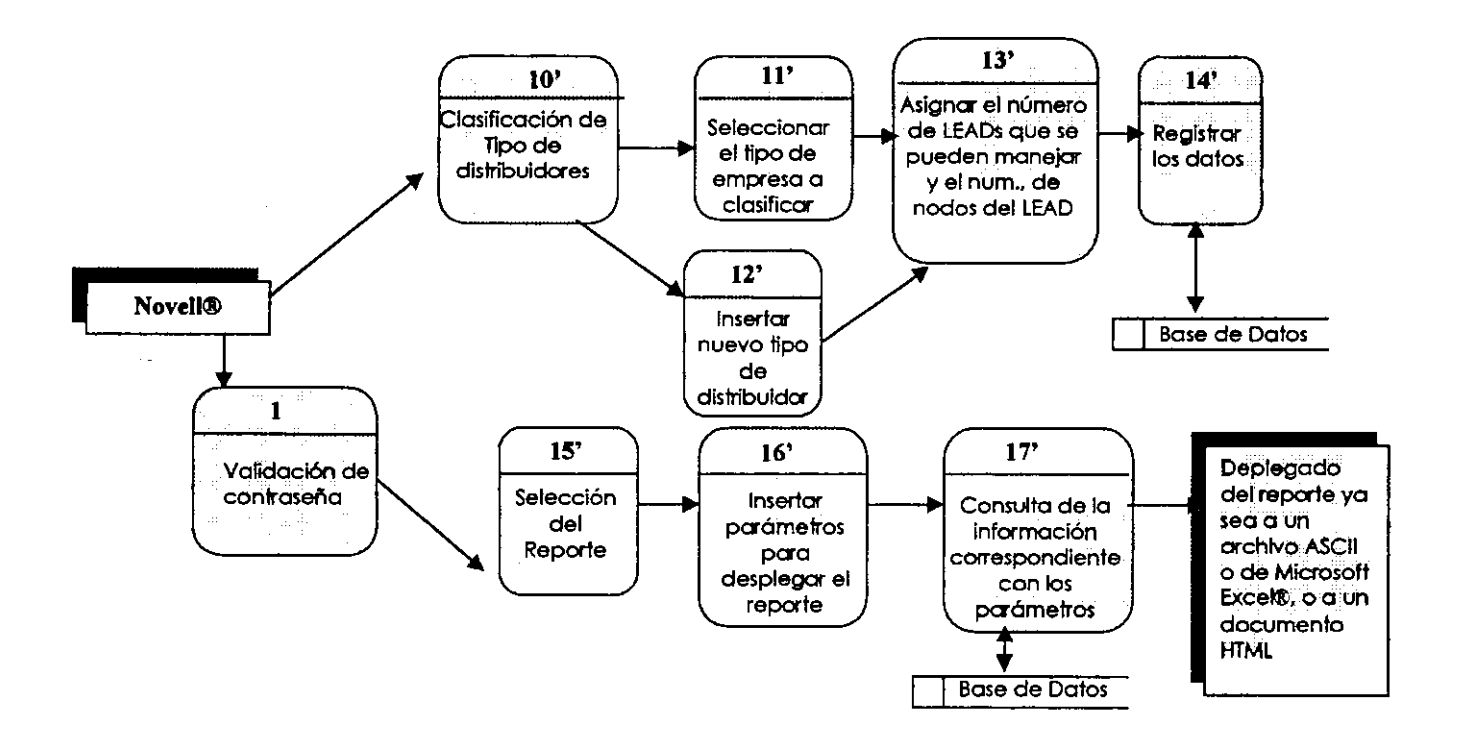

# 3.2. DIAGRAMA DE CONTEXTO

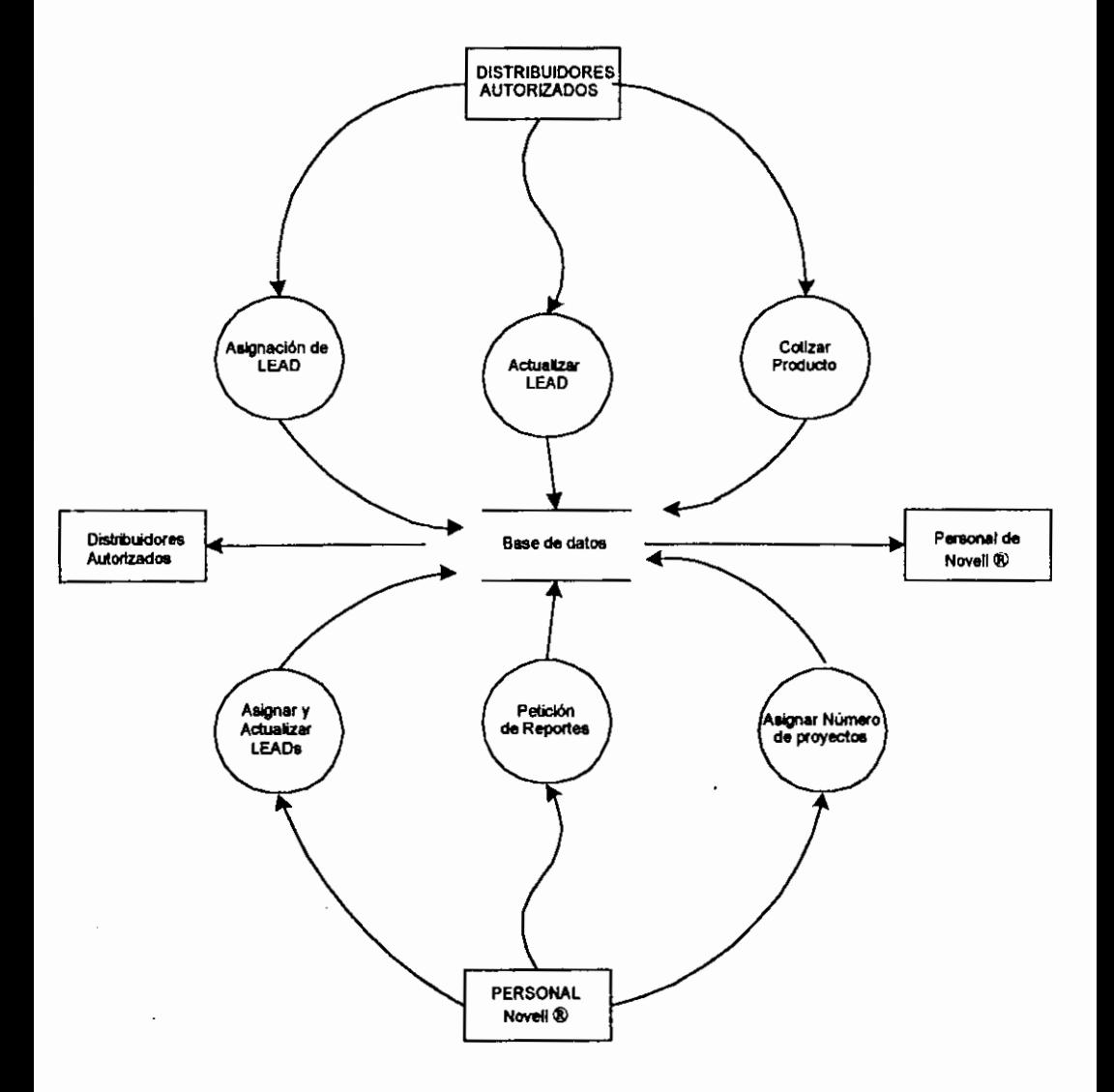

#### 3.3. DIAGRAMA DE FLUJO DE DATOS

#### 3.3.1 Distribuidares Autarizados

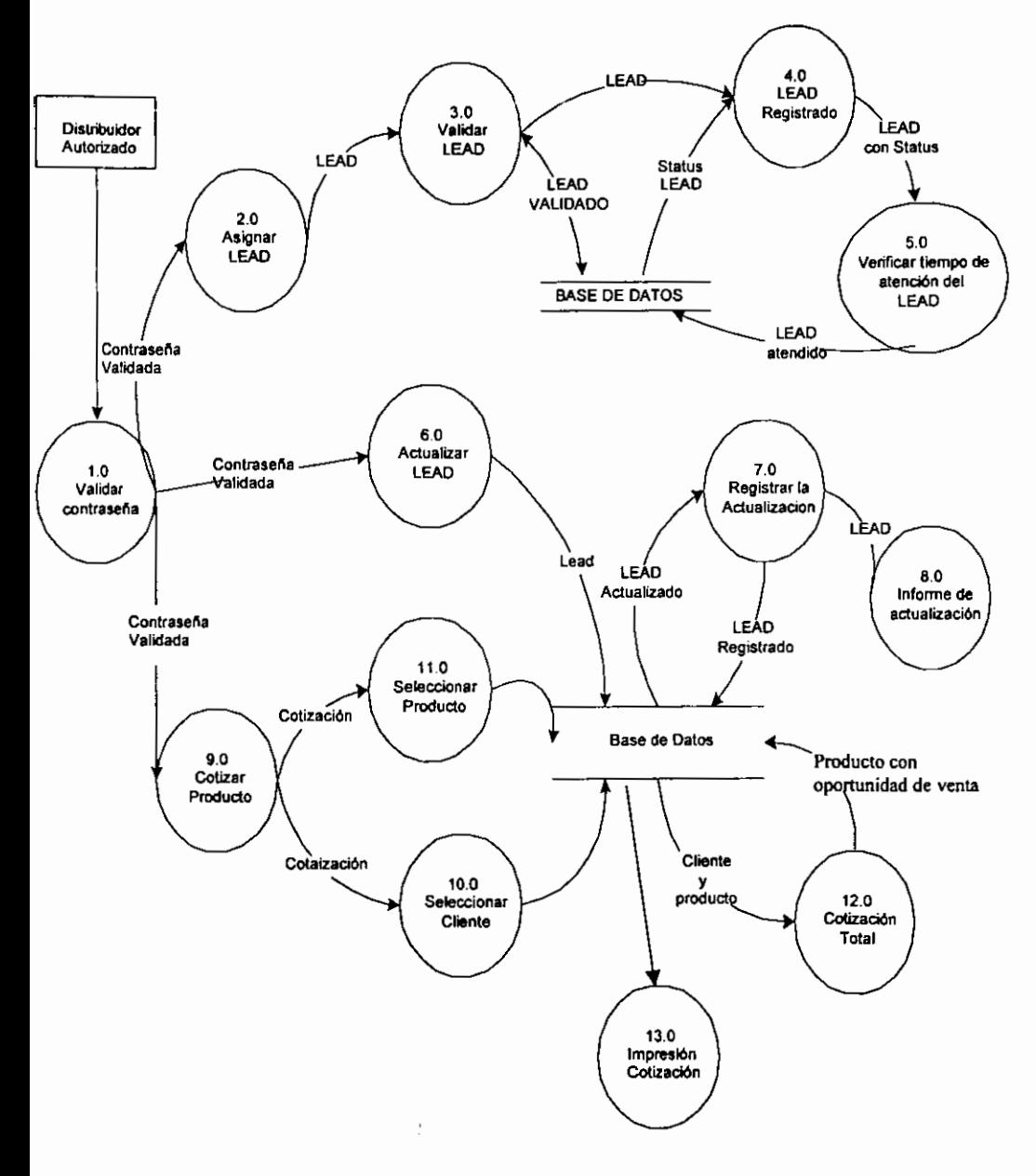

.................. ..-............................................. \_. ................. 65

Sistema de control de LEADs

#### 3.3.2 Personal de NOVELL®

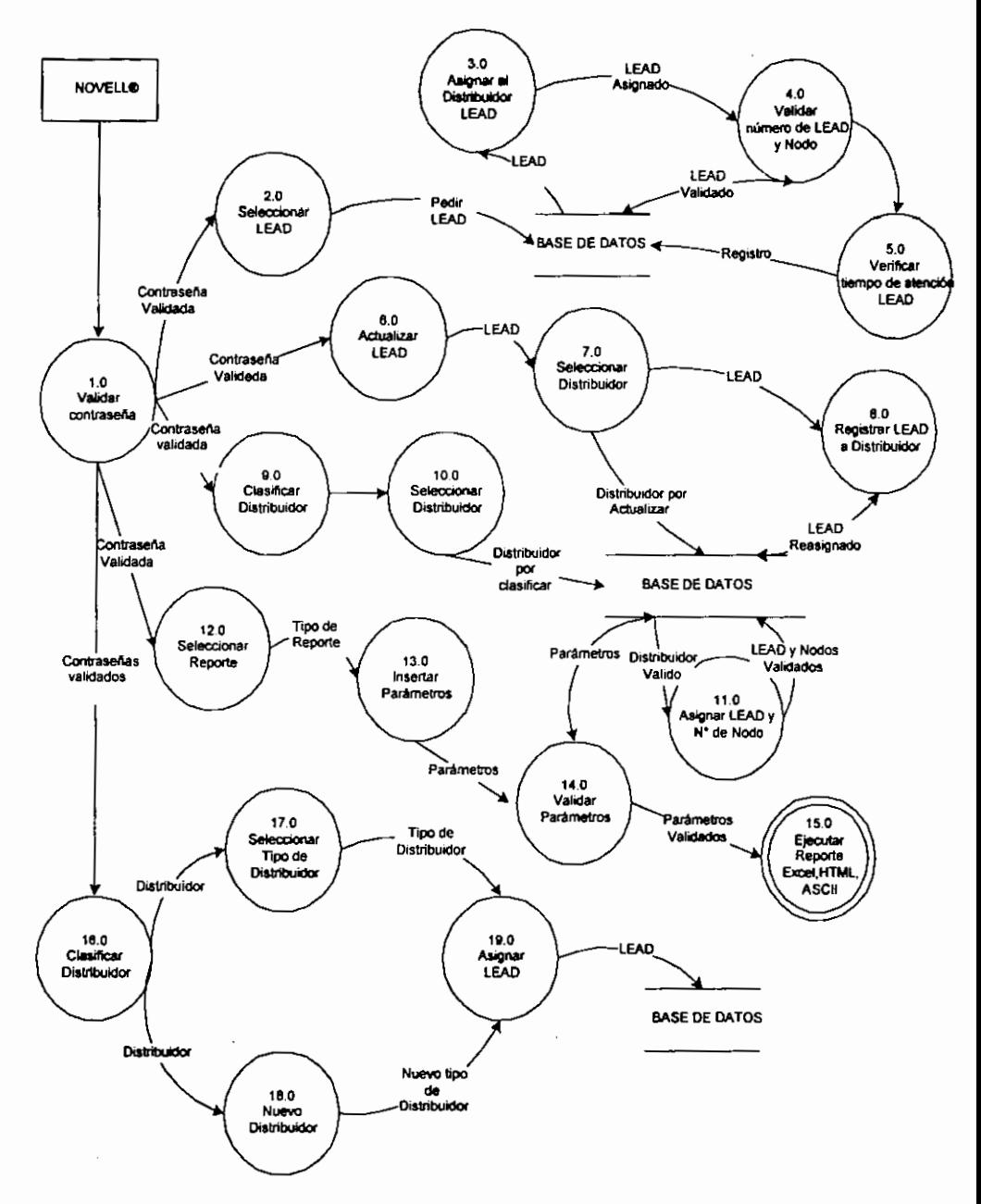

 $\overline{\phantom{1}}$  66

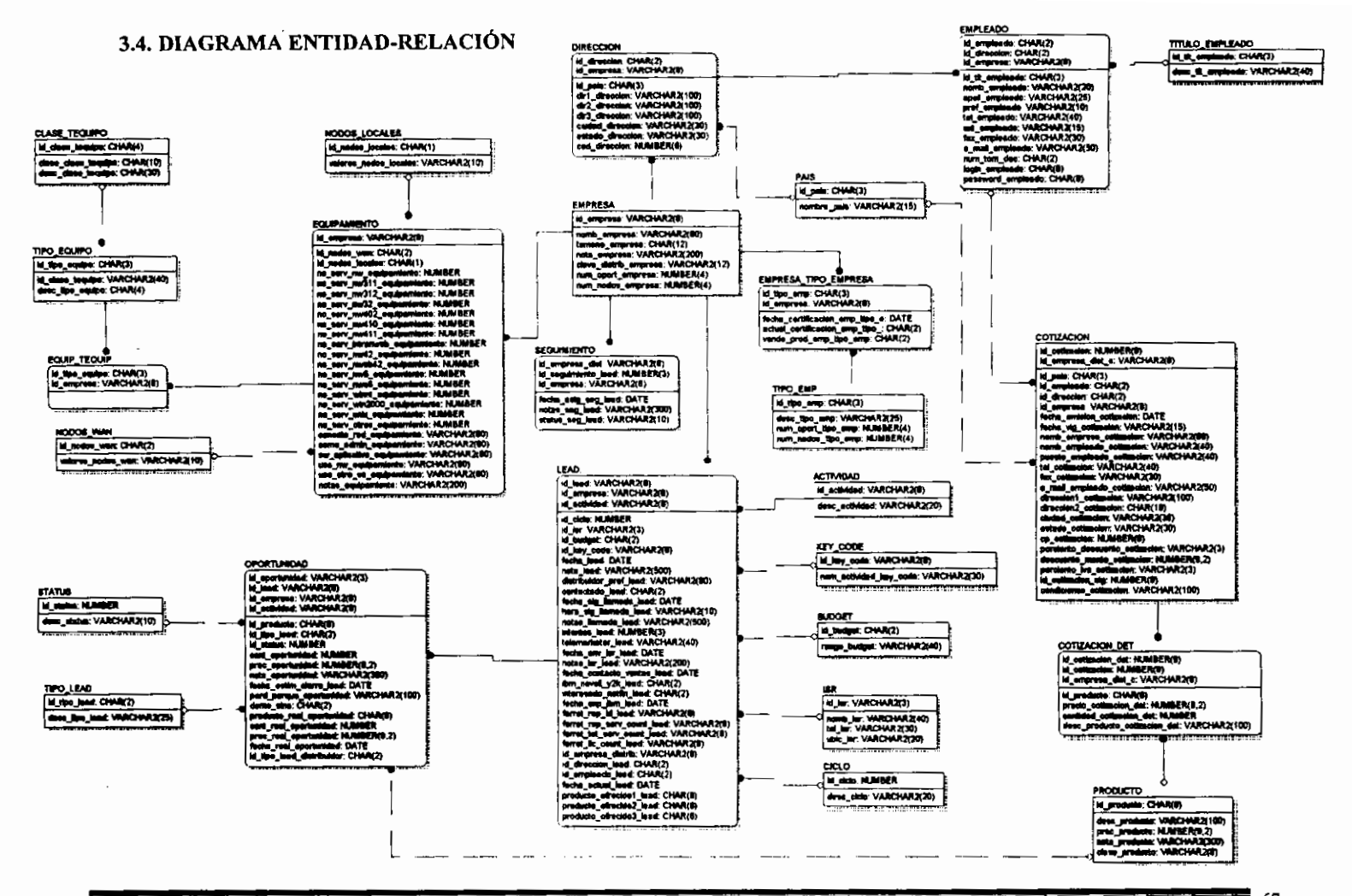

---

# 3.4.1. Diccionario de Datos

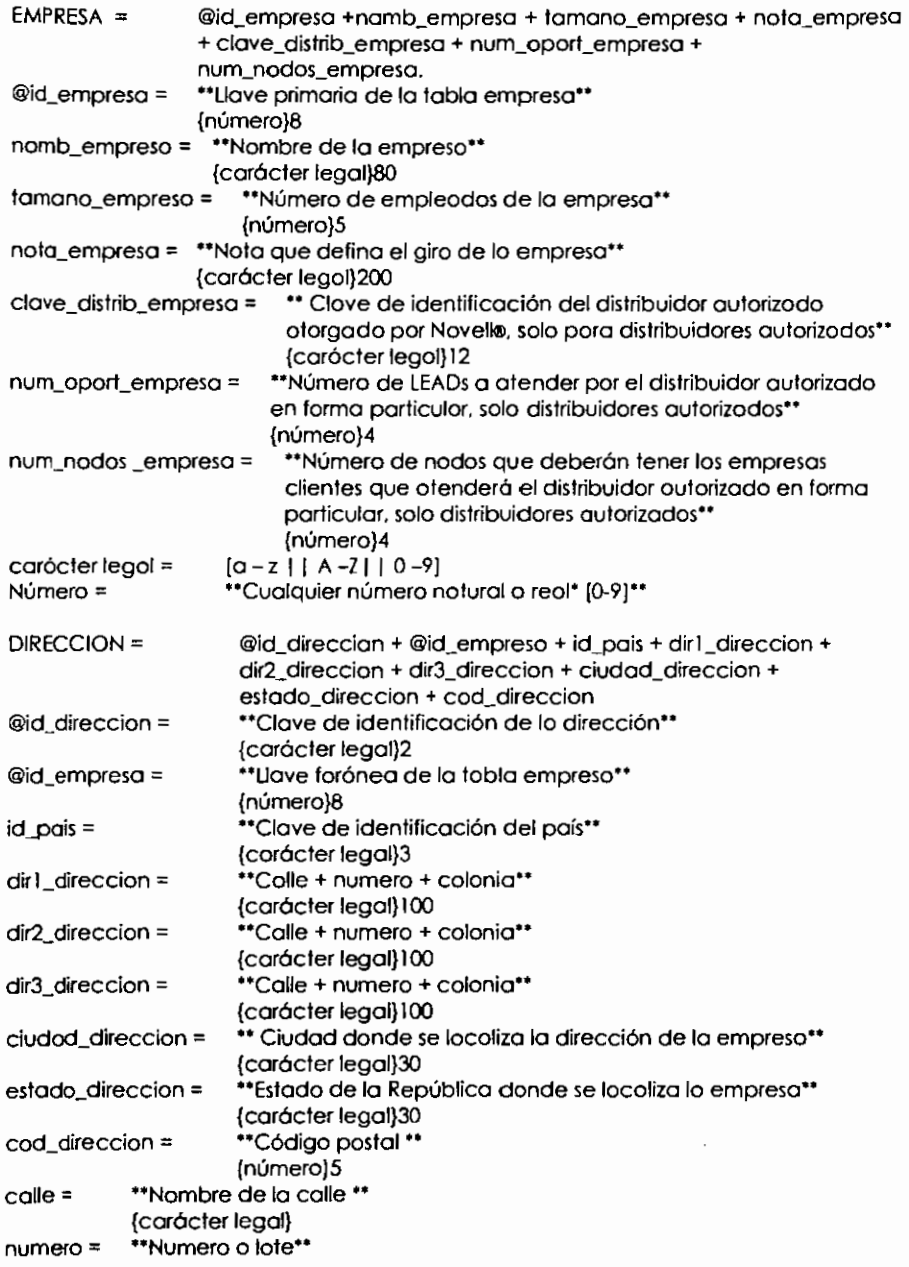

**COLLEGE** 

 $\sim$   $\sim$   $\sim$   $\sim$   $\sim$ 

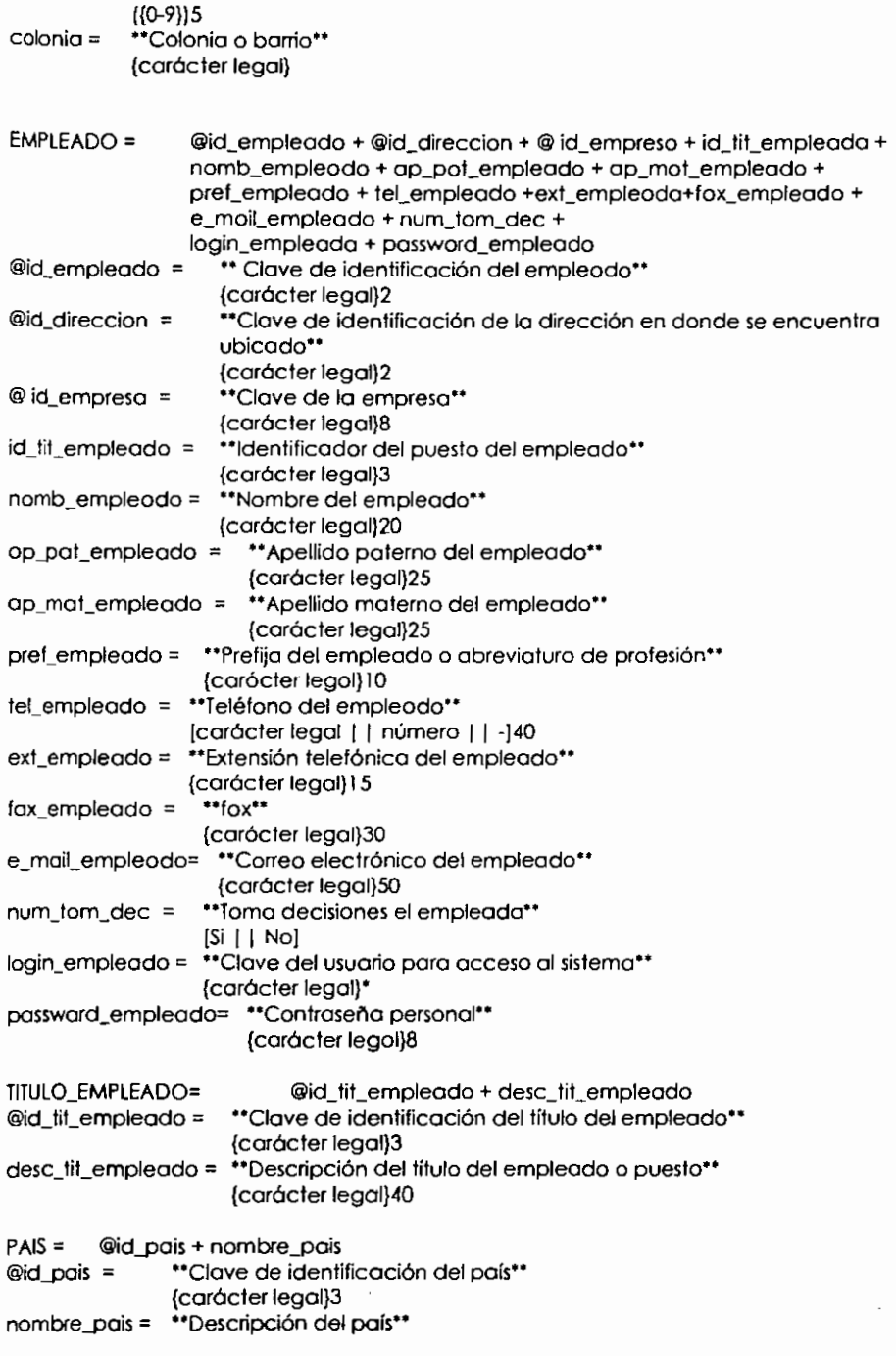
{cor6cter legal) 15  $EMPRESA$  TIPO\_EMPRESA =  $@id$  tipo\_emp +  $@id$  empreso + fecha\_certificacion\_emp\_tipo\_e + actuol\_certificacion\_emp\_tipo + vende\_prod\_emp\_tipo\_emp @id\_tipo\_emp = ••c1ave de identificaci6n del tipo de empresa•• {car6cter legol)3 @id\_empresa = .. Clove de lo empresa'"\* {carócter legal}28 fecho\_certificocion\_emp\_tipo\_e= ••fecha de certificoci6n de lo empreso solo distribuidores autorizodos••  $dia + mes + ca$ no actual\_certificacion\_emp\_tipo = \*\*Actualizada la última certificación obtenida\*\* {cor6cter legol)2 [Si I I No] vende\_prod\_emp\_tipo\_emp = \*\*Vende productos lo empresa\*\* Dia = [número]2  $Mes =$  [numero]2 Año = [número]4 {coracter lego1)2[Si I I No] Número = \*\*\* Cualquier número natural o real\* [0-9] .\*\* TIPO\_EMP = @id\_tipo\_emp + desc\_tipo\_emp + num\_oport\_tipo\_emp + num\_nodos\_tipo\_emp @id\_tipo\_emp = ""Identificador del tipo de empresa" { coracter legal)3 desc\_tipo\_emp = "Descripción de la empresa" {cor6cter lego1)25 num\_oport\_tipo\_emp = ••\*Número de oportunidades o LEADs a otender por distribuidores autarizados, únicamente\*\* {numero)4 num\_nodos\_tipo\_emp = ... "Número de nodos que tendrá la empresa cliente o LEAD para ser atendida por el distribuidor autorizado solo aplica para ellos\*\* {n0mero)4 SEGUIMIENTO\_LEAD = @id\_empreso\_dist + @id\_seguimiento\_lead + @id\_empresa + fecha\_asig\_seg\_lead + notas\_seg\_lead + status\_seg\_led @id\_empreso\_dist = ••c1ave de la empreso distribuidor autorizado que otiende lo oportunidad de venta•• {cor6cter legol)8 @id\_seguimiento\_leod = ••Numero consecutive de las oportunidades de vento con el mismo cliente•• {numero)3 @id\_empreso = ••c1ave de identificaci6n de lo empresa cliente o LEAD·'" {caracter legol)8 fecha\_asig\_seg\_lead = "Fecha de asignación de la oportunidad de venta\*\*  ${dis + mes + ofio}$ notas\_seg\_lead = "notas" {caracter legol)300  $status\_seg\_led =$  \*\*Estado del LEAD\*\*

 $\overline{\phantom{a}}$ -

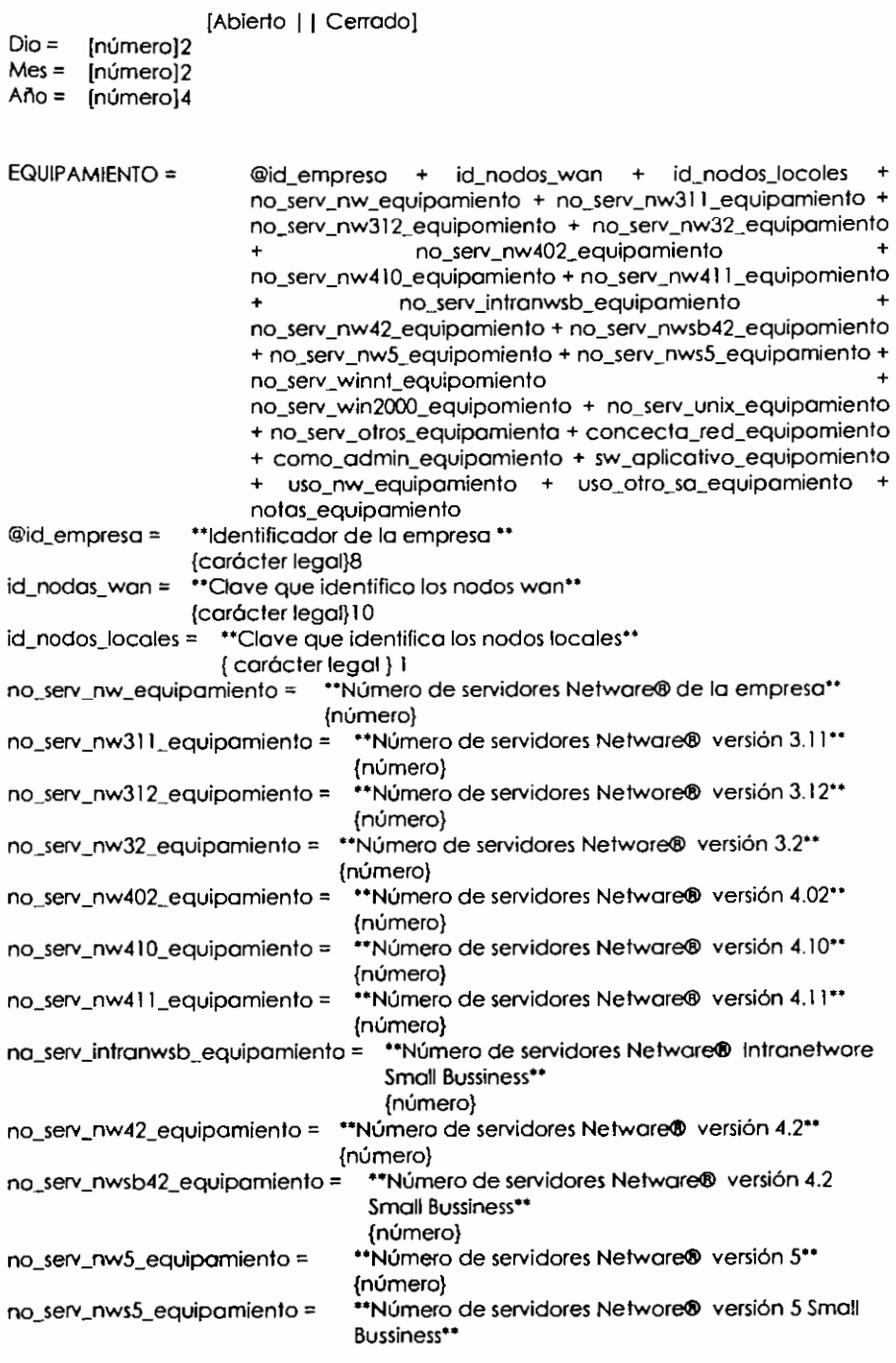

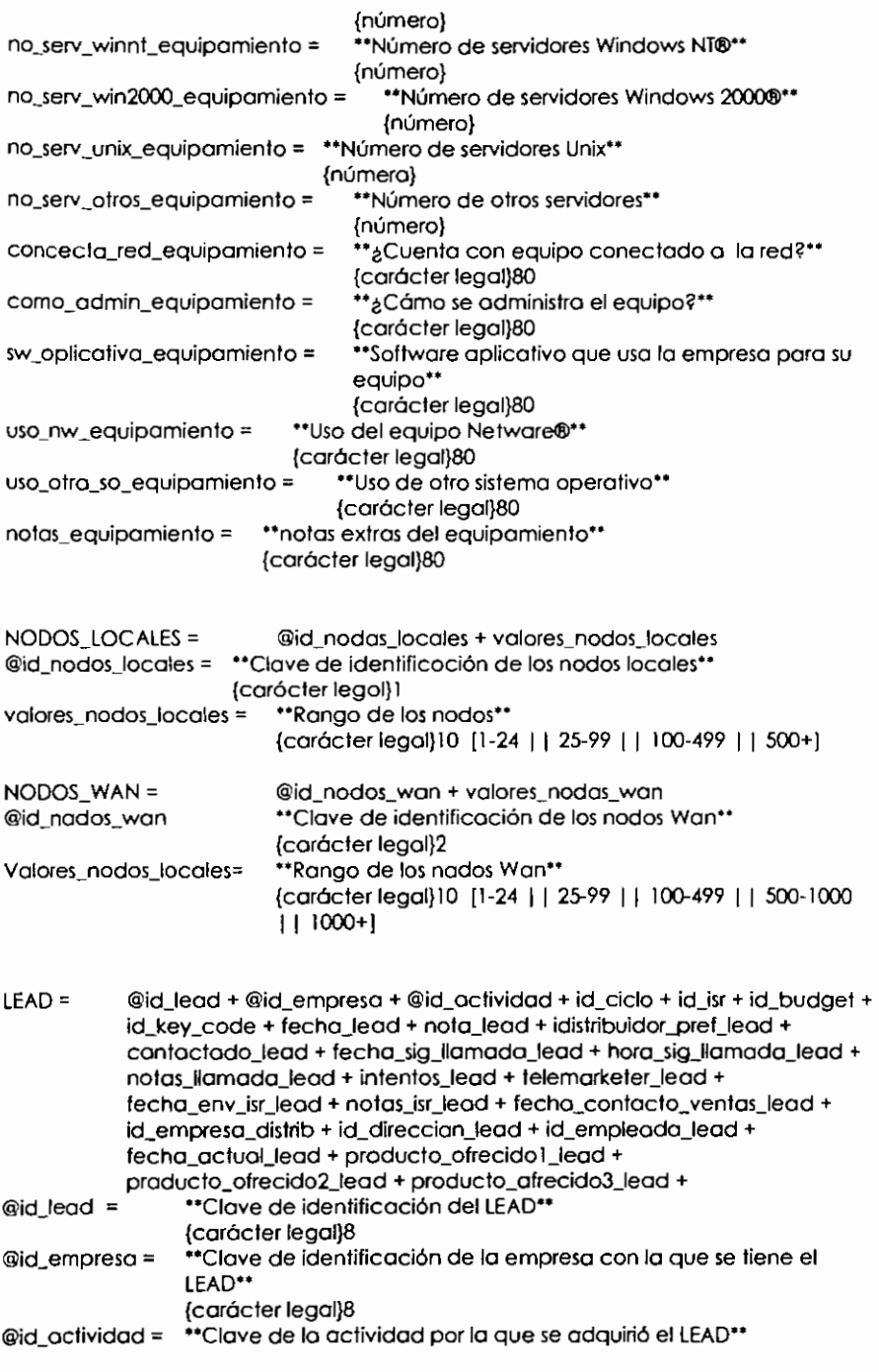

```
(caracter legal}B 
id_ciclo = ••c1ave del ciclo de venta en la que se encuentra el LEAD·· 
            (Numero} 
id isr = ••Clave de identificación del Internal Sales Representative••
         (car6cter legal}3 
id_budget = **Clave de identificación del presupuesto**
             (n0mero}2 
id_key_code = **Clave de campaña específica para obtención de LEADs**
                (numero}S 
fecha_lead = ••fecha del LEAD*• 
                dia + mes + año
nota_lead = **Nota del LEAD**
             (caracter legal}SOO 
distribuidor_pref_lead = **Distribuidor preferido para atención del LEAD**
                         (caracter legal}SO 
contactado lead = **Nombre del LEAD**
                    (caracter legal}2 
fecha_sig_llamada_lead = ... ** fecho de la siguiente llamada con el contacto del
                             LEAD•• 
                             Día + mes + año
hora_sig_llamada_lead = **Hora de la siguiente llamada**
                          (caracter legal) IO 
Notos_llamada_lead = "Notas de la llamada"*
                       (caracter legal}500 
intentos lead = "Número de Intentos para cantactar al Cliente**
                {n0meros}3 
telemarketer_lead = "Nombre del telemorketer que atendió la oportunidad**
                      (caracter legal}40 
fecha_env_isr_lead = **Fecha de envía del ISR**
                      div + mes + a\bar{a}onotas_isr_lead = ••Notas del ISR••
                 (caracter legal}500 
fecha_contacto_ventas_lead = .. fecha de contacto de venta•• 
                                 Día + mes + añoid_empresa_distrib = ••clave de la empresa distribuidora autorizada que atender6 el 
                      LEAD**
                      ( caracter legal}S 
id direccion lead = **Clave de la dirección de la empresa distribuidora que
                      atenderá el LEAD**
                      (caracter legal}2 
id_empleado_lead = ••clave del empleado del distribuidor autorizado que atenderd 
                      el LEAD** 
                      (car6cter legal}2 
fecha_1 actual_lead = *<sup>+</sup>fecha_1 actual *Dia + mes + a\hbar aproducto_ofrecidol_lead = ••Producto 1 ofrecido en el LEAo·• 
                              (caracter legal}6 
producto_ofrecido2_lead = ••Producto 2 ofrecido en el LEAD**
                              (caracter legal}6 
producto_ofrecido3_lead = ••Producto 3 ofrecido en el LEAD**
                              (caracter legal}6
```
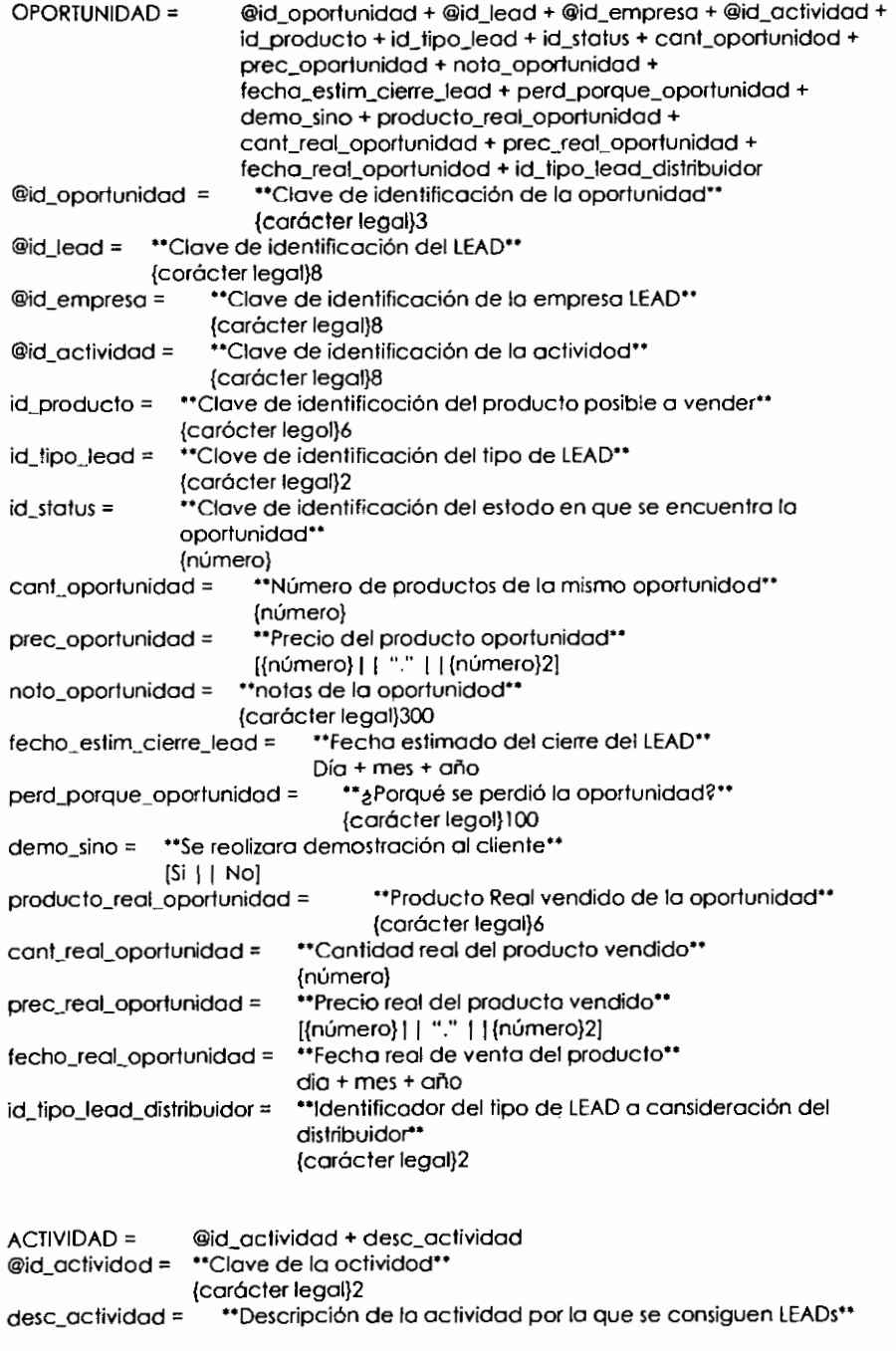

#### $STATUS =$ @id\_status = desc\_status = \*\*Descripción del estada\*\* @id\_status + desc\_status \*\*Clave del estodo\*\* (car6cter legal}2 ( car6cter legal} 10 [Abierto I I Asignado I I Ganado I I Perdido] TIPO LEAD =  $\qquad$  @id\_tipo\_lead + desc\_tipo\_lead @id\_tipo\_lead = \*\*Clave de identificaci6n de1 LEAD\*\* (car6cter legal}2 Desc\_tipo\_lead =  $*$ Descripción del tipo de LEAD $*$ (car6cter legal}25 COTIZACION = @id\_cotizocion + @id\_empresa\_dist\_c + id\_pais + id\_empleodo + id\_direccion + id\_empresa + fecha\_emision\_cotizacion + fecha\_vig\_cotizacion + nomb\_empresa\_cotizacion + nomb\_empleodo\_cotizacion + puesto\_empleado\_cotizacion + tel\_cotizacion + fax\_cotizacion + e\_mail\_empleado\_cotizacion + direccion 1\_cotizacion + direccion2\_cotizacion + ciudad\_cetizocion + estado\_cotizacion + cp\_cotizacion + porciento\_descuento\_cotizacion + descuento\_monto\_cotizacion + porciento\_ivo\_cotizacion + id\_cotizacion\_sig + condiciones\_cotizacion @id\_cotizacion = \*\*Clave de identificación de la cotización\*\* {nUmero }9 @id\_empresa\_dist\_c = .. Clave de identificaci6n de la empresa distribuidora que está cotizando\*\* (car6cter legal}B id\_pais = \*\*Clave de identificación del país\*\* (caracter legal}3 id\_empteado = \*\*Clave de identificaci6n del empleado o contacto cliente. cuando está registrado en la base de datos\*\* (car6cter legal]2 id direccion = \*\*Clave de identificación de la dirección del cliente cuando está registrado en la base de datos\*\* (caracter legal)2 id empresa = \*\*Clave de identificación de la empresa cliente cuando está registrado en la base de datos\*\* (car6cter legal]8 fecha\_emision\_cotizacion = \*\*Fecha de la emisi6n de la cotizoci6n\*• dia + mes+ af'lo fecha\_vig\_cotizacion = \*\*Fecha de vigencia de la cotización\*\* dia + mes + ano nomb\_empresa\_cotizacion = "Nombre de la empresa a la que se realizo la cotización en caso de no estar en la base de datos\*\* {carácter legal}80 nomb\_empleado\_cotizocien = \*\*Nombre del empleado al que se realize la cotización si no está en la base de datos\*\* (caracter legal)40

(car6cter legal}30

--\_\_\_\_\_

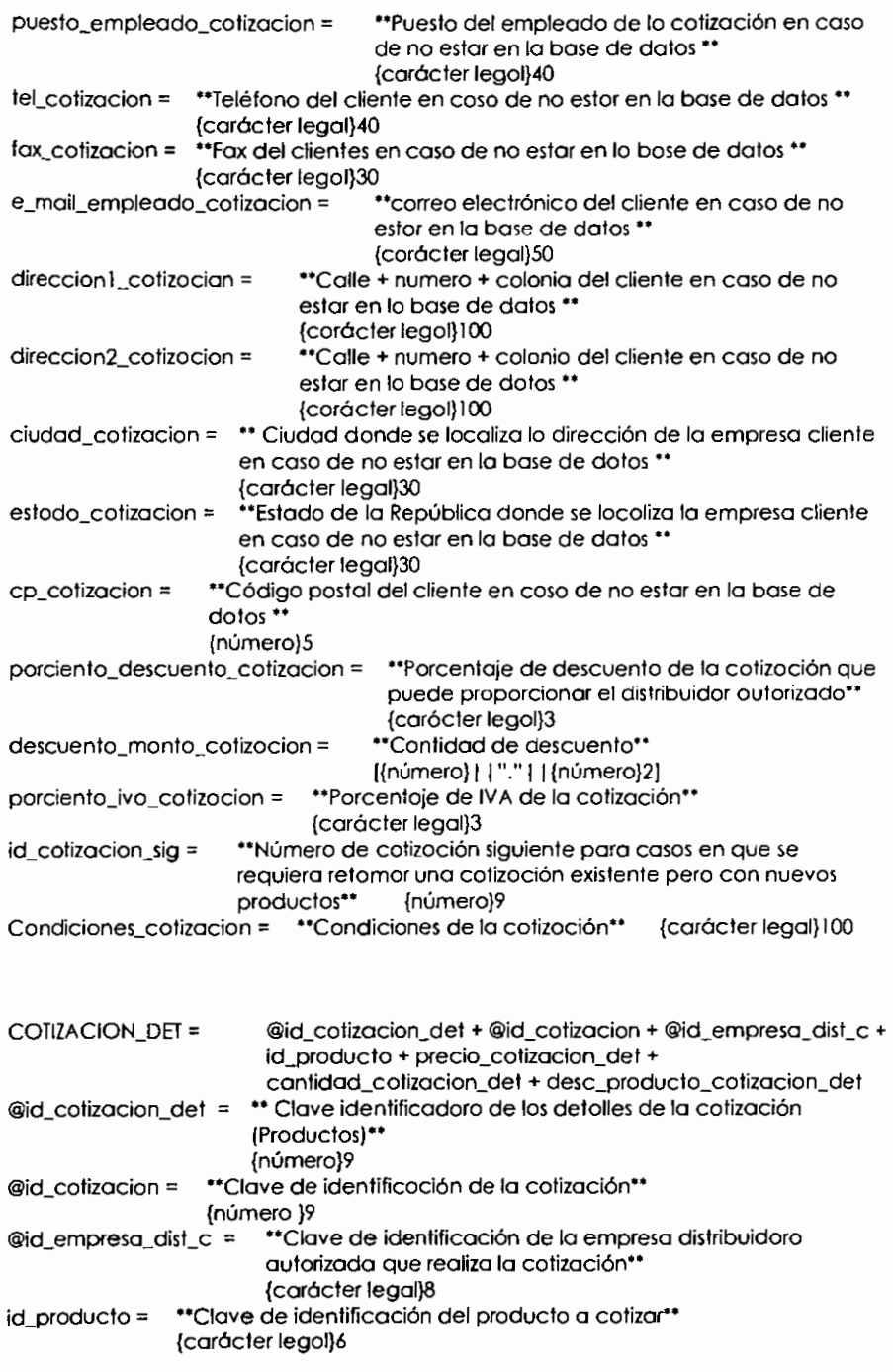

-- --

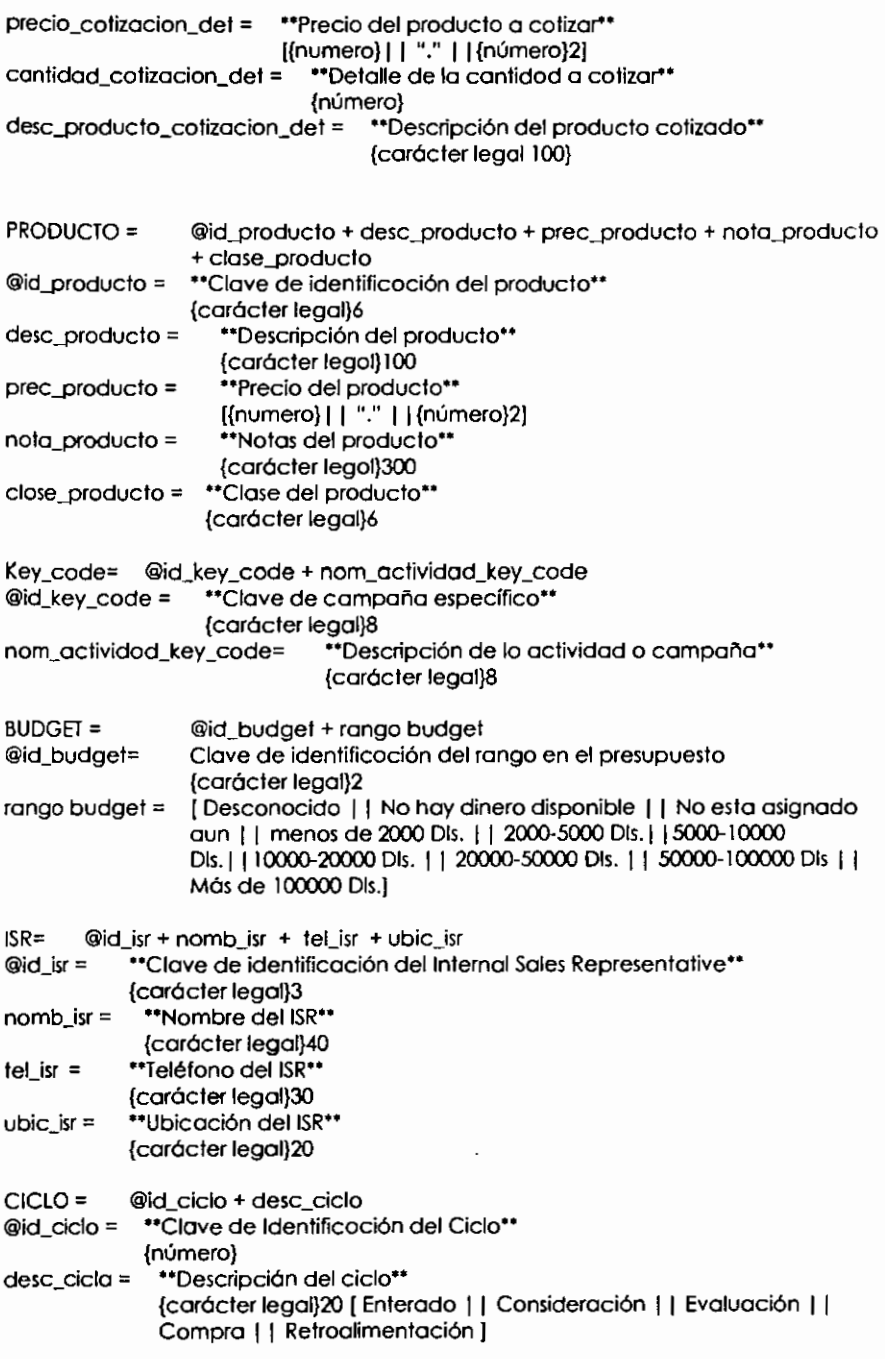

 $\overline{\phantom{a}}$ 

## **3.5. DESCRIPCION DE LAS PANTALLAS PARA LOS DISTRIBUIDORES AUTORIZADOS.**

A continuaci6n se muestran las pantallas de que se conformar6 el sistema en la parte que verán los distribuidores autorizados así como una explicaci6n en que consisten.

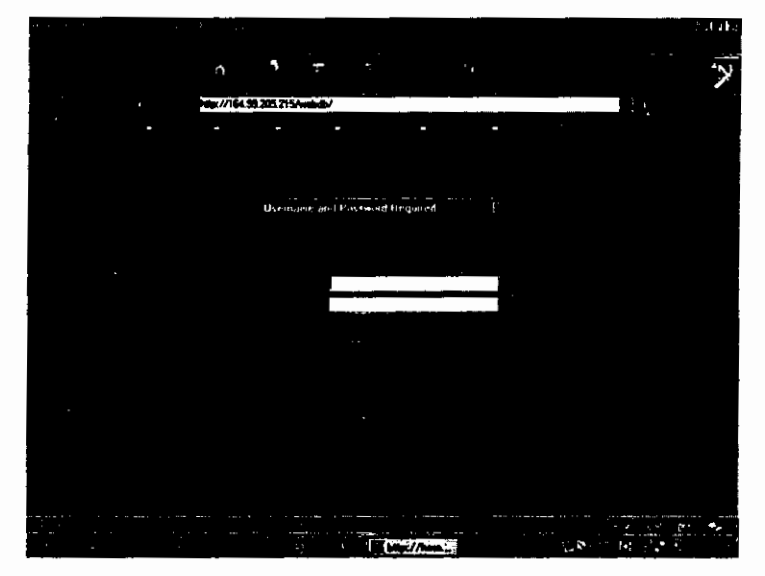

## **3.5.1. Pantalla de acceso al sistema**

FIGURA 3.1.

Esta pantalia es la parte de acceso a la base de datos, en donde se le identificará al distribuidor autorizado por su categoría (Ejemplo: GOLD PARTNER).

Es el primer nivel de seguridad.

# **3.5.2. Pantalla de presentacion al sistema.**

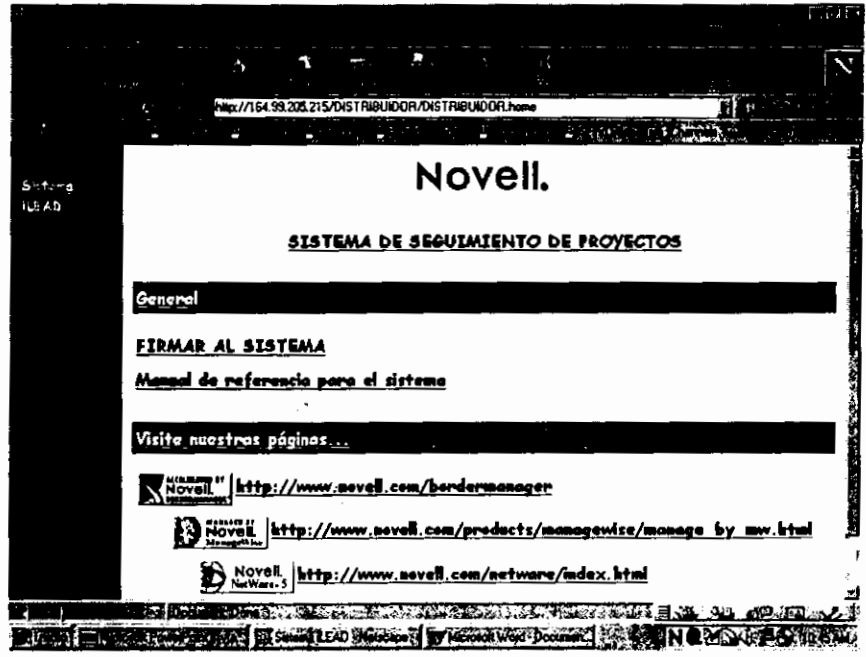

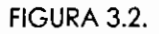

Esta es la pantalla principal del sistema en donde se podrá obtener un manual de referencia para uso del sistema asi como visitor algunas otras páginas de la organización.

> **ESTA TESIS NO SALE DE LA BIBLIOTECA**

79

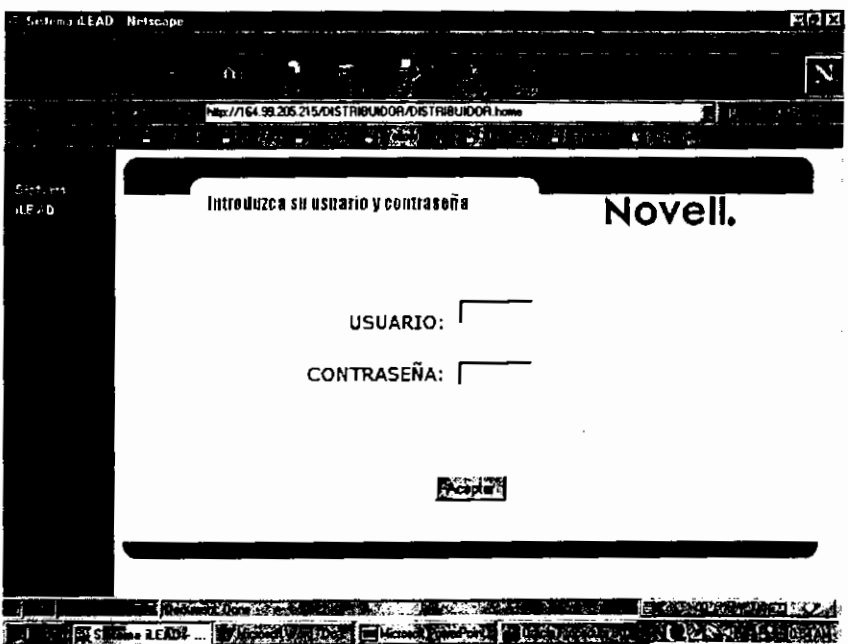

## **3.5.3. Pantalla de la segunda contrasefia.**

FIGURA 3.3.

En esta pantalla se autentificará el distribuidor autorizado por empresa, es decir pondrá su nombre de usuario y contraseña que le haya proporcionado Novell® de Mexico, que variara dependiendo de su especialización.

## 3.5.4. Pantalla de menú principal.

(Para los distribuidores autorizados)

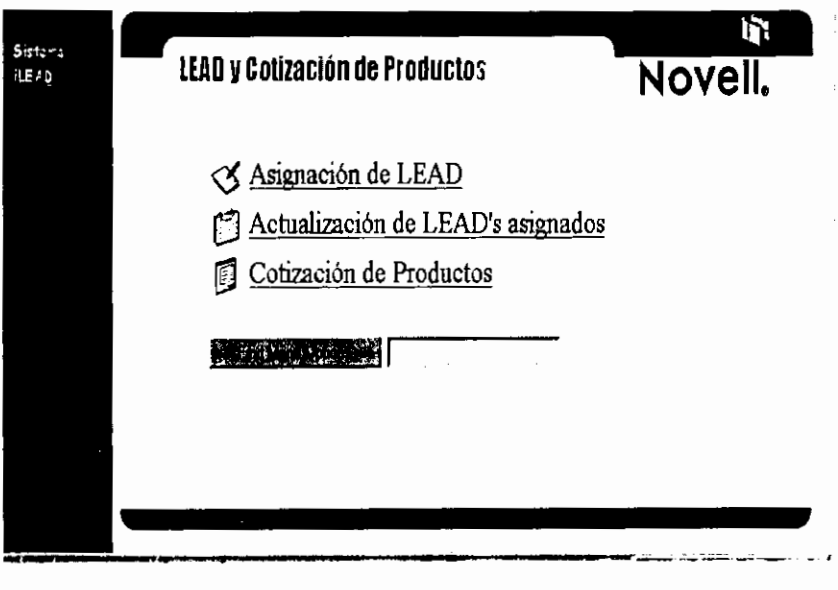

FIGURA 3.4.

En esta pantalla se muestran las tres acciones que podrán realizar los distribuidores autorizados desde Internet. como son el asignerse LEADs, actualizar LEADs o realizar cotizaciones a los clientes.

ł

# **3.5.5. Pantalla de asignaci6n de LEADs**

En lo primero pontollo se muestro un listodo de los LEADs obiertos con lo siguiente informoci6n: (Figura 3.5.)

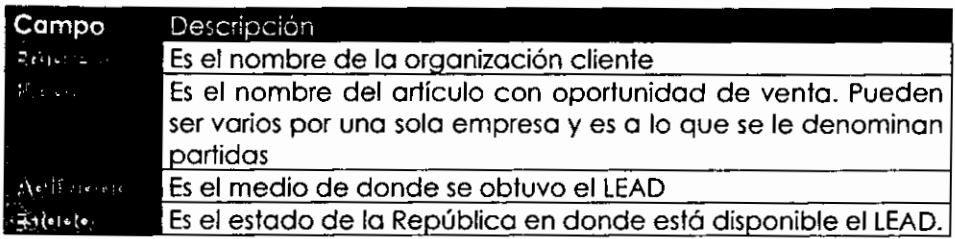

TABLA 3.1.

Debido a que se pretende que el sistema se pueda utilizar a nivel nacional, se da el estado en donde se ubica el LEAD.

Aporecer6 uno pontollo con los LEADs y oportunidodes disponibles.

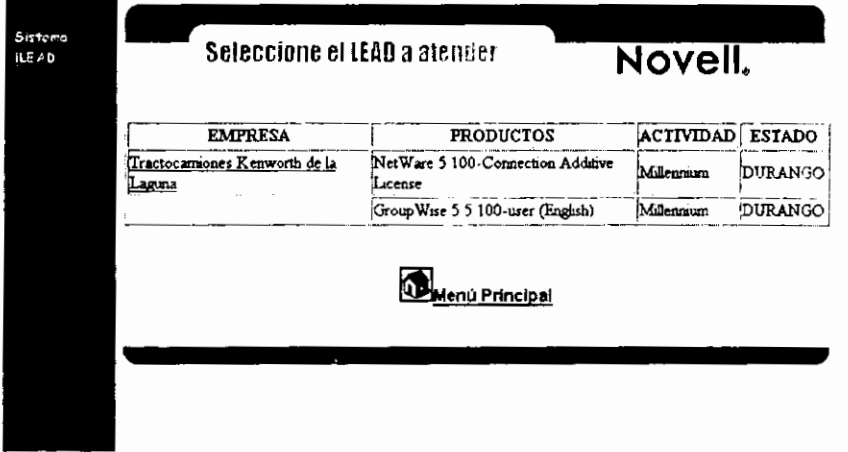

FIGURA 3.5.

Para poder asignarse un LEAD lo único que requiere hacer es seleccionar la empresa a la cual se desea atender y en ese momento se le asigna el LEAD al distribuidor autorizado que entró al sistema

# **3.5.6. Pantalla de actualizaci6n de LEADs asignados.**

En la primera pantalla (Figura 3.6.) se realizará la búsqueda de los LEADs asignados al distribuidor autorizado que se firme al sistema. Traerá una pantalla con la siguiente informaci6n.

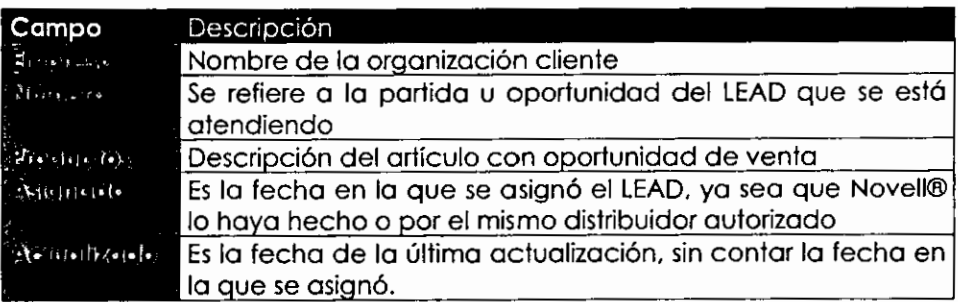

**TABLA 3.2.** 

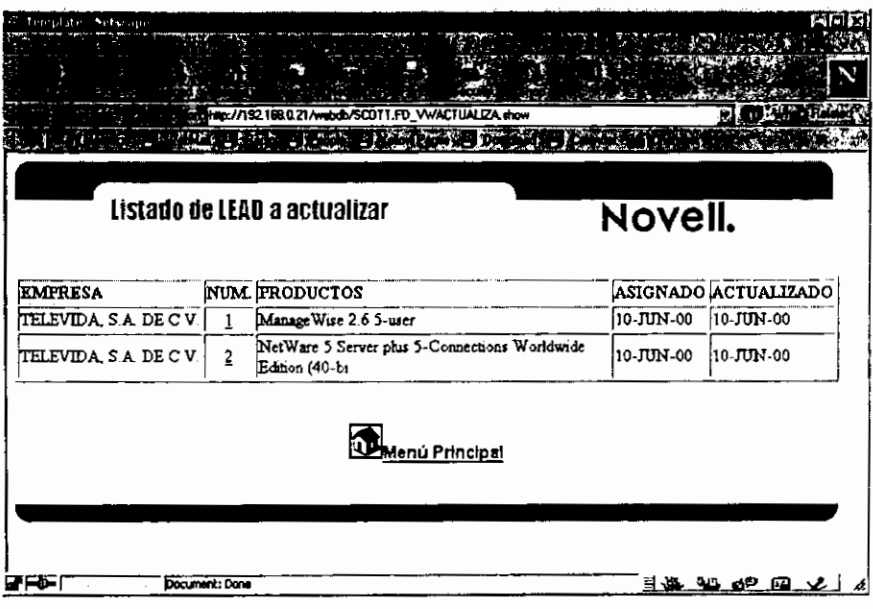

FIGURA 3.6.

Segunda Pantalla de actualización (Figura 3.7.)

Se podrá actualizar la siguiente información:

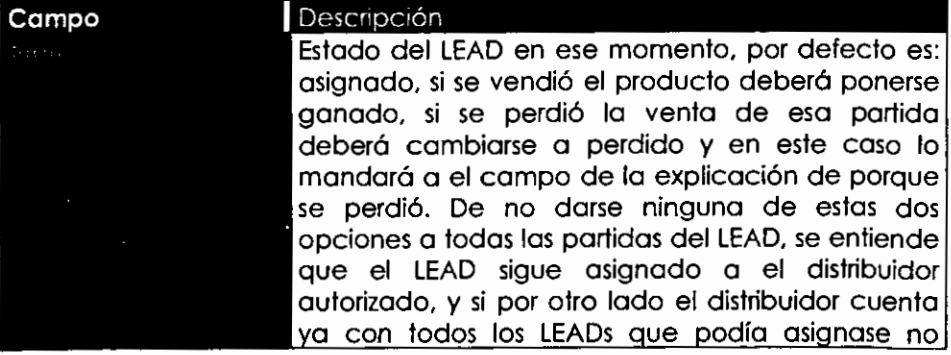

 $84$ 

 $\ddot{\phantom{0}}$ 

**Sistema de control de LEADs** 

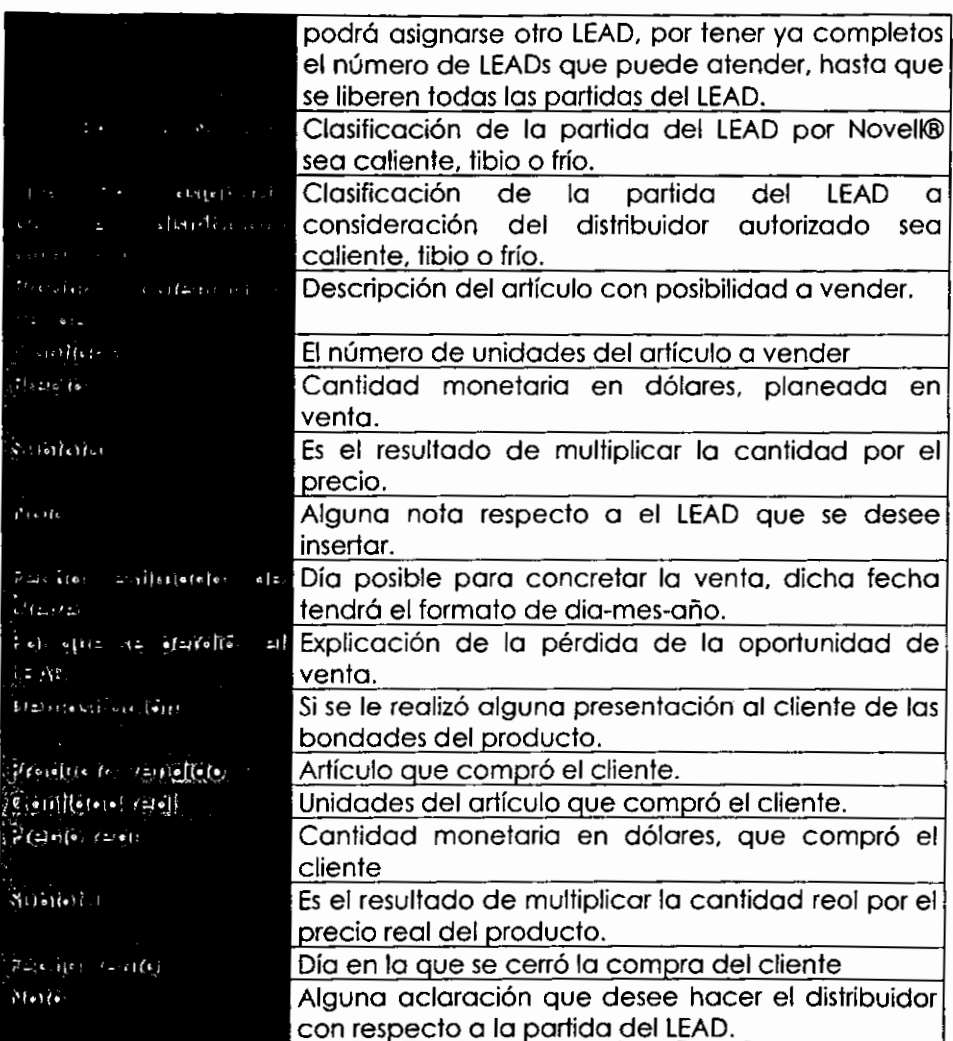

## TABLA 3.3 .

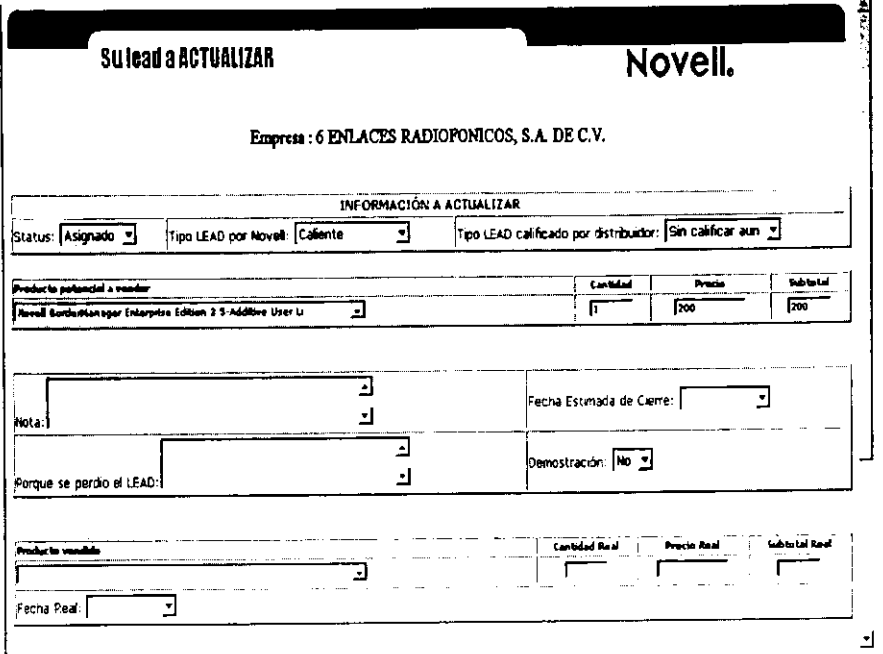

### FIGURA 3.7.

#### 3.5.7. Pantalla de cotización de Productos

En esta pantalla se tienen las opciones de realizar nuevas cotizaciones así como actualizaciones o cotizociones ya realizadas (Figura  $3.8.$ .

El módulo consiste en dos tipos de cotizoción, una que es pora clientes que ya han sido asignados al distribuidor o se encuentran ya registrados en la base de datos, así como para clientes que no están en la base de datos. Se tendrá la opción de dar un descuento global por cotización, así como proporcionar el porcentaje de IVA a aplicar.

86

Selección de nueva cotización o actualización de cotización:

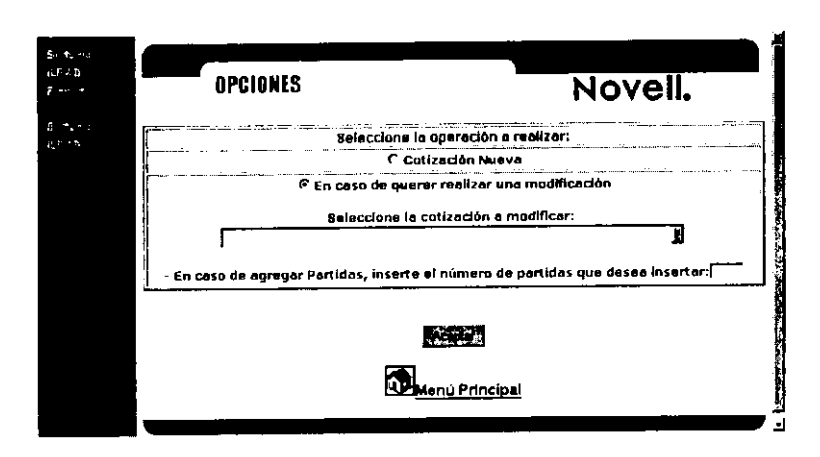

FIGURA 3.8.

En caso de seleccionor una nueva cotización se presentaró la siguiente pantalla en donde se proporcionará número de productos a cotizar, el IVA a aplicar que en este case por defeclo le proporciona el 15% y el descuento global que se le dará a la cotización, en caso de no proporcionar el descuento el sislema da por hecho que va sin descuento (FIGURA 3.9.).

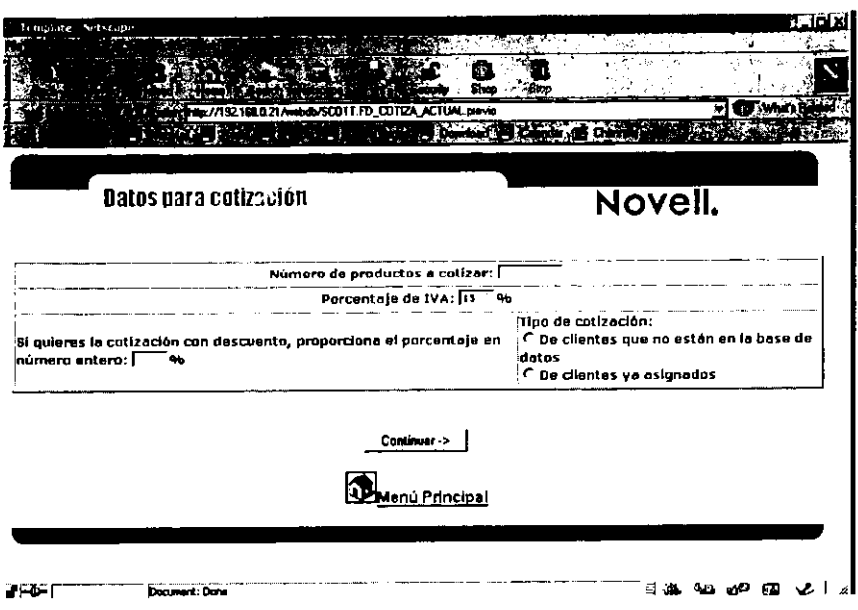

## FIGURA 3.9.

Ambas pantallas de clientes asignados y no registrados en la base de datos consistirá de tres secciones una que son los datos del cliente, los productos a cotizar, y la información del distribuidor que está firmado al sistema como dato adicional.

En la pantalla para clientes registrados en la base de datos se deberá seleccionar la empresa, la dirección y la persona a la que va dirigida la cotización.

En caso de que la persona que esté registrada en la base de datos no fuera la que se desea que aparezca en la cotización, se puede insertar una nueva persona insertando el nombre, apellido, lelefono y correo electr6nico.

En la siguiente sección se seleccionarán los productos que vienen ya con el número de nodos e idioma y se pondrá la cantidad a vender se realizará un cálculo automático del total (Figura 3.10.). Una vez concluido, se deberá registrar la cotización y se mostrará una siguiente pantalla con la opci6n de enviar el resultado, ya sea en un documento HTML, en ASCII o en un documento de Microsoft Excel®. Toda esto tambien aplica para empresas que no están registradas en la base de datos.

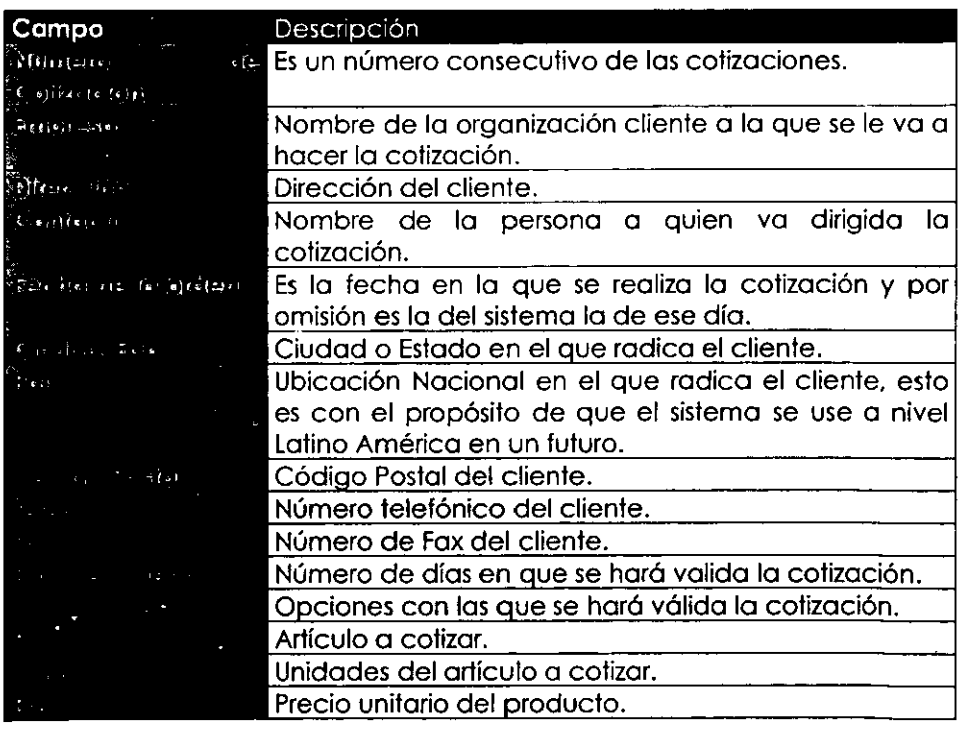

La información en general será la siguiente:

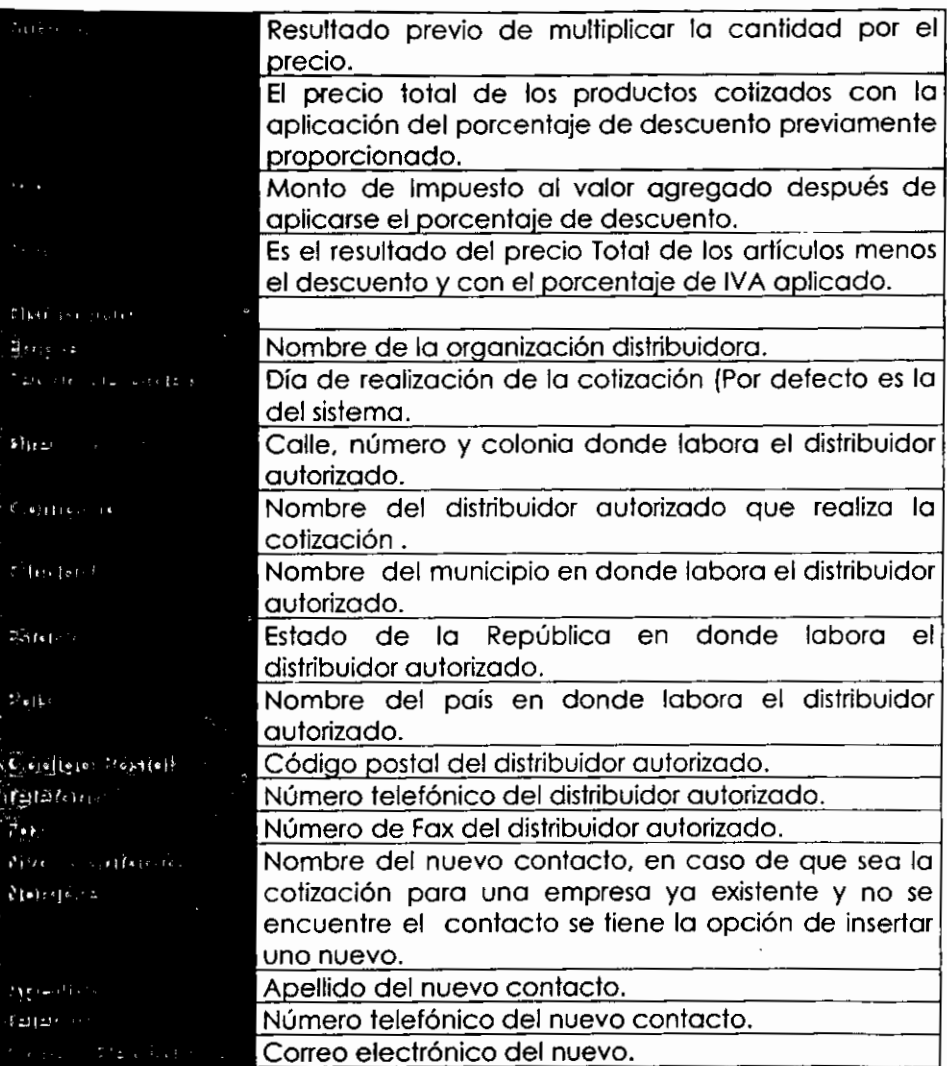

• {Dato que se presenta aulom6ticamente al firmarse al sislema)

# TABLA 3.4.

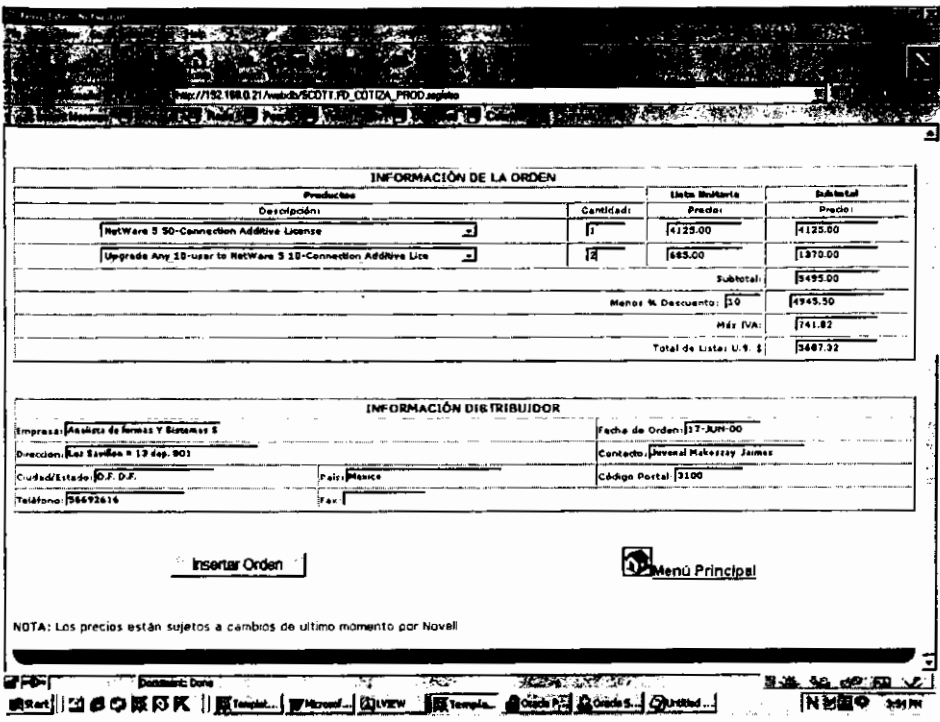

**FIGURA 3.10.** 

 $\overline{a}$ 

Pantalla de cotización de empresas asignadas (Figura 3.11.)

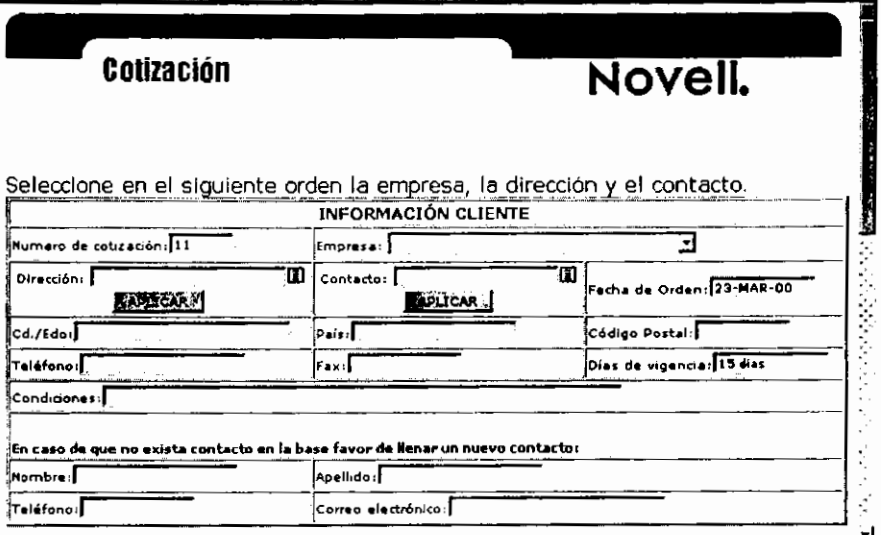

**FIGURA 3.11.** 

En la parte de cotización para empresas no reaistradas en la base de datos, se deberán proporcionar todos los datos que se muestran en la pantalla y lo demás es igual como en la pantalla de empresas ya asianadas.

Pantalla de cotización de empresa no registradas en la base de datos. (Figura 3.12.)

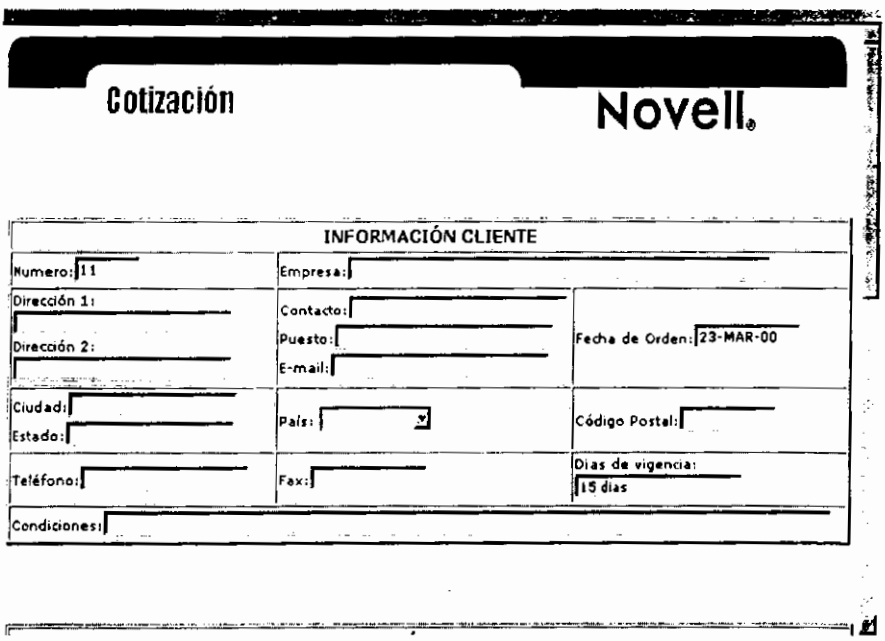

## **FIGURA 3.12.**

Esta pantalla es para ser llenada por el distribuidor autorizado, en donde se deberá proporcionar el nombre de la empresa cliente; la dirección uno se refiere a la calle y el número, la dirección dos se refiere a la colonia, esto debido a que en otros países se puede manejar de distinta manera; el nombre del contacto o el nombre de quien aparecerá en la

cotización; puesto de la persona; su correo electrónico; la fecha de orden que por omisión pone la del sistema, del día en que se está realizando la cotización; ciudad de donde radica el cliente así como el estado de la República; el teléfono del cliente; el fax del cliente, y la demás información es la misma que para la pantalla de empresas ya asignadas.

Una vez realizado el registro de la cotización se mostrará la siguiente pantalla que se refiere a la impresión de la cotización en una hoja de Microsoft Excel® (Figura 3.13.), regresar a menú principal o realizar otra cotización

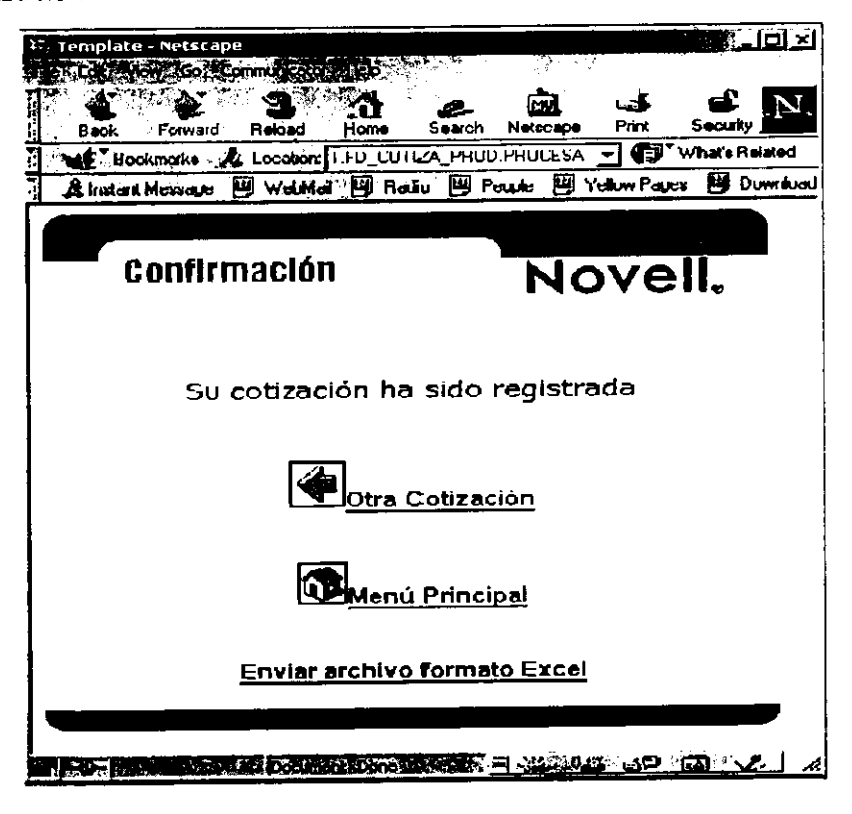

**FIGURA 3.13.** 

Al momento de presionar la liga que dice Enviar archivo formato Excel® se mostrará una siguiente pantalla (Figura 3.14.) en donde lo único que se requiere para mandar el archivo a Microsoft Excel® es presionar el botón de Correr Reporte.

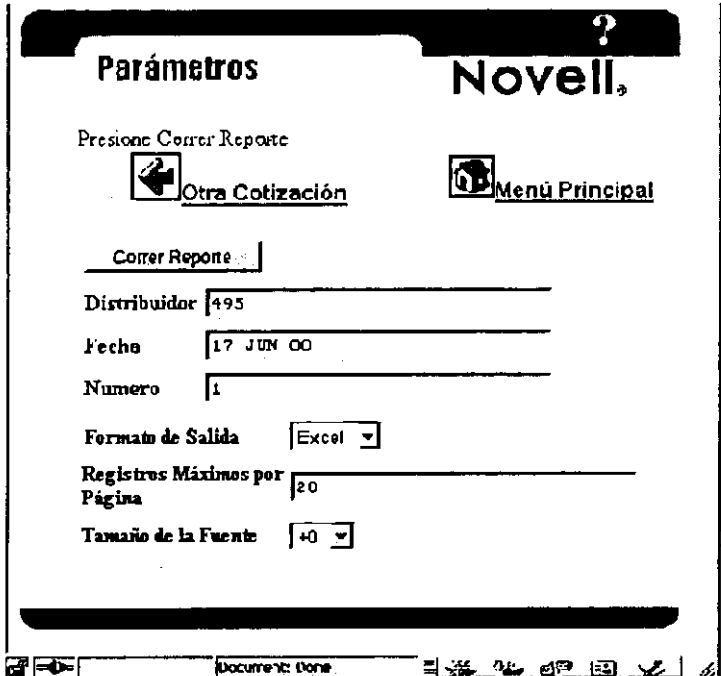

**FIGURA 3.14.** 

Por último se mostrará una ventana en donde se le preguntará que se desea hacer con el archivo (Figura 3.15.), al darle salvar archivo (Save File) mandará otra pantalla con el directorio de la computadora local, y se le da un nombre para guardar el archivo, agregando la extensión .xls, para que lo abra automáticamente Microsoft Excel®.

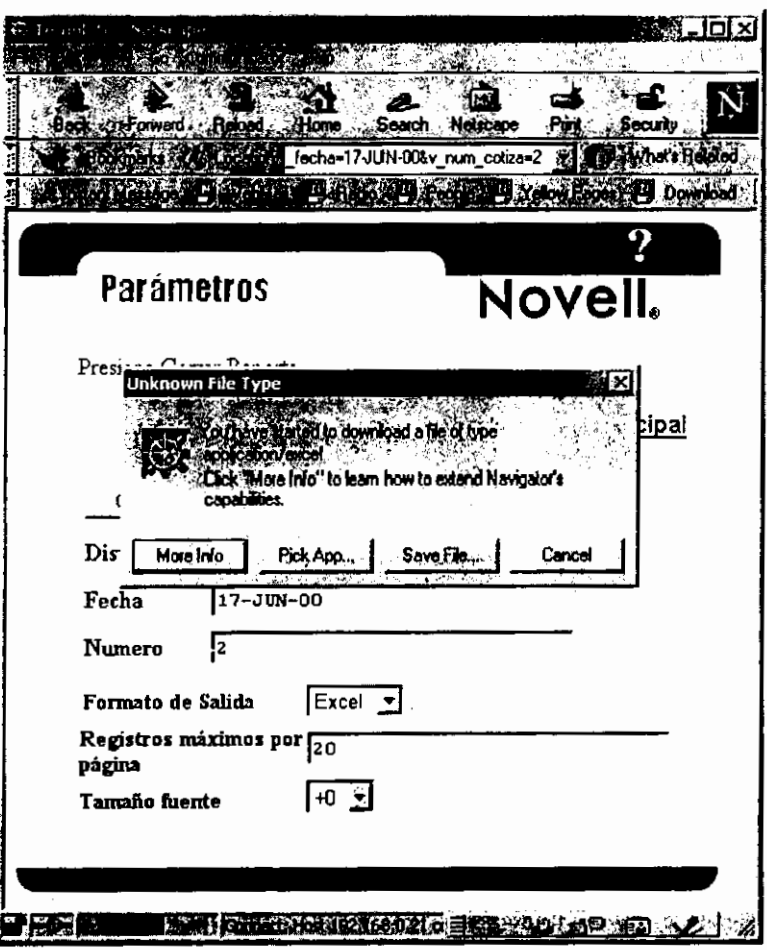

**FIGURA 3.15.** 

## 3.6. DESCRIPCIÓN DE LAS PANTALLAS PARA EL PERSONAL DE **NOVELL®**

A continuación se muestran las pantallas que conformará el sistema en la parte que verá el personal de Novell® así como una breve explicoci6n en que consisten.

Para entrar al sistema se tiene que entrar con la siguiente dirección: htlp://164.99.205.216:82/VENTAS/VENTAS.HOME

Al momento de entrar al sistema se deberá proporcionar un nombre y una contraseña que es para el ingreso a la base de datos.

Y la primera pantalla en aparecer será la del menú principal que a continuación se describe.

÷

# **3.6.1. Menu Principal**

El esta pantalla se muestran las opciones de: Asignar LEADs; Actualizar LEADs; Clasificación de distribuidores por empresa; Tipo de distribuidores y Reportes (Figura 3.16). Cada una de las cuales se explicarán en los siguientes puntos.

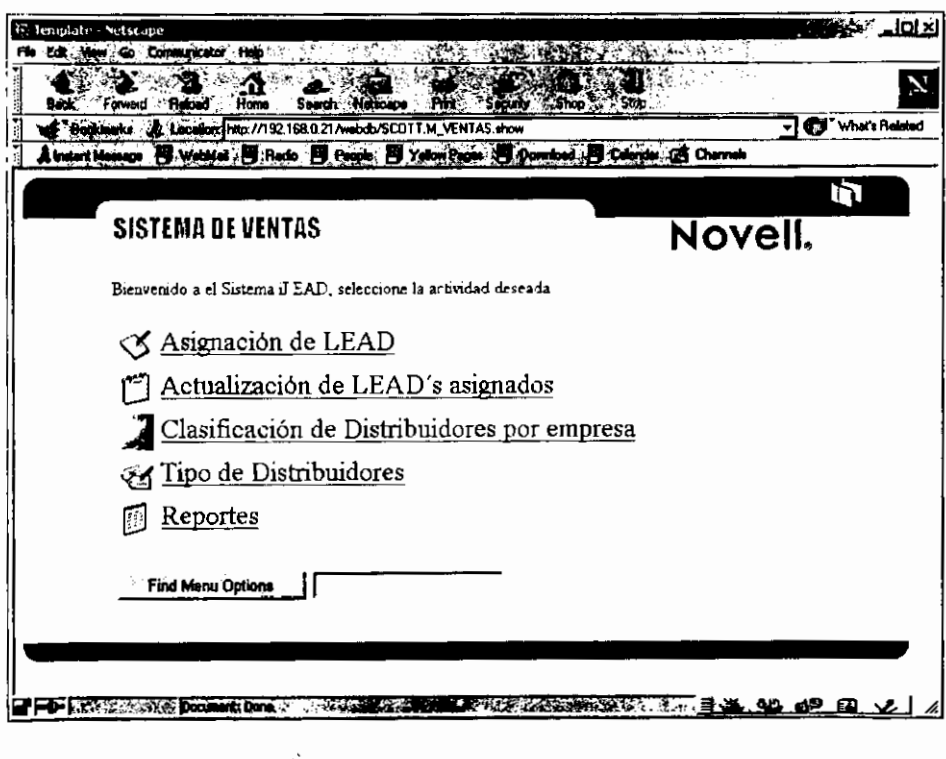

**FIGURA 3.16.** 

ł.

## 3.6.2. Asignación de LEADs

Desde esta pantalla el personal de Novell® podrá asignar a los distribuidores autorizados cualquier oportunidad que se encuentre abierta, es decir que no haya sido asignada a ningún distribuidor autorizado.

La primera pantalla mostrará todas los LEADs abiertos y se deberá seleccionar alguno de ellos para ser asignado. (Figura 3.17.)

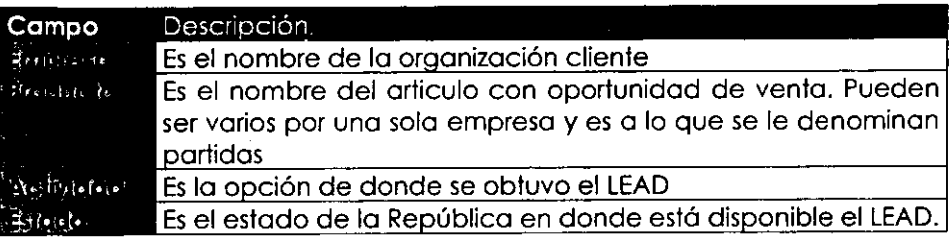

**TABLA 3.5.** 

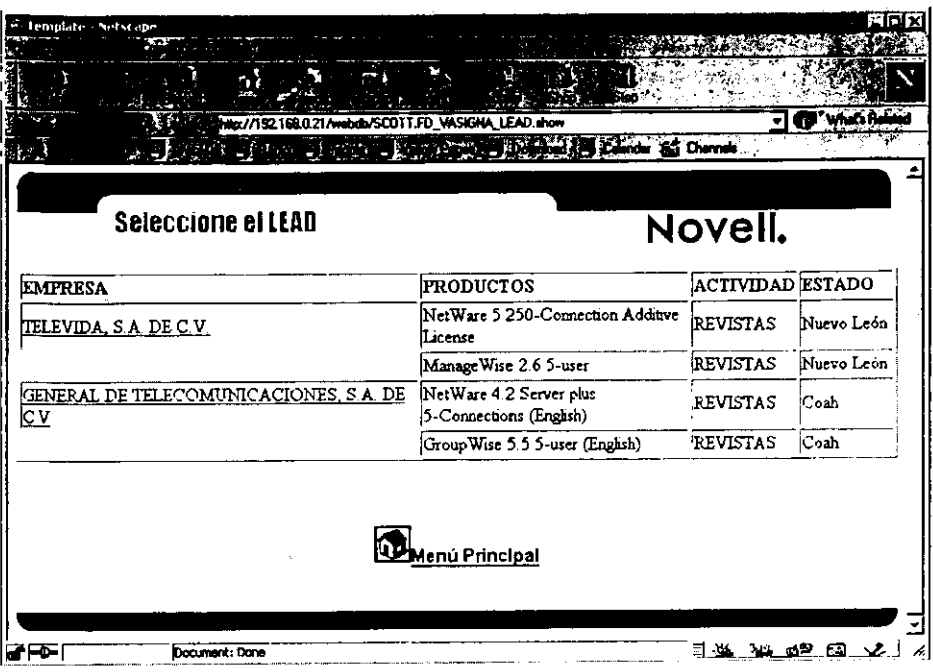

# FIGURA 3.17

En una segunda pantalla se mostrará la siguiente información:

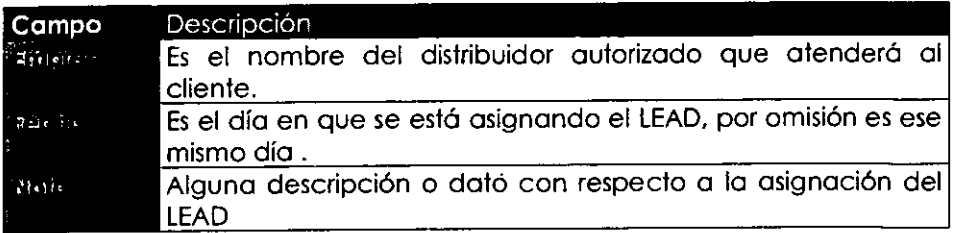

**TABLA 3.6.** 

En esta pantalla el personal de Novell® (Figura 3.18.) tendrá que seleccionar el distribuidor autorizado y al momento de dar en el botón asignar, el LEAD se le proporcionará al distribuidor autorizado, de igual forma se le enviará un correo para que se de por enterado de que le fue asignado el LEAD.

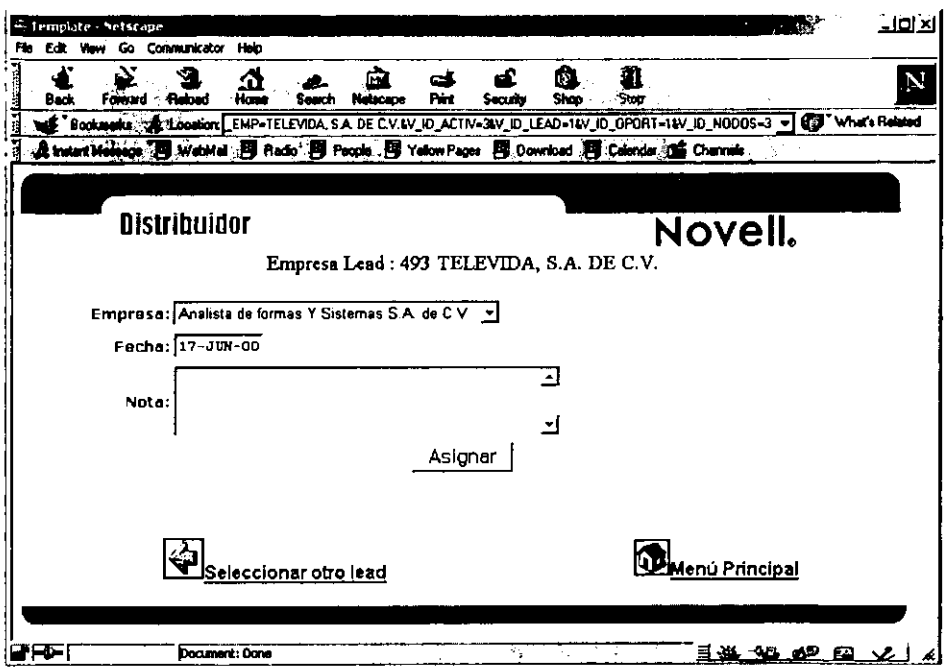

**FIGURA 3.18.** 

En una tercera pantalla se dará el aviso de que el LEAD fue asignado y si se desea realizar alguna otra operación. (Figura 3.19.)

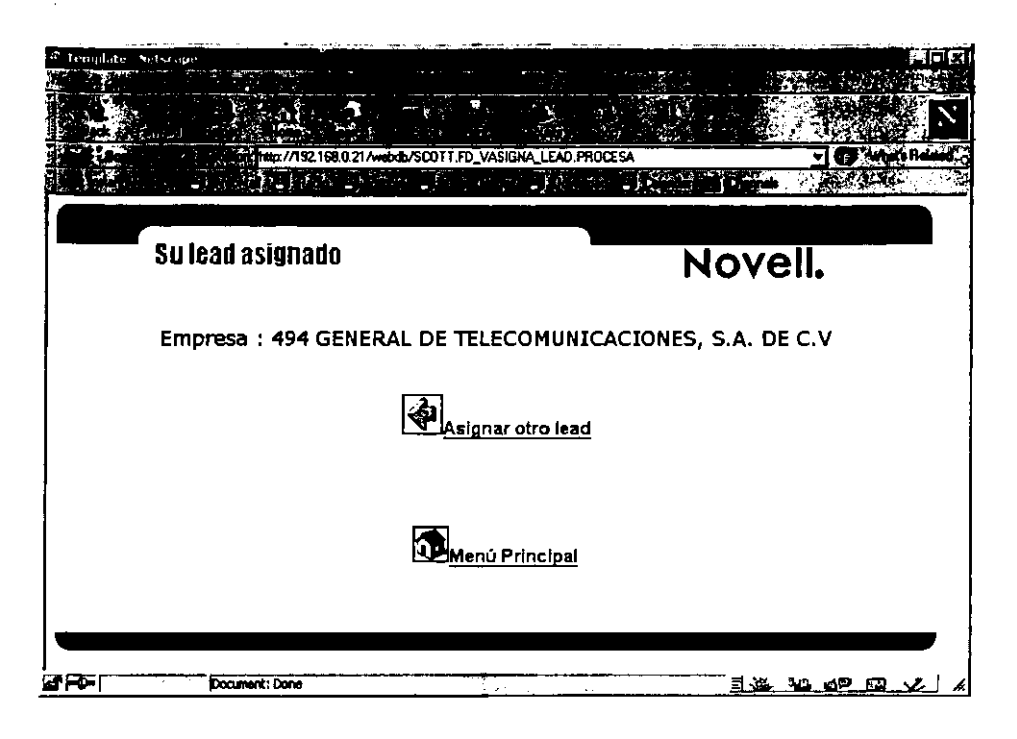

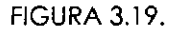

## 3.6.3. Actualizaci6n de LEADs

En la pantalla de actualización de LEADs al igual que en la parte de los distribuidores autorizados se tendrá que seleccionar la partida del LEAD que se desea poner al dfa, modificando su status a ganado o perdido según sea el caso (Figura 3.20.), mientras que en la siguiente pantalla se mostrará la información que se va a actualizar (Figura 3.21.). Dicha informaci6n es la siguiente:

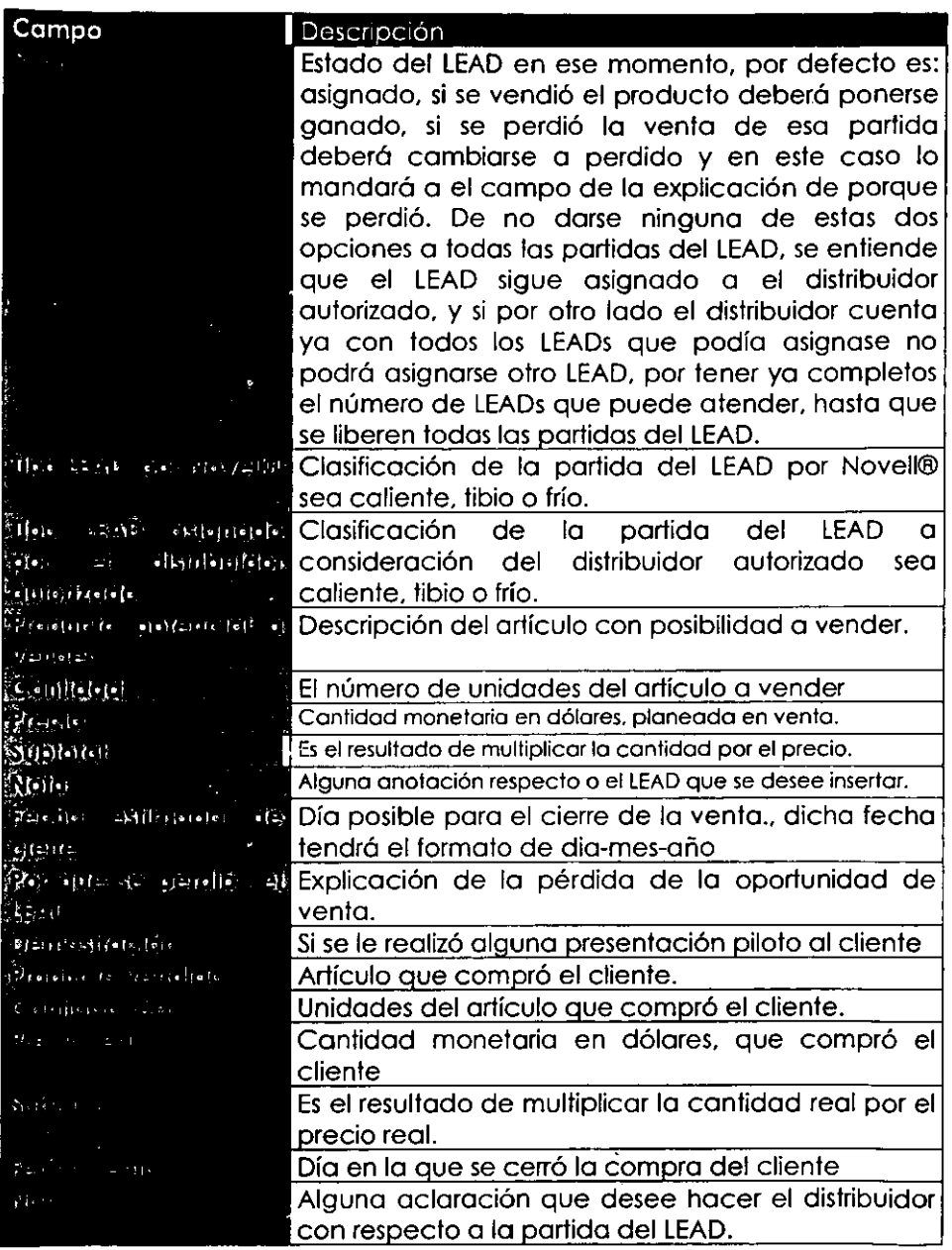

# TABLA 3.7.

--------------------.................... - ......... 103

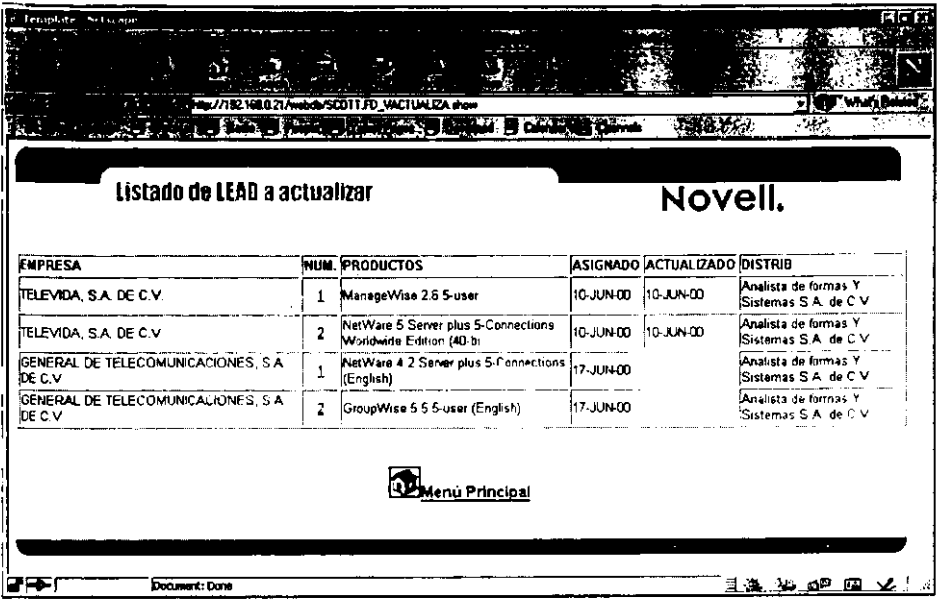

**FIGURA 3.20.** 

والمراجع والناف

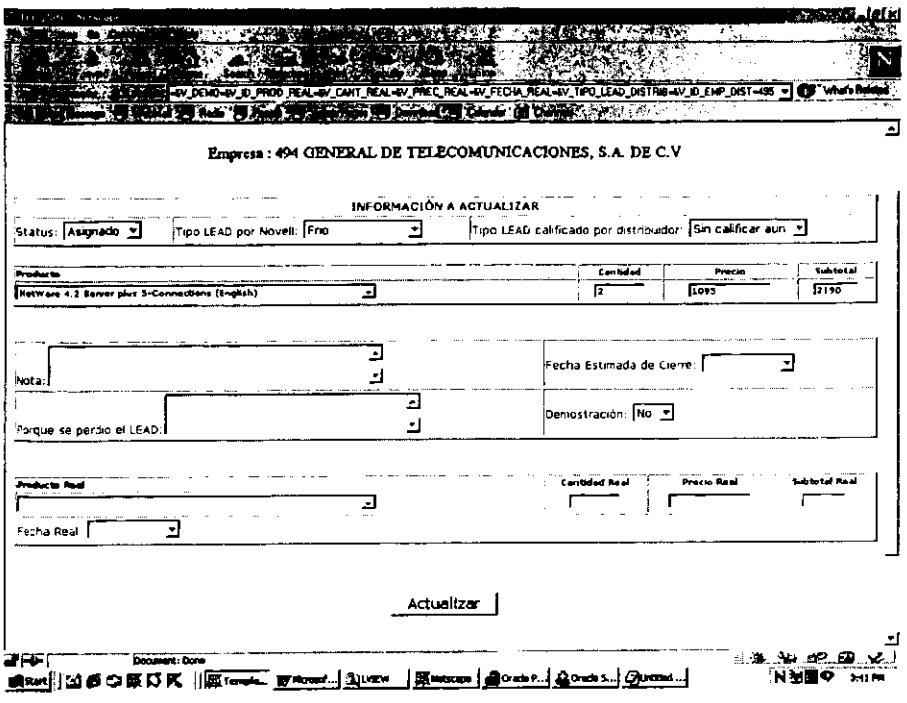

**The Committee** 

**FIGURA 3.21.** 

كالأساط والمبسسيون والرياد
# **3.6.4. Clasificaci6n de Distribuidores por empresa**

Como se definió en el análisis para que los distribuidores puedan tomar LEADs deberán considerarse ciertos parámetros o criterios de los cuales ya liene dos asignados por el solo hecho de haber conseguido una certificación o especialización. Dichos parámetros son el número de oportunidades de venta o LEADs a atender *y* el otro se refiere a las coracterfslicas de red que tiene el cliente, par ejemplo un distribuidor SMALLBUSSINESS solo podrá atender clientes que tengan hasta 50 nodos locales y no más.

Existen ocasiones en que el propio personal de Novell® dará esa porametrizaci6n par empresa distribuidora, *y* para realiza ello se desarrollo esta pantalla (Figura 3.22.) que contiene lo siguiente informaci6n:

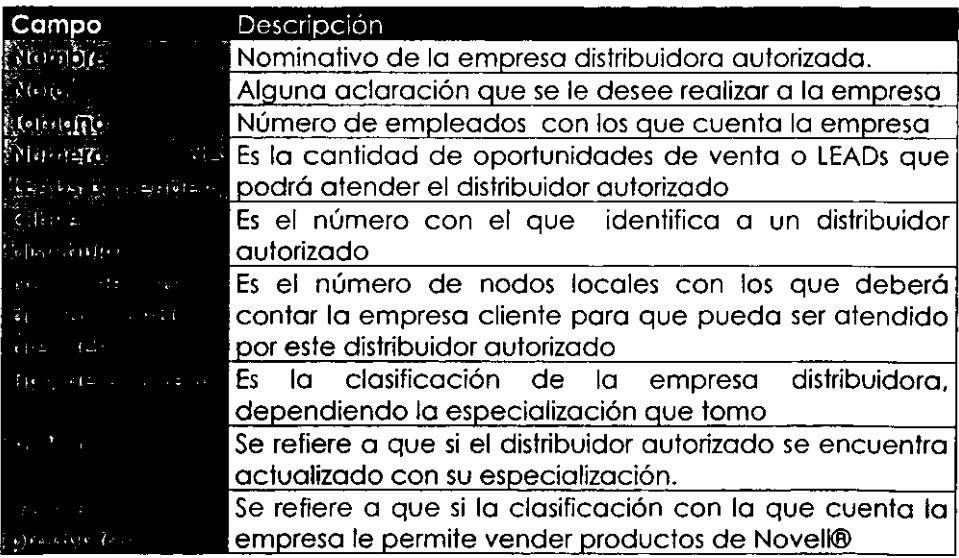

# TABLA 3.8.

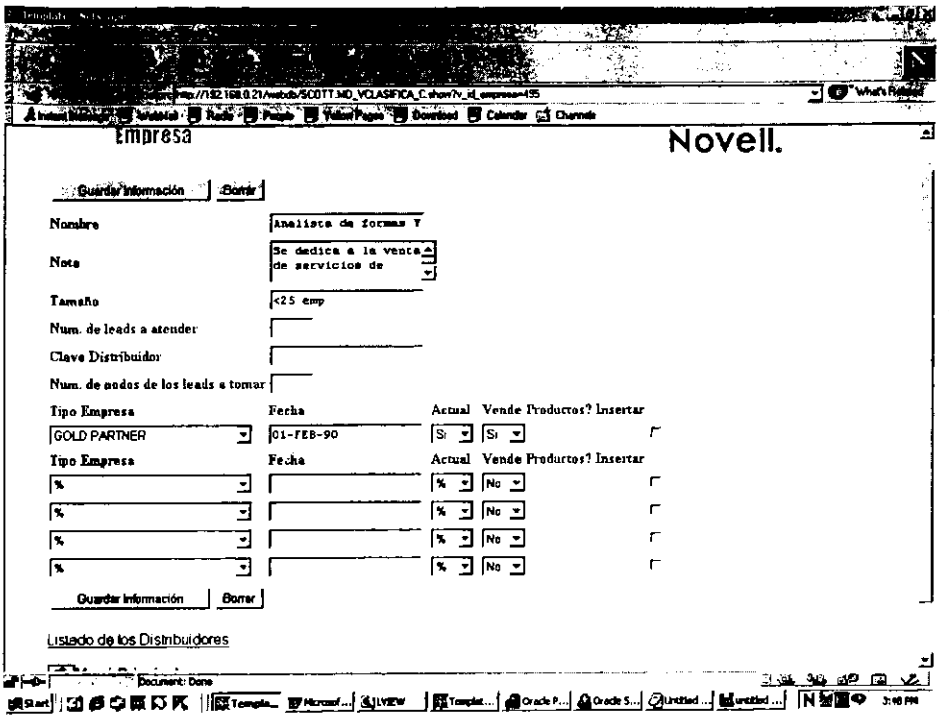

#### FIGURA 3.22.

Como se muestra en esta figura se tienen dos opciones más una para ver el listado de todos los distribuidores existentes en la base de datos *y* lo olro de regreso a Menu Principal. Al presionor lo ligo de Listodo de Distribuidores nos mondo a uno siguiente pontollo (Figura 3.23.) en donde se podrá seleccionar el distribuidor que se desea modificar. Al momento de darle en el nombre de la empresa se volverá a mostrar la pantalla de la figura 3.22. con la información del distribuidor seleccionado.

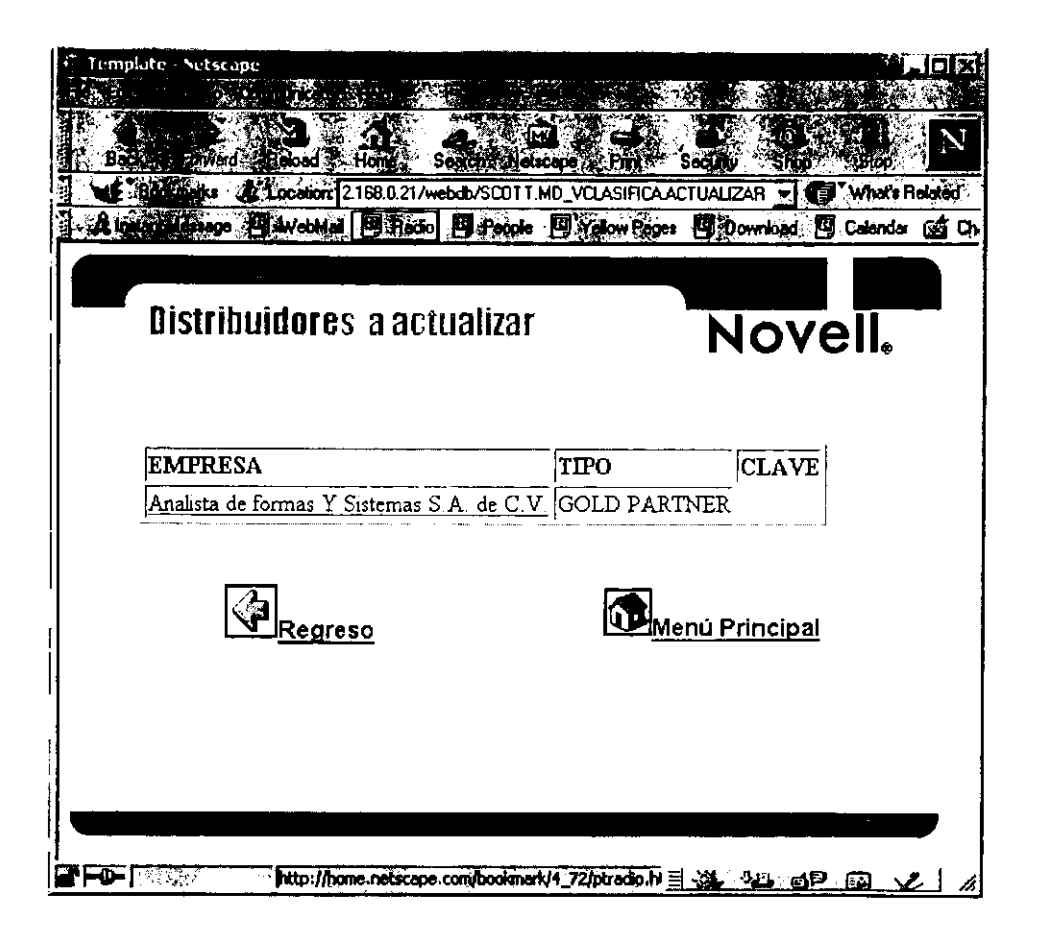

**FIGURA 3.23.** 

#### **3.6.4. Tipo de distribuidores**

En esta parte del sistema lo que se pretende es tener a la clasificaci6n de empresas que maneja la organizaci6n, como es usuarios finales, y todos las clasificaciones de los distribuidores. En la Figura 3.24. se muestra la informaci6n que se puede insertar por coda clasificaci6n y la información es la siguiente:

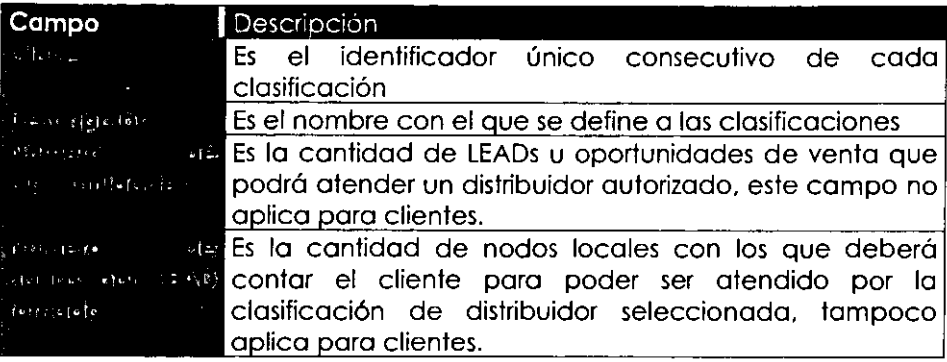

#### TABLA 3.9.

Y por último en la pantalla de la figura 3.24. existe la opción de realizar cambios a tipos de empresas ya existentes, al presionar dicha liga se envia a una segunda pantalla Figura 3.25. desde donde se podra visualizar todas las clasificaciones que hasta el momenta se llevan. Al presionar en la liga de actualizar, correspondiente a coda tipo de empresa, regresara a la pantalla anterior Figura 3.24. y ahi se podra realizar modificaci6n a la informaci6n existente.

т.  $\equiv$ 

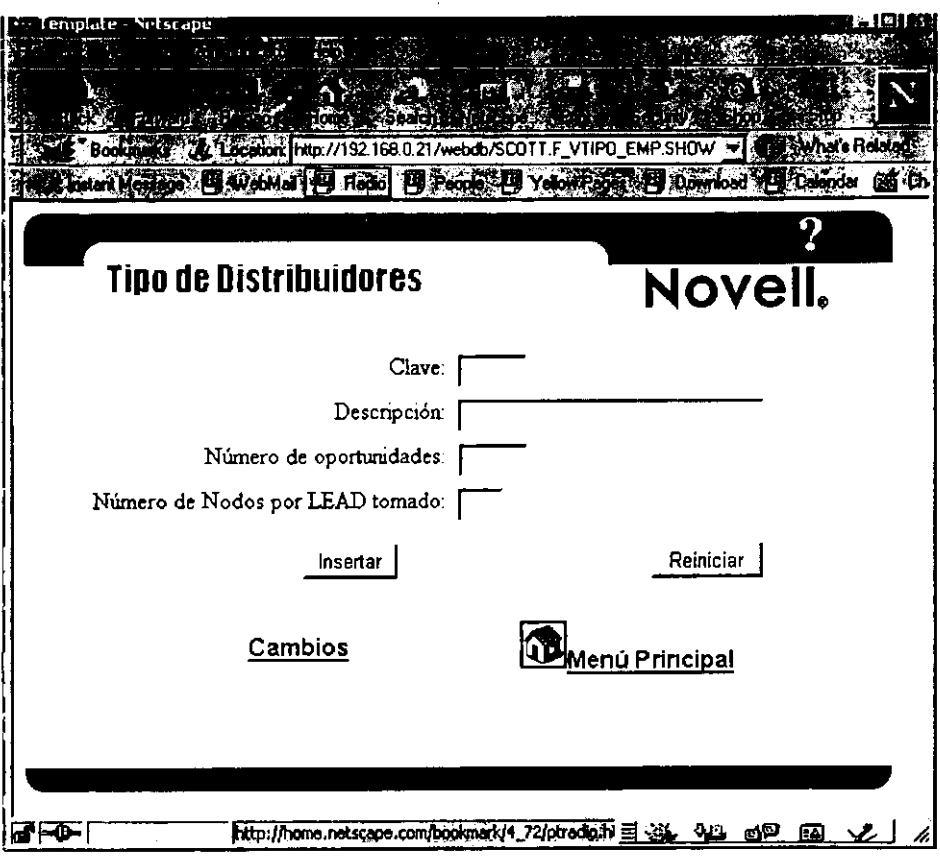

**FIGURA 3.24.** 

 $\sim$ 

 $\bar{1}$ 

 $\mathbf{r}$ 

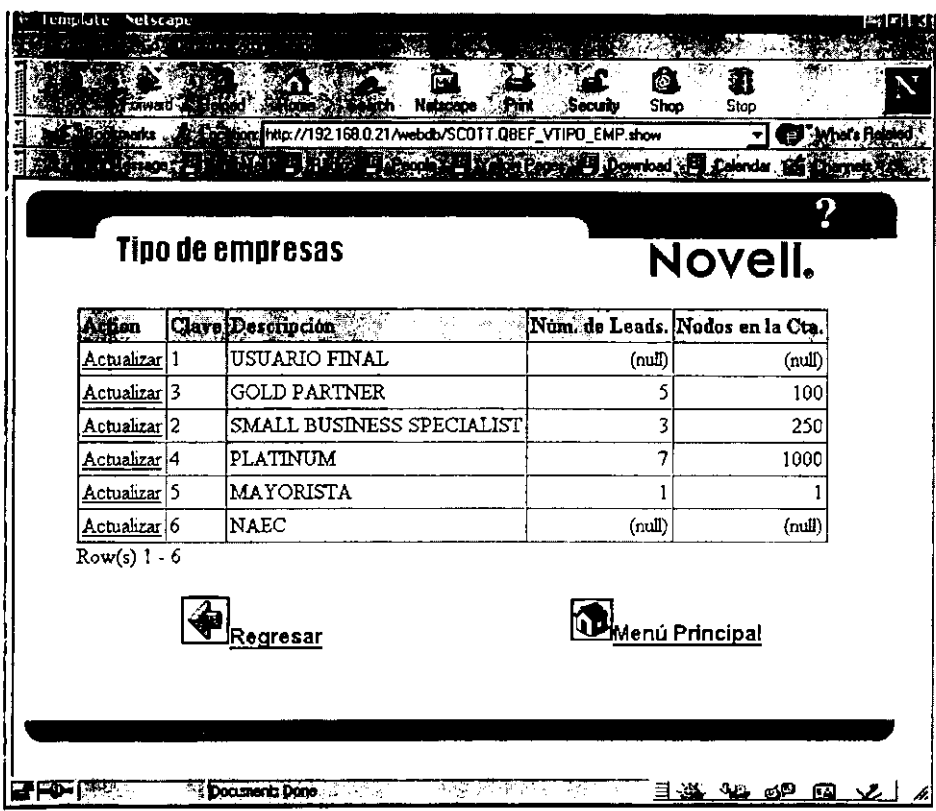

 $\bar{z}$ 

<u> Louis Common Common</u>

ويزونس وسرد

**FIGURA 3.25.** 

 $\overline{a}$ 

# CAPITULO IV

# **4. REPORTES**

El presente capítulo describe en que consisten los reportes pedidos por el área de canal de distribución.

La primera pantalla nos muestro el menú (Figura 4.1) de todos los reportes que son: Ventas en un período, Ventas por distribuidor, LEADs asianados sin cerrar, LEADs cerrados en un período, LEADs asignados por distribuidor autorizado, LEADs abiertos y LEADs perdidos.

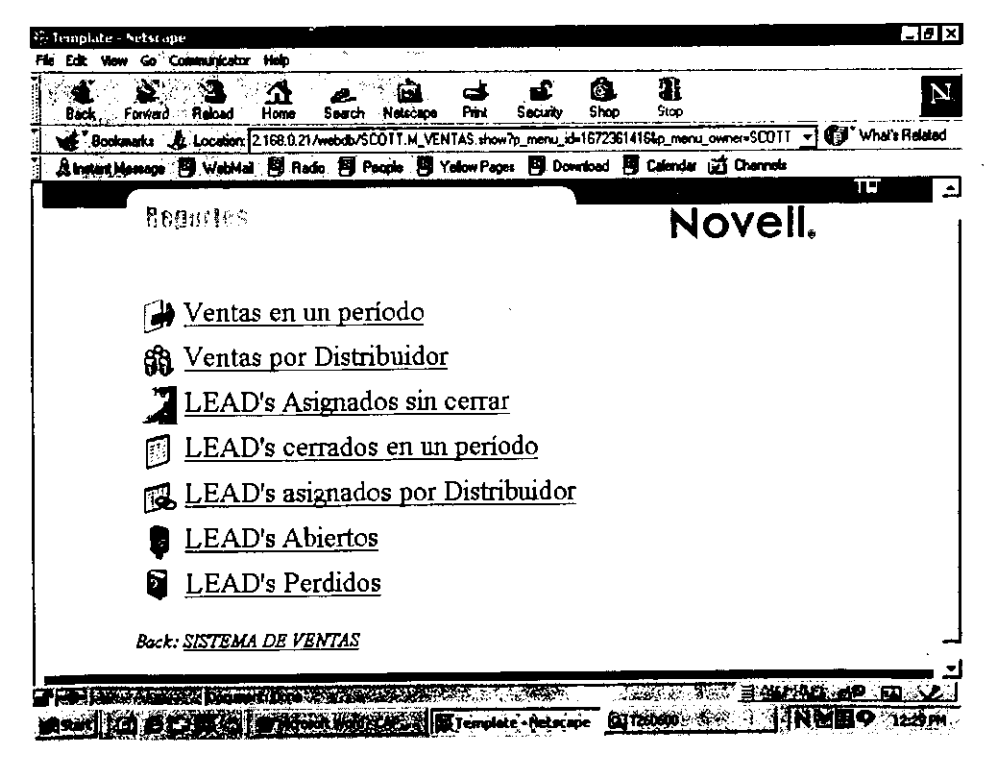

FIGURA 4.1.

Para la ejecución de la mayoría de los reportes se piden dos parámetros que son las fechas de inicio y de término de un período por el cual se desea obtener la consulta.

Para la obtención del resultado pueden obtenerse ya sea a un archivo de Microsoft Excel®, a una página de HTML o a un archivo ASCII.

Se tiene la opción de hasta por tres campos realizar un ordenado de la información. (Figura 4.2.)

A continuación se describe cada uno de los reportes solicitados.

![](_page_115_Picture_30.jpeg)

FIGURA 4.2.

#### 4.1. Ventas en un período

Para la obtención de dicho reporte se requiere primero que la oportunidad de venta haya sido asignada ya sea por el propio distribuidor autorizado o por el personal de Novell®. Una vez asignado el LEAD con todas sus partidas, el distribuidor autorizado debió haber proporcionado la actualización correspondiente del LEAD, es decir, cada LEAD tiene cierto número de oportunidades conocidas como partidas que son las que se actualizan, y el sistema para poder determinar que la venta se realizó, desde la pantalla de las actualizaciones se registra que la partida se ganó, en lugar de decir asignada, y cual fue el producto que realmente se vendió, así como la cantidad de dicho producto y la fecha en la que se cerró la venta, para que se pueda determinar que fue concluida la venta.

![](_page_116_Picture_36.jpeg)

FIGURA 4.3.

Los dotos onteriores son importontes debido a que el reporle despliega el nombre del distribuidor autorizado que está atendiendo la cuenta, el cliente con el que se obtuvo la compra, el producto que se pretendi6 vender originolmente *y* el producto que se vendi6 *y* un subtotal por coda distribuidor (Figura 4.3.)

Para la obtención del reporte primeramente se establece la fecha iniciol y de termino por el perfodo que se deseo consulter, el perfodo es para troer todo LEAD que se haya cerrado dentro de él.

# **4.2. Ventas por distribuidor**

Para la obtención de dicho reporte primero se tiene que seleccionar de una lista de distribuidores autorizados, al distribuidor por cual se requiere oblener la información de la venta, así como el período por el que se quiere revisar sus ventas. Una vez seleccionado el distribuidor y el formate de salida se presiona el bot6n de ejecutar reporte.

La información que se mostrará es la siguiente (Figura 4.4.) :

El(Los) cliente(s) que está(n) o fue(ron) atendido(s) por el distribuidor autorizado por el período especificado; La fecha en que se cerró la venta de la oportunidad; nombre del producto que se estima vender con su cantidad y precio: subtotal estimodo de los productos potencioles a vender; producta que realmente se vendió con su cantidad real y precio real y un subtotal de lo que se vendi6 .

![](_page_119_Figure_1.jpeg)

FIGURA 4.4.

#### **4.3. LEADs asignados sin cerrar**

El presenle reporte lo que moslrar6 ser6n lodes los LEADs que se hon asignado tanto por el propio distribuidor autorizado así como por el personal de Novell® y no se les ha dado el seguimienlo correspondienle, es decir, que no se han cerrado o no se ha actualizado la información en el sislema a ganado o perdido, según sea el caso.

Al igual que lades los reportes se debe eslablecer el periodo por el cual se requiere la oblenci6n de la consulta. en esle case el periodo es por el cual se asign6 el LEAD.

La información que se presenta es la siguiente:

El nombre del dislribuidor, el clienle. el conlaclo con el clienle. el produclo eslimado con su canlidad y precio, lipo de LEAD y fecha de asignaci6n. (Figura 4.5.)

Mediante este reporte se puede percatar la antigüedad del LEAD desde que se asignó y el producto que se podría vender, así como la cantidad de dinero que se está perdiendo por la falta de atención al LEAD. Asi come con quien se puede comunicar para verificar la folio de alenci6n del dislribuidor aulorizado .

![](_page_121_Picture_10.jpeg)

FIGURA 4.5.

#### **4.4. LEADs cerrados en un periodo**

En esle reporle se presenlan lodes los LEADs que se hon cerrado en el período especificado en la primera pantalla. Para la obtención del mismo se deben tener los LEADs con todas sus parlidas cerradas, ya sea que se gan6 la parlida o que se hoya perdido, pero ninguna parlida debe eslor en estado de abierto o asignado ya que con dicho estado se enfiende que el LEAD sigue en proceso de atención.

Los datos que muestra son (Figura 4.6.) el nombre del distribuidor autorizado que está atendiendo a la cuenta, el nombre del cliente el produclo estimado de venta con su cantidad y precio un subtotal que representa el precio por la cantidad y el tipo de LEAD.

سيستحصب

![](_page_123_Picture_24.jpeg)

——

والمستحققة

--

———

FIGURA 4.6.

## **4.5. LEADS asignados por distribuidor**

Para la obtención de dicho reporte primero debe haber LEADs asignados a los distribuidores autorizodos independientemente del estado del LEAD, es decir, que sea abierto o cerrado. Primeramenle se deber6 seleccionar al distribuidor per el cual se desea ver su trayectoria con la atenci6n de los LEADs *y* posleriormente se mostrar6 cierla informaci6n.

Dicho información será el nombre del distribuidor, el nombre del clienle con el cual se tiene la oportunidad de venta. la fecha en que se realizó la asignación, la última actuolización al registro, alguna nota respecto al LEAD *y* el eslado del LEAD. sea este cerrado o abierto. (Figura 4.7.)

La razón de dicho reporte es el conocer la trayectorio del distribuidor autorizodo en cuanto a la atenci6n que le es16 dando a sus clientes.

La fecho de actualización oplica a todas las partidas que tenga coda LEAD.

![](_page_125_Picture_10.jpeg)

FIGURA 4.7.

#### **4.6. LEADs abiertos**

Para poder realizar la asignación de LEADs u oportunidades de ventas, deben haberse capturado previamente por el área de Mercadotecnia (Marketing), y al momenta de captura el LEAD obtiene la característica de ser una oportunidad abierta debido a que no está siendo atendida por nadie.

Para saber que oportunidades hay en la base de datos y no están siendo atendidas, el reporte trae esa información (Figura 4.8.)

Se muestra el nombre de la empresa cliente, el contacto con el que se está teniendo la oportunidad de venta, el producto potencial de venta junta con su precio y cantidad y subtotal estimado de la venta y el tipo del LEAD sea este trio, caliente, templado,

|                                      |                        |                                                                                                  |                 |       |                 | 9               |  |
|--------------------------------------|------------------------|--------------------------------------------------------------------------------------------------|-----------------|-------|-----------------|-----------------|--|
| teads sin asignar                    |                        |                                                                                                  | Novell.         |       |                 |                 |  |
| Climate<br>AP.                       | Nanks                  | Producto Katimado                                                                                | Cantidad Pracia |       | <b>Estimado</b> | Tetal Tipo Land |  |
| TELEVIDA S A<br><b>DE C V</b>        | Abel Current<br>Dansel | NetWare 5.250-Connection Additive<br>License                                                     |                 | 13491 | 13495 Fro       |                 |  |
|                                      |                        | Manage Wise 21 5-iser                                                                            | 1.              | 795   |                 | 795 Calients    |  |
| <b>SM11</b>                          | sun                    |                                                                                                  |                 |       | 14290<br>14290  |                 |  |
| lc v                                 | iGaza                  | ACEREX, S.A. DE Virgilo Guerra   Upgrade HetWare 5 Server ph.s.<br>5-Councetions Worldwide Edito | 3.              | 575   | 1725 Fno        |                 |  |
|                                      | sum                    |                                                                                                  |                 |       | 1725            |                 |  |
| \$1.00                               |                        |                                                                                                  |                 |       | 1725            |                 |  |
| Page Sum                             |                        |                                                                                                  |                 |       | 16015           |                 |  |
| <b>Total Sum</b><br>$R2 = (s) 1 - 3$ |                        |                                                                                                  |                 |       | 16015           |                 |  |

FIGURA 4.8.

## **4.7. LEADs Perdidos.**

En ocasiones existe la posibilidad de que el producto potencial a vender se pierda por diferentes razones, para conocerlos y mejorar el servicio que brinda la empresa, se genera este reporte con la siguiente información (Figura 4.9.):

El nombre def distribuidor autorizado al cual se le asign6 el LEAD; el nombre def cliente con el que se estaba teniendo el trato; el nombre del contacto con el cliente; el nombre def producto potencial de venta, junto con su cantidad y precio un total estimado de lo que estoba costando la venta; el tipo de LEAD, sea frío, tibio, caliente, ; la fecha en la que se realizó la asignación y por último una explicación del porqué se perdió la oportunidad de venta.

| Partidas de Leads perdidas<br>Por el periodo del 10-jan 00 al 10-jul 00 |                                                         |                              |                                    |                 | 2<br>Novell. |               |                   |                        |                              |
|-------------------------------------------------------------------------|---------------------------------------------------------|------------------------------|------------------------------------|-----------------|--------------|---------------|-------------------|------------------------|------------------------------|
|                                                                         | <b>Charles Hills - L</b>                                | .<br>Nambar                  | <b>Products</b><br>Estimado        | Centidad Procis |              | Estimade Leed | Tetal Time        | Preha<br>Arigustión    | Pervice so<br>jour dia       |
| <b>A MONT</b><br>Analez, de<br>formas Y<br>Sistemas S A<br>de C.V       | <b>GENERAL DE</b><br>TELECOMUNICACIONES.<br>IS A DE C.V | Julia<br>Valencia<br>i utega | Group Wise<br>555-csn<br>(English) | Ž.              | 718          |               |                   | 1436 Calente 17-JJN-09 | Por false<br>de.<br>recursos |
|                                                                         | sum                                                     | isum                         |                                    |                 |              | 1436<br>14%   |                   |                        |                              |
| sum<br>Page Sum                                                         |                                                         |                              |                                    |                 |              | 1456<br>14.16 |                   |                        |                              |
| <b>Total Sum</b><br>$Row(s)$ 1 - 1                                      |                                                         |                              |                                    |                 |              | 1430          |                   |                        |                              |
|                                                                         | Parámetros                                              |                              |                                    |                 |              |               | El Menú Principal |                        |                              |

FIGURA 4.9.

Para todos los reportes se tienen las opciones de regresar a menú principal y la opción de regresar a la petición de parámetros de cada reporte, dependiendo de lo que se esté solicitando.

Mientras que en las pantallas de reportes existe la posibilidad de regresar al menú de todos los reportes para seleccionar uno nuevo.

# CAPITILO V

# **5. MANUAL DE INSTALACION**

# **5.1. CARACTERiSTICAS DEL SERVIDOR**

# **5.1.1. Hardware**

Requerimientos mfnimos:

- Servidor Pentium III a 450 Mhz.
- $-250$  MB de RAM.
- Conexi6n a Internet de preterencia un enlace dedicado.
- Disco duro de 2 Gigabytes, puede ser IDE, pero de preferencia SCSI.

El tamaño del disco puede ser más si es que los volúmenes de información son mayores.

Requerimientos recomendados:

- Servidor Pentium Ill a 600 Mhz (Ejemplo una Compaq® Prolinea  $\omega$  . 1600).
- $-512$  MB de RAM.
- Conexi6n a Internet de preferencia un enlace dedicado.
- Disco duro de 9 Gigabytes que sea SCSI.

#### **5.1.2. Software**

El sistema consiste un una base de datos disenada en Oracle version 8.0.4.0.1. que corre sobre una plataforma Netware® versión  $5.1$ , y la aplicación debido a que se visualizará en Internet, se realizó en una herramienta de desarro!lo para Web llamada WEBDB versión 2.0.5.

#### 5.2. **REQUERIMIENTOS DEL CLIENTE**

El sistema se podrá acceder desde cualquier máquina que esté conectada hacia Internet que cuente con un Navegador {Browser). para visualizar el sistema.

**Requerimientos mfnimos:** 

Una computadora personal con procesador 486, con 32 MB de memoria RAM y un Disco Duro de 400 MB para el sistema operativo Microsoft Windows® y el Navegador, asi como un espacio libre para el manejo del mismo. Deberá tener conexión a Internet, y un Navegador preferentemente el más reciente.

Requerimientos recomendados:

Una computadora personal con procesador Pentium, con 64 MB de memoria RAM y un Disco Duro de 400 MB para el sistema operativo Microsoft Windows® y el Navegador, asi como espacio libre para el manejo del mismo. Debera tener salida o Internet, y el Navegador se recomienda sea Netscape 4.0. o el más actualizado.

## 5.3. **INSTALACI6N DEL SISTEMA**

Primero se debe contar con el servidor Netware® versión 5.1., que deberá crearse preferentemente con dos volúmenes, uno llamado sys en donde se encontrará almacenada toda la información del servidor, que será el volumen principal y otro llamado BaseDatos, que será en donde se instalar6 la base de datos.

Primero se debe instalar Oracle® versión 8.0.4.0.1., y posteriormente Webdb® versión 2.5. Los pasos son los siguientes:

Primera se necesitan los dos archivos compactados en el servidor dentro de una carpeta. en este caso llamada oracle. uno de los archivos es para instalar Oracle® y otro es Webdb®, se pueden desempacar desde una estación de trabajo con Winzip ó si se cuentan con los discos de instalaci6n se pueden instalar desde el servidor en una unidad de CD-ROM.

Desde una estación de trabajo conectada a la Red Novell® una vez desempacados los archivos en diferentes directorios, se corre en DOS una consola remota para instalar oracle, con la instruccion rconsole. se corre el programa instaladar de productos no instalados con nwconfig y se toma la opcion de productos no listados y se busca el directorio en donde est6 el Software para instalar en este caso puede ser:

sys:\oracle\netware\install o desde la unidad de CDROM.

Se solicila el idioma en que se va o inslalar Oracle®, en esle caso es : American o lo que es lo mismo Inglés, debido a que es la opción con mayor soporte en cualquier contratiempo.

Después se solicita el directorio en donde se va a instalar el Software y preferentemente dejar el que menciona, posteriormente se piden los paquetes a instalar, se seleccionan todos excepto las opciones que dicen: user license; applet talk; selective; y oracle LY6.2.

Se elige la instalación de los dos protocolos TCP/IP e IPX para eslablecer la comunicaci6n enlre el servidor y las estaciones de lrabajo, se pide una contraseña para la máquina de Oracle® (engine) que puede ser : oracle y su confirmaci6n.

Se solicita la instalación de una base de datos que ya viene configurada previamente, para lo cual se recomienda hacerlo o podria instalorse después de forma manual.

Se solicita la instalación de las opciones de java se recomienda instalarlas.

Una vez terminada la instalaci6n de Oracle® para que funcione con Webdb, se establecen los siguientes parámetros:

Se modifican los archivos de configuración: F:\oranw804\nlm\config.ora Con la opción al final de NW\_STKSIZE = 512 si se cuenta con espacio ........................ \_. ............................. -.!!lllll! .................................................. 131

Y en el archive: F:\oranw804\database\initorcl.ora Con par6metro de : SHARED\_POOL\_SIZE = 15000000

Se levanta **la** base de dates ya instalada con las opciones:

Oraload que cargo la m6quina y

Orastart en donde se da contraseña con el que vamos o entrar a la m6quina que en este caso fue oracle. De esta forma toman los cambios los archivos modificados anteriormente.

Una vez arriba **la** base de dates se debe crear un espacio en disco para instalar webdb® llamado tablespace. que puede ser de 25-30MB como minima y lo puede realizar con olguna herramienta de administración de Oracle® por ejemplo el Storage Manager.

De no hacerse los cambios antes de levantor la máquina, se tiene que dar de baja e iniciar nuevamente. para que se den los cambios. La m6quina se do de boja con: oraunld y con orastop

Después se instala el cliente de Oracle® ver. 8.0.4., en una estación de **trabajo,** puede ser desde el servidor si es que se tiene el disco de instolaci6n en el CD. La ruta posible es:

F:\oranw804\setup.exe

0 desde el directorio en donde se desempaco el archive de Oracle®. Al correr el archive se establece el oracle home. que es el lugar donde residir6n los programas de Oracle®, para la estaci6n de trabajo que puede ser un directorio llamado orawin95 o winnt dependiendo del sistema operative de la m6quina. y se pregunta si se quiere s61o el cliente como usuario o como administrador para poder manejar la base. Debido a que desde la estaci6n de trabajo se va a crear el tablespace se selecciona la opci6n de Database Administrator y no la de usuario de la base de dates (User DB).

Una vez creado el cliente, desde la estación de trabajo se crea un servicio para poder conectar el servidor de la base de datos con el cliente para que se escuchen las peticiones. Esto se lleva a cabo con la opci6n del cliente ORACLE NETS EASY CONFIGURATION. se ingresa el nombre del servicio que en nuestro caso fue NOV, se pide la direcci6n IP del servidor en caso de que se quiera levantar por IP. o se proporciona la que se tiene por IPX en caso contrario, por omisión se proporciona el nombre de la base de datos que en este caso es: ORCL que es la que se instala por omisión y se pide una prueba para ver si se pudo levantar el servicio. ingresando un usuario de la base de datos junto con su contraseña. Al llegar a este punto si no marca ningún error, quiere decir que el servicio funcionó satisfactoriamente par lo que se debe guardar la configuración.

Para crear el tablespace desde la opci6n de Storage Manager ubicada en la parle de programas de la estaci6n de trabajo, en la opci6n de Enterprise Manager. se busca la opci6n de herramientas. tablespace y se eslablece el espacio de 50MB y que se extienda en 20 MB .

**Sistema de control de LEADs** 

Debido a que Webdb funciona a través de un Navegador se debe establecer un alias para conectarse al sistema y esto se realize modificando una tabla de direcciones, dicha tabla se puede ubicar en f:\etc\hasts con la siguiente linea:

![](_page_136_Picture_84.jpeg)

Después se instala Webdb desde la opción de nwconfig, en la opción de productos no instalados con la ruta en este caso:

sys:\oracle\webdb\netware\install, dejando las opcianes que tiene ya seleccianadas. Una vez instalado se levanta el web server con el comando desde la console: wdblsnr novell 80

Para acceder a el servidor desde el Navegador se debe entrar a : I 64.99.205.216:82/webdb/ el usuario y la contrasefia de webdb, que al instalarse por omisión es la misma.

En servidores Netware® 4.11 debe estar levantado el soporte a nombres largos tanto en el volumen en donde se instala come el cdrom que trae la información fuente, con lo instrucción:

ADD NAME SPACE LONG TO <VOLUMEN> LOAD LONG -- Cargo el volumen

Para exportar la base de datos (respoldo) se uso el comando exp80 y para reslablecer o importar imp80.

Este última camando es el que se utilizará para instalar el sistema, se debe utilizar al usuario sys para realizar la migraci6n de la base de datos ya que es el duefio de la base que se instal6.

Primera se elimina el schema del usuario scott desde el cliente en la opci6n de Schema Manager del programa Enterprise Manager y luego se importa el archive de respaldo silead.dmp con la opci6n imp80 desde la consola del servidar en donde se pedirá el nombre del archivo y posteriormente realizará la importación de la información.

Posleriormente se deber6n crear dos sitio mediante la herramienta de Webdb que ser6 desde donde las usuarios acceder6n al sistema, uno para los distribuidores autorizados y el otro para el personal de Novell®.

Deber6n crearse los usuarios principales de acceso al sistema (los distribuidores autorizado) por ejemplo GOLD o PLATINUM, y los que serán los administradores del sistema en Novell®

#### **5.4. ENTRADA AL SISTEMA**

Como se mencionó anteriormente para entrar ol sistemo existen los dos sitios uno para los distribuidores autorizados y otro para el personal de la empresa. con la finalidad de proporcionar mayor seguridad en el monejo de la informaci6n.

Para entrar o la parte de los distribuidores outorizados se teclea desde el navegador la siguiente dirección (URL):

# http:// 164. 99.205.216:82/DISTRIBUIDOR/DISTRIBUIDOR .home

Y deberá firmarse a la base de datos con el usuorio correspondiente al tipo de distribuidor que sea: GOLD. PLATINUM o SMALLBUSINESS y su contraseña correspondiente, una vez firmado a la base de datos se ingresará a un siguiente nivel de seguridad en donde se firmará con el usuario y contraseña que le haya proporcionado Novell® para entrar al sistema.

El primer firmado es reconocido por la base de datos de Oracle® y el siguiente es una validación de campos por cada distribuidor autorizado.

Mientras que para el acceso a el administrador del sistema puede ser mediante, la cual obviamente deberá ser cambiada una vez entrado el sistema en funcionamiento.

**CAPITHEO VI** 

## **6. CONCLUSIONES**

En el tiempo que se llevó en el desarrollo del sistema se pudo estoblecer que toda organización en la actualidad establece contacto en gran medida con otros enlidades. para poder llevar a cabo su funcionamiento en la mejor forma posible. Por ejemplo con los proveedores, clientes, distribuidores coma es nuestro caso. ya que sin ellos el ciclo de vida de un negocio no se acompletaria. o los beneficios buscados seria muy pocos. Por ello es importante siempre tener en cuenta a cada una de estas partes y mantener un contacto estrecho para planear tareas y llevarlas a cabo para que ambas salgan beneficiadas.

Al tener ese contacto cercano se pueden ir evaluando los desempenos de las fuerzas en que se apoyan las empresas. y determinar asi las estralegias tomadas. verificando si son las adecuadas o es mejor cambiarlas, para poder mantenerse en el mercado y no dejar que la competencia afecte los beneficios obtenidos.

Entre una de esas eslrategias esta el contacto con el canal de dislribuci6n. que es nuestro caso. para saber si est6 atendiendo debidamente a los clienles de la organizoci6n. Para ello se pens6 en una forma de mejorar ese contacto y se pens6 en una herramienta como Internet.

Gracias al auge que ha tenido esta herramienta come un gran canal de comunicación alrededor de todo el mundo, ha tirado barreras que anteriormente provocaban retrasos en la disposición de información para empresos que cuentan con vorias sucursoles alrededor del pois o del mundo,

Por ello en la actualidad muchas empresas están usando ese medio para el control de su información que les ayuda en un mejor desempeño de la organización.

Como se presentó en este trabajo una de esas tantas organizaciones fue uno que su giro principal es lo vento de Software de red. Y que para mejoror su control de oportunidodes de venta, surgi6 lo idea de hocerlo mediante Internet, ya que en la actualidad por ser la herramienta más usada por la mayaría de las empresas, es más fácil realizar una consulta desde cualquier lugar que cuente con conexión, a un repositorio en donde se encuenlran olmocenodas lodas esos oportunidades sin olvido de alguna que puede con llevar a una falta de atencián al cliente.

La intención de diseñar este sistema fue el de mejorar el desempeño de la organización para obtener un mejar control de las oportunidades de venta que va captando y no tener pérdidas de oportunidades.

Esta organización tiene presencia en varias partes del mundo, y una de ellas es la que opera en Mexico alrededor de casi lodes los eslodos de la República Mexicana, lo cual nos lleva a pensar que el llevar un control de oportunidodes de manera manual puede en ocasiones omitiria alguno que se encuentra presente y en espera de atención.

Por medio del diseño del sistema se obtendrá un mejor control y permitirá que muchos distribuidores autorizados que están en espera de algún aviso por parte del personal de la organización, de la existencia de dichas oportunidades, puedan por sf mismos percatarse de su existencia. Y de esta forma podrán tomar esa oportunidad para atenderla.

Posteriormente el llevar el registro de c6mo va evolucionando la atención a la oportunidad, favorecerá la pronta atención del distribuidor autorizado hacia el cliente, brindándole un mejor servicia y permitirá llevar el seguimiento de la venta. Por media de la cual dejar6 visualizar que distribuidor está realizanda un buen trabajo con los clientes y cual no para de alguna manera comentárselo y proponerle estrategias para mejorar su desempeño.

Por otro lado también, el sistema con el registro del avance de la aportunidad de venta, mostrará el porque en ocasiones se llegan a perder las oportunidades, dando una especie de retroalimentación a los que coptan dichas oportunidades para que analicen los carencias que están surgiendo y le den una posible solución para disminuir en lo mayor posible esas pérdidas.

Cabe estimar que al realizar las cotizaciones a los clientes que no se encuentran registrados en la base de datos, permitirá a la organización captar más clientes que en un futuro se les puedan invitar a participar en las campañas de información que organiza la empresa para darle a conocer los productos nuevos que están saliendo al mercado y que posiblemente alguno le ayude a satisfacer alguna necesidad que ha estado buscando cubrir.

Concluyó este trabajo mencionando que el sistema además de brindarles toda la ayuda operativa que mencione tanto para distribuidores autorizados como para el mismo personal de la organización, también servirá de muestra para sus clientes en el sentido de que el mismo software que produce la organización es usado con las nuevas tendencias de tecnologia que van saliendo en el mercado para mejora de ella misma .

## **ANEXO 1**

Para la compresi6n del presenle trabajo es necesario hacer una diferenciaci6n enlre lo que es Internet. una Extranet y una Intranet. para ello se realiza la siguiente aclaración.

Internet.- "Es el resultado de comunicar miles de redes de computadoras entre sí"<sup>1</sup>. En donde se permite conectar diferentes tipos de redes, que pueden ser de área local o de área extensa, que para comunicarse entre si utilizan diferentes protocolos como TCP-IP, que identifica a los datos aunque procedan de diferentes tipos de equipos y usen sistemas operatives distintos. que en la anterioridad eran incompatibles como por ejemplo: UNIX. MS-DOS, OS/2. System 7, XENIX, etc.

Intranet.- "Es la manera en la que una organización aprovecha el World Wide Web y la tecnologia relacianada con Internet para llevar a cabo su trabajo esencial: el de ayudar a producir los bienes o servicios paro los cuales está destinada la organización"?. En la necesidad de entrar a Web, la mayor parte de las organizaciones piensa en terminos de poner alguna informaci6n disponible para personas ajenas a la organizaci6n. Muchas companias han instalado servidores Web y los hacen occesibles a través de Internet, con la idea de poner información corporativa a disposici6n de otros o vender cosas en el Web. En un inicio el objetivo inicial de los pioneros de Web en el CERN, en Ginebra, era crear un medic para

<sup>1</sup>**Ferreyra Gonzalo C. "Internet pose a paso, hacia la autopista de la informaci6n",**  editorial Computec, Alfaomega Grupo Editor, S.A. de C.V. México 1996, pags.34-35.
que los cientificos del mismo lugar pudieran compartir informaci6n con mayor facilidad, y asf la primera Web fue de hecho una Intranet, que se diseñó con el fin de distribuir información dentro de una organización, para su propio personal.

Asi de esle modo las personas que usan la Intranet son diferentes de los que usan la Web Publica de una compania. Generalmente cuando una compañía Instala un servidor de Web, la audiencia es más de público en general, clientes actuales, y futuros, accionistas e inclusive competidores y todas estas audiencias son externas al negocio. Mientras que para una Intranet el público que lo verá es gente que está directamenle relacionada al negocio o a la empreso como por ejemplo información respecto a un campus Universitario, interesaró más a los propios estudiantes y profesares que al publico de afuera.

Extranet.- Son conslruidas en todos los ordenes, en donde los usuarios finales debe ser autentificados, esto se diferencia de las contrasenas básicas de protección en el Web ya que la protección es mucho mayor. Que será el caso del sistema que se está diseñando en el presente trabajo. Existen tres tipos de modelos que son:

El modelo de acceso seguro a Internet en donde se permite el acceso a los socios directamente a la Intranet corporativa, ya sea medianle Internet a mediante una conexi6n dial-up. (Figura A)

<sup>2</sup>**Evans Tim "Guio pr6ctica para configurar una Web inferno, construya su propia Intranet",**  editorial Prentice Hall Hispanoamericana, S. A., 1996, Estado de México, pags.16-23. ............................... !!!!!!!!!!!!!!!!!!!!!!!!!!!!!!!!!!!! .... !!!!!!!!!!!!!!!!!!!!!!!!!!! .... !!!!!!!!!!!!!!!!!! ... !!!!!!!!!"""142

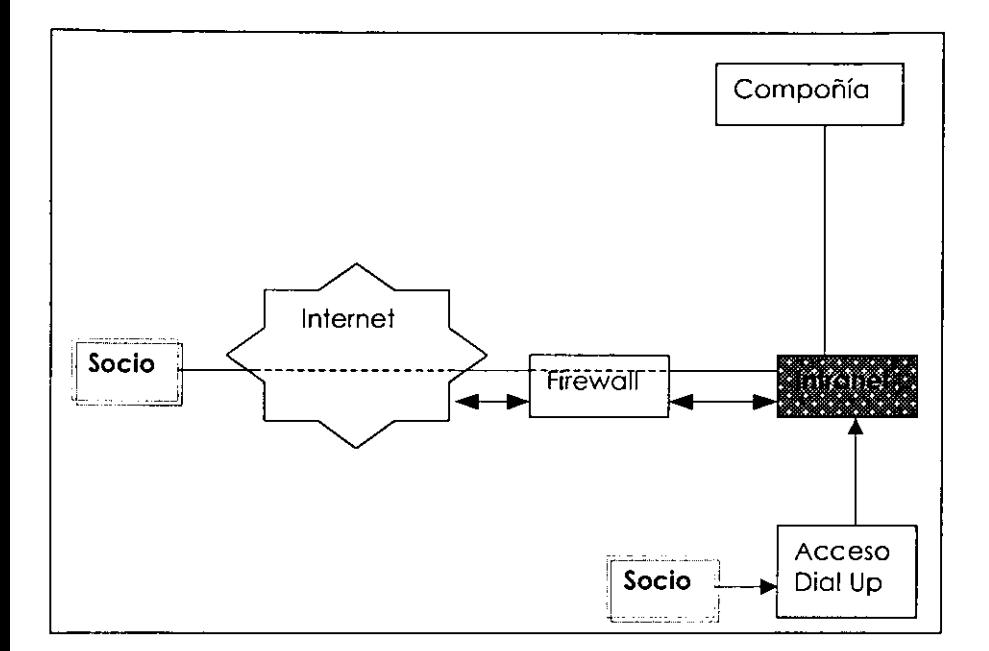

FIGURA A.

En el modelo de aplicaciones especializadas, la Extranet es una aplicación desarrollada específicamente para socios que podrían ser también parte de la Intranet. Aquí se tiene la posibilidad de que el socio pueda tener la posibilidad de firmarse directamente a la Intranet de la Compañía para realizar determinadas tareas, lo cual requiere un elevado nivel de seguridad y mucha canfianza en los socios. (Figura B)

143

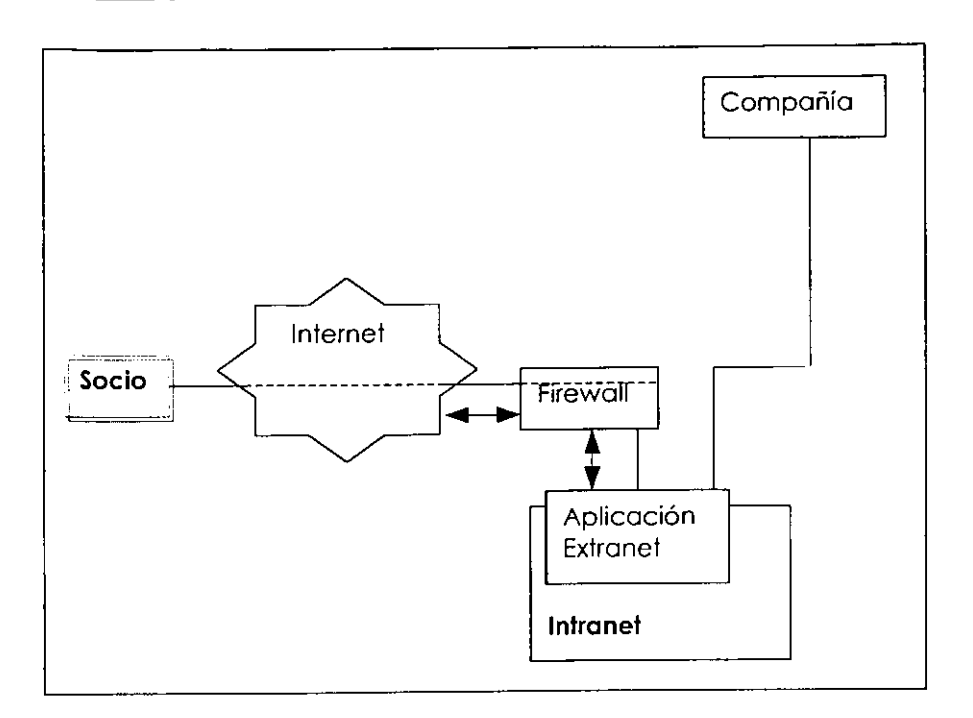

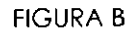

El modelo de comercio electrónico que utiliza técnicas de comercio electrónico para servir a un segmento socio. (Figura C)

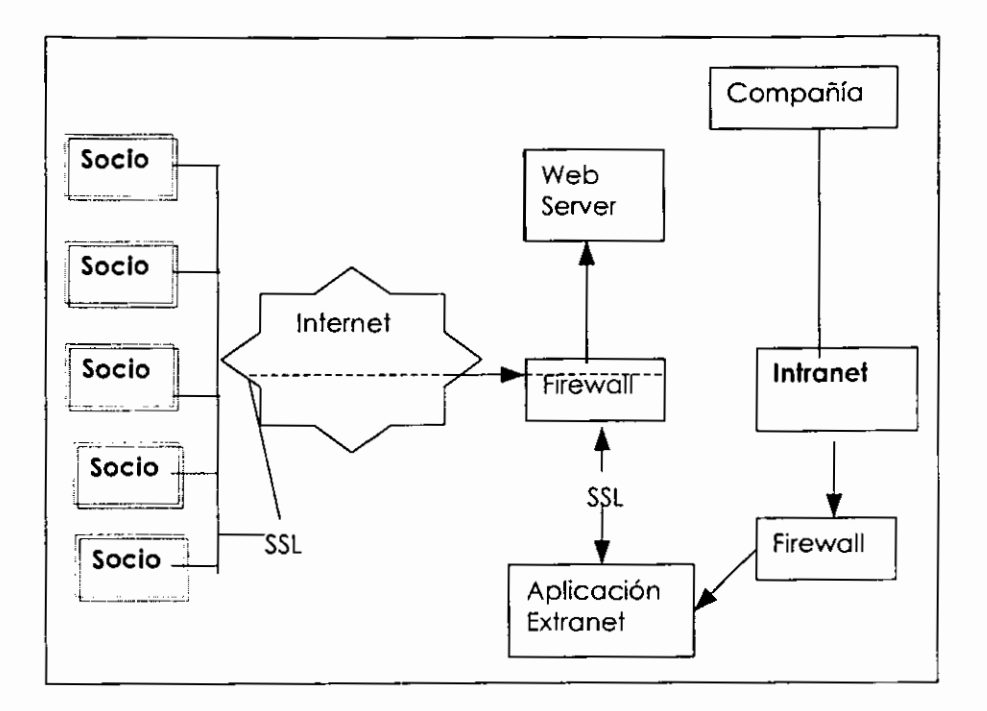

**FIGURA C** 

## 7. **GLOSARIO DE TERMINOS**

DIAL UP.- Es un tipo de conexi6n a Internet via telef6nica.

FIREWALL.- (Corlofuegos) es uno herromiento utilizoda para prevenir el acceso no autorizodo entre redes, generalmente es para proteger de Internet a la red interna de un sitio.

GIGABYTES.- Es unidad de medición de Bytes, que equivale a 1024 Megabytes.

HTML.- HyperText Markup Language. es un interprete. con el que se realizan las páginas de Internet que son interpretadas y desplegadas por un Navegador. Permile describir hipertexto. es decir, texto presentado de forma estructurada y agradable con enlaces (hyperlinks) o ligas que conducen a otros documentos o fuentes de informaci6n relacionada.

IDE.- Dispositivos electr6nicos lntegrados (Integrated Device Electronics). es un dispositivo controlador de Hardware que viene dentro de ese lipo de Disco Duro.

IPX.- (Internetwork Packet Exchange) es un protocolo de comunicaci6n que realiza funciones de ruteo y direccionamiento de información.

CNS .- Certified Novell® Salesperson. (Vendedor Certificado de productos Novell®). Es loda aquella persona que tom6 el curso de ventas *y* acredito el examen. lo que lo identifica coma una persona que conoce en que consisten la mayoria de los productos de Novell®.

CNA .- Certified Novell® Administrator, (Administrador Certificado de productos Novell®). Es toda aquella persona que tomo el curso de administraci6n de servidores Nelware® o que de forma autodidacta estudio el libro *y* acredito el examen. Le do la facultad de administrar servidores Netware®.

CNE .- Certified Novell® Engeenier, (lngeniero Certificado de productos Novell®) Es toda aquella persona que tomo los curso de CNA *y* el CNS ademas de otros 5 cursos que enseiian el manejo de redes *y* otras caracteristicas de Nefware®. principolmente. Dando la facultad de resolver problemas más específicos.

LEAD.- Oportunidad de venta captada por Novell® de Mexico NAVEGADOR .- Software de dominio publico que por media del web permite recorrer diferentes sitios por Internet manejando audio. video, texto, imágenes, etc.

RAM.- Memoria de Acceso Aleatorio (Random Access Memory), es un dispositivo de almacenamiento de información no permanente.

**Sistema de control de LEADS** 

SCSI.- Interfase de sistemas de computo pequeño (Small Computer Systems Interface). Es una interfaz de velocidad elevada estandarizado por ANSI. permitiendo que multiples dispositivos puedan ser encadenados en un solo cable. Se pueden acomodor hasta siete dispositivos del mismo tipo. Permitiendo una mayor velocidad en el rango de transferencia de datos.

SUBSIDIARIA.- Que se do accesoriamente para ayudor a otra cosa. 0 acci6n que robustece a otra principal. en este caso me refiero a que Novell® de Mexico robustece a Novell® de Estados Unidos.

TCP-IP.- (Transmission Control Protocol/ and Internet Protocol) Es un protocolo de comunicaci6n que trabaja sabre la capo de Red del modelo OSI, es el mas popular para conexiones heterogeneas. Significa Protocolo de control de transmisi6n, *y* Protrocolo de Internet. uno es el responsable de establecer la comunicaci6n entre dos sistemas, y el otro se encorga de la transferencia de datos.

URL.- Localizador uniforme de recursos (Uniform Resource Locator) es la manera uniforme de especificar el objeto al que apunta un enlace, la estructura es la siguiente:

#### Esquema://maquino/ruta

Esquema es un nambre que identifica el tipo de servicio que va a proporcionorse en el destine del enlace, ejemplo FTP, Telnet, Gopher, etc. Mientras que la maquina *y* la ruta sirven para localizar el objeto al que apunta nuestro enlace, la máquina es la identificación del servidor en el cual esta situado el objeto al que apunta el enlace, puede incluir el

número de puerto. La ruta es el nombre del archivo que contiene el documento en concreto, incluyendo el nombre del subdirectorio en el que se encuentra.

## **8. GLOSARIO DE ACRONIMOS**

ISR.- Representante lnterno de Ventas de Novell® de Mexico (Internal Sales Representative).

IV A.- lmpuesto al Valor Agregado

MHZ.- Mega Hertz

CNS .- Certified Novell® Salesperson, (Vendedor Certificado de produclos Novell®)

CNA .- Certified Novell® Administrator, (Administrador Certificado de productos Novell®)

CNE .- Certified Novell® Engeenier, (lngeniero Certificado de productos Novell®)

SE.- System Engineer (lngeniero de Sistemas), persona encargada de dar presentaciones *y* mostrar la nueva tecnologia de Novell® .

## **9. IND ICE DE FIGURAS Y TABLAS**

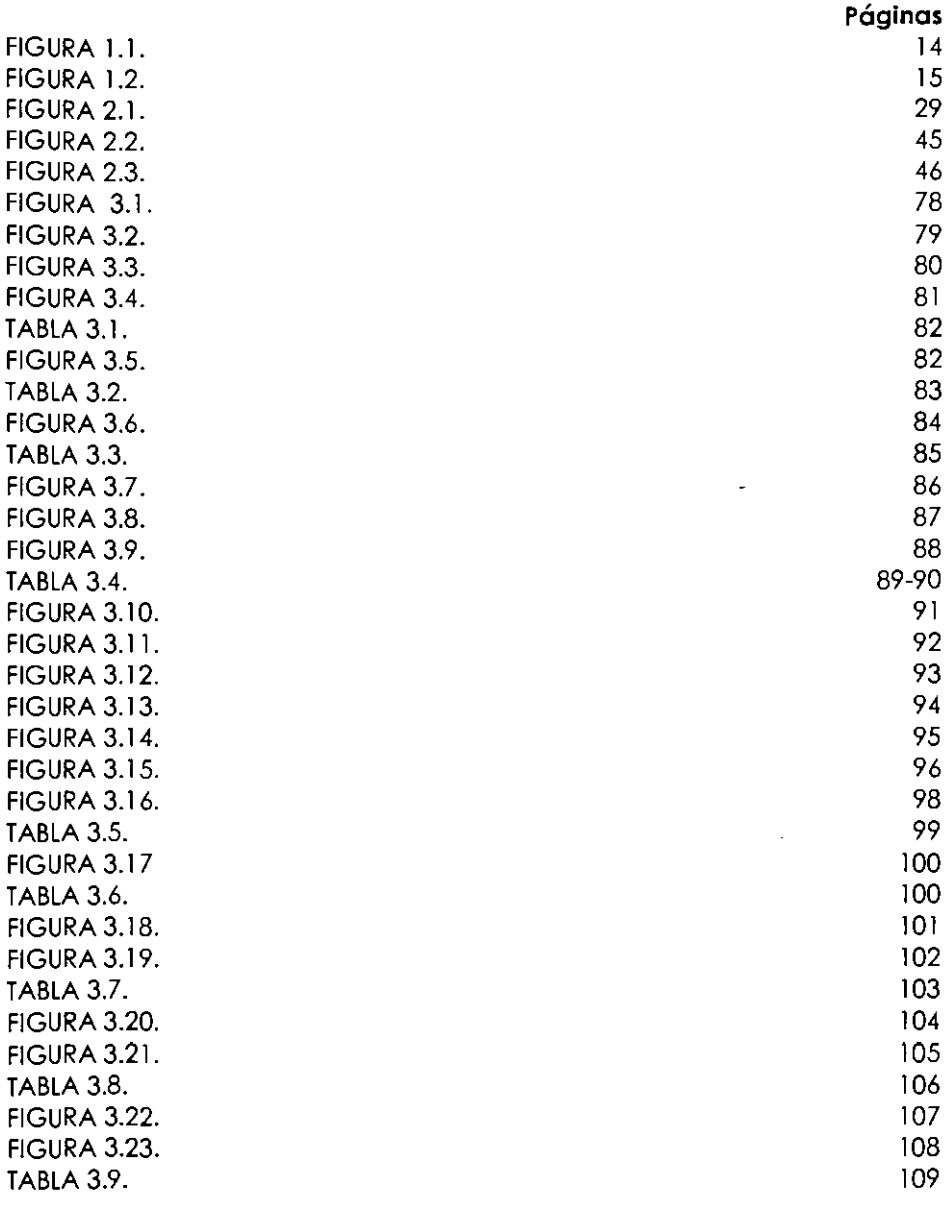

............................ !!!!!!!! ................ !!!!!!!! ............ !!!!!!!!!!!!!!!! .... !!!!!!!! .... !!!!!!!!~51

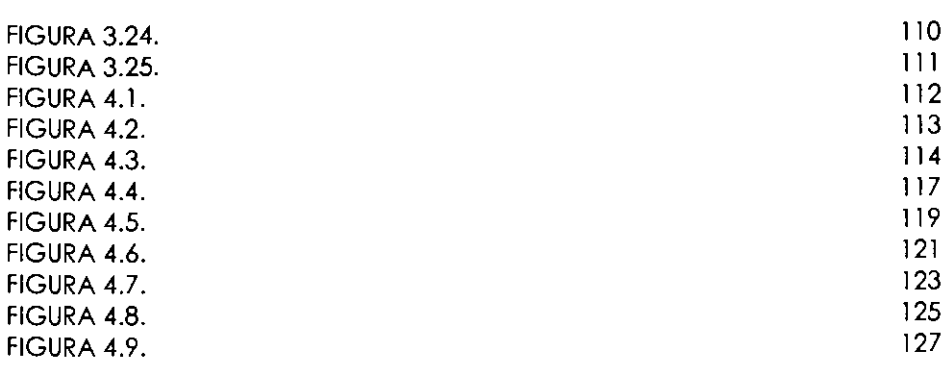

#### **10. BIBLIOGRAFIA**

- Adad Ruben "Fundamentos de las estructuras de datos relacionales", editorial Limusa S.A. de C.V., México 1993, primera edición 1992, 226 pags.
- Bort Julie and Felix Bradley "Building an Extranet, Connect your Intranet with Vendor and Costumers", editorial John Wiley & Sons Inc. 1997 USA., pags. 8-11.
- Date C.J., "Introducción a los sistemas de base de datos" editorial Addison-Wesley 1986, 648 pags.
- Evans Tim "Guía práctica para canfigurar una Web interna, construya su propia Intranet", editorial Prentice Hall Hispanoamericana, S. A., 1996. Estado de Mexico, pags.16-23.
- Ferreyra Gonzalo C. "Internet paso a paso, hacia la autopista de la informaci6n", editorial Computec, Alfaomega Grupo Editor, S.A. de C.V. Mexico 1996, pags.34-35.
- Kendal Kennet E. "Análisis y diseño de Sistemas", editarial Prentice Hall Hisponoamericána, S.A., Méxica 1991, 881 pags.
- Korth "Fundamentos de Base de Datos", editorial Mc Graw Hill Mexico 1990
- Porter Michael E. "Ventaja campetitiva (Creacián y sostenimienta de un desempeno superior)"
- Tsai, Alice.y.h. "Sistemas de base de datos", Administración y Uso, editorial Prentice Hall 1990, 606 pags.
- "Service and Support", Novell® Inc. Education Self Study, 1998, 1999 pages. 125-127 .

# **11. DIRECCIONES ELECTRONICAS**

http://www.novell.com/mexico.html http://www.novell.com/press/ archive /2000 /05/ pr0007 4.html http:/ /www.novell.com/pressroom http:/ /www.novell.com/advantage http://www.novell.com/offices/emea/jobs/index.html